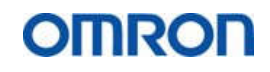

# **Plc** 触摸屏 变频器 控制柜 编程 维修

# **Plc** 数据采集 物联网平台

## **www.ytleader.com**

# 电话 微信: 13396452298

## 目录变频伺服

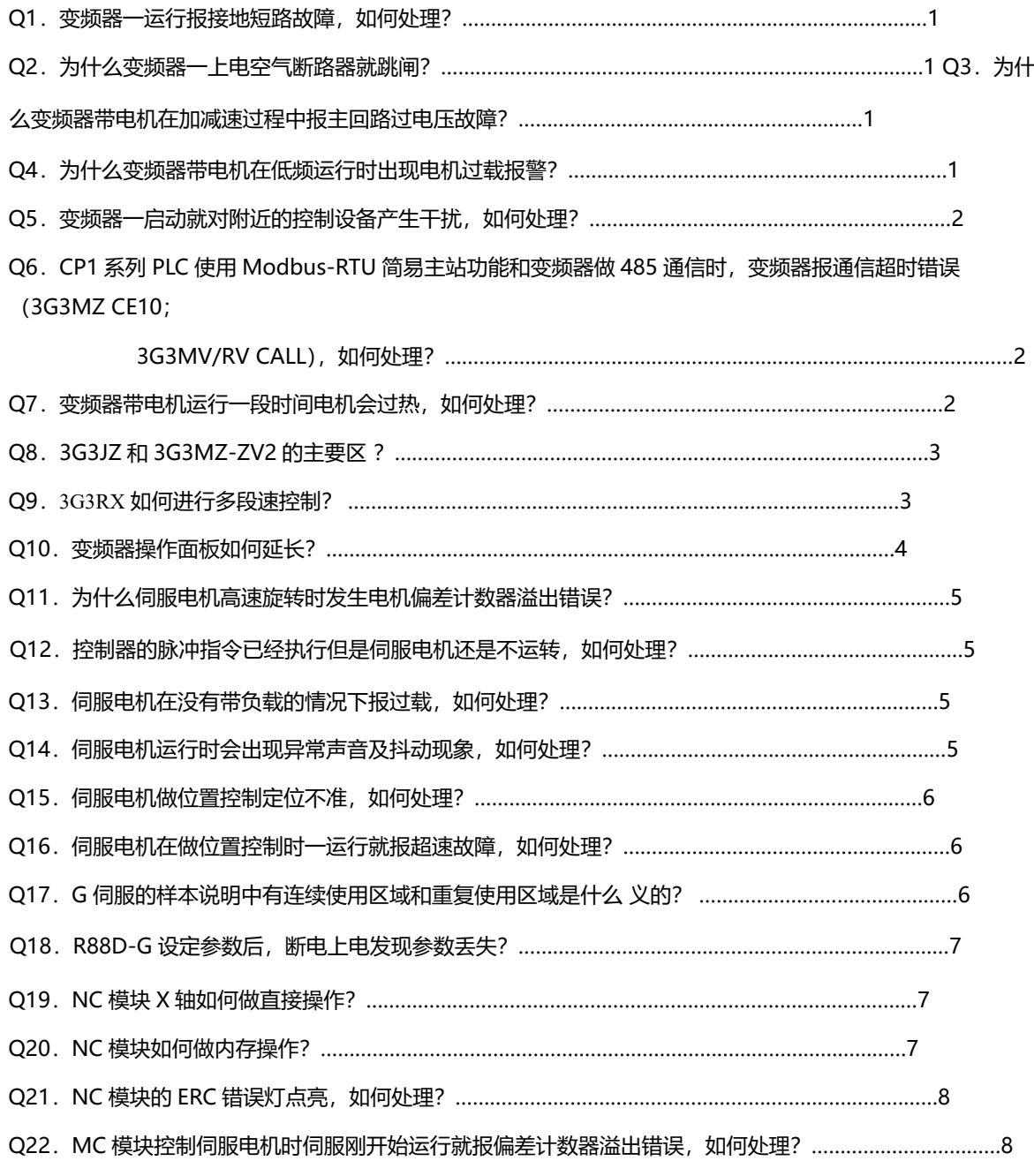

欧姆龙自动化(中国)有限公司 1 客户服务中心

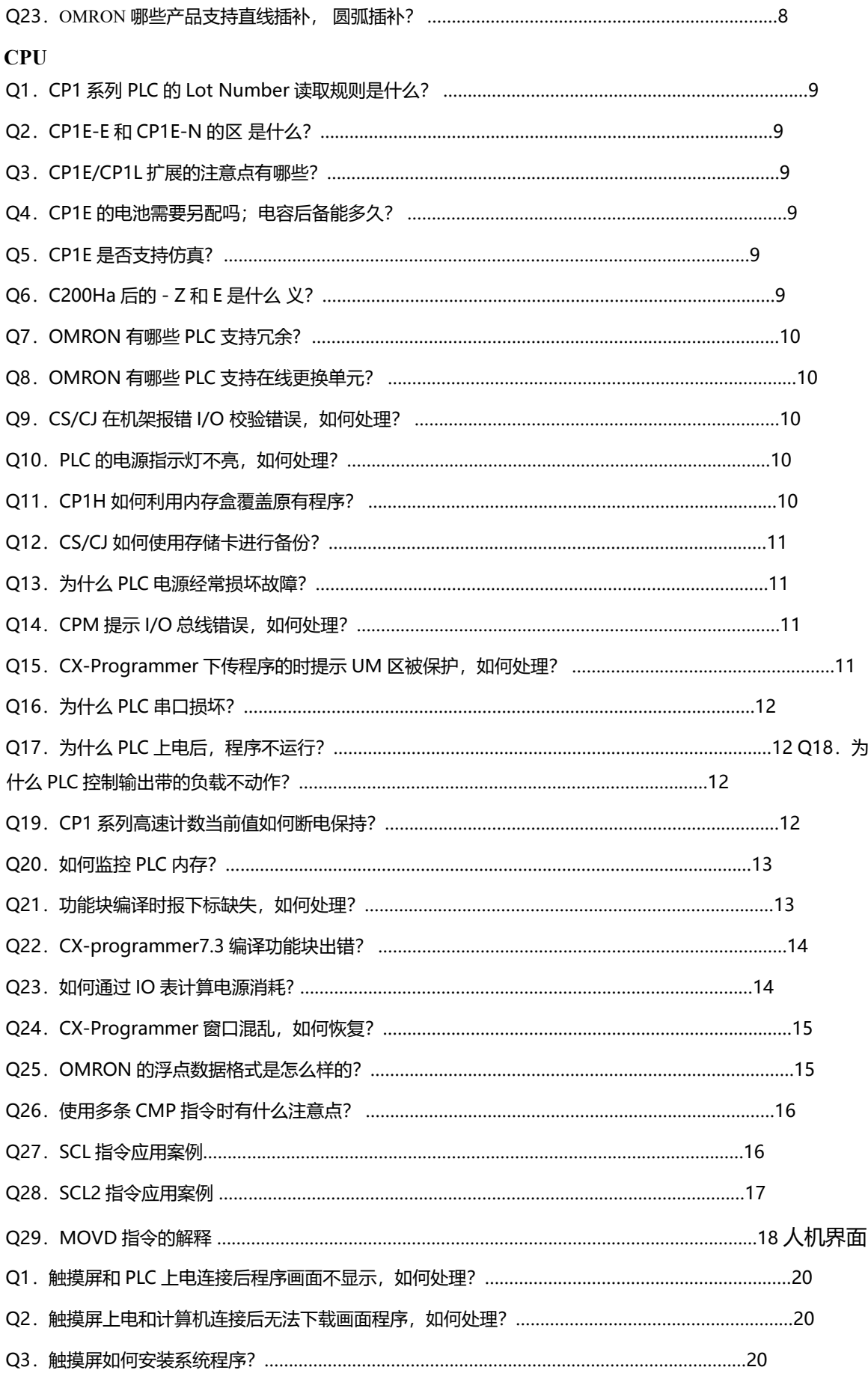

2 欧姆龙自动化(中国)有限公司客户服

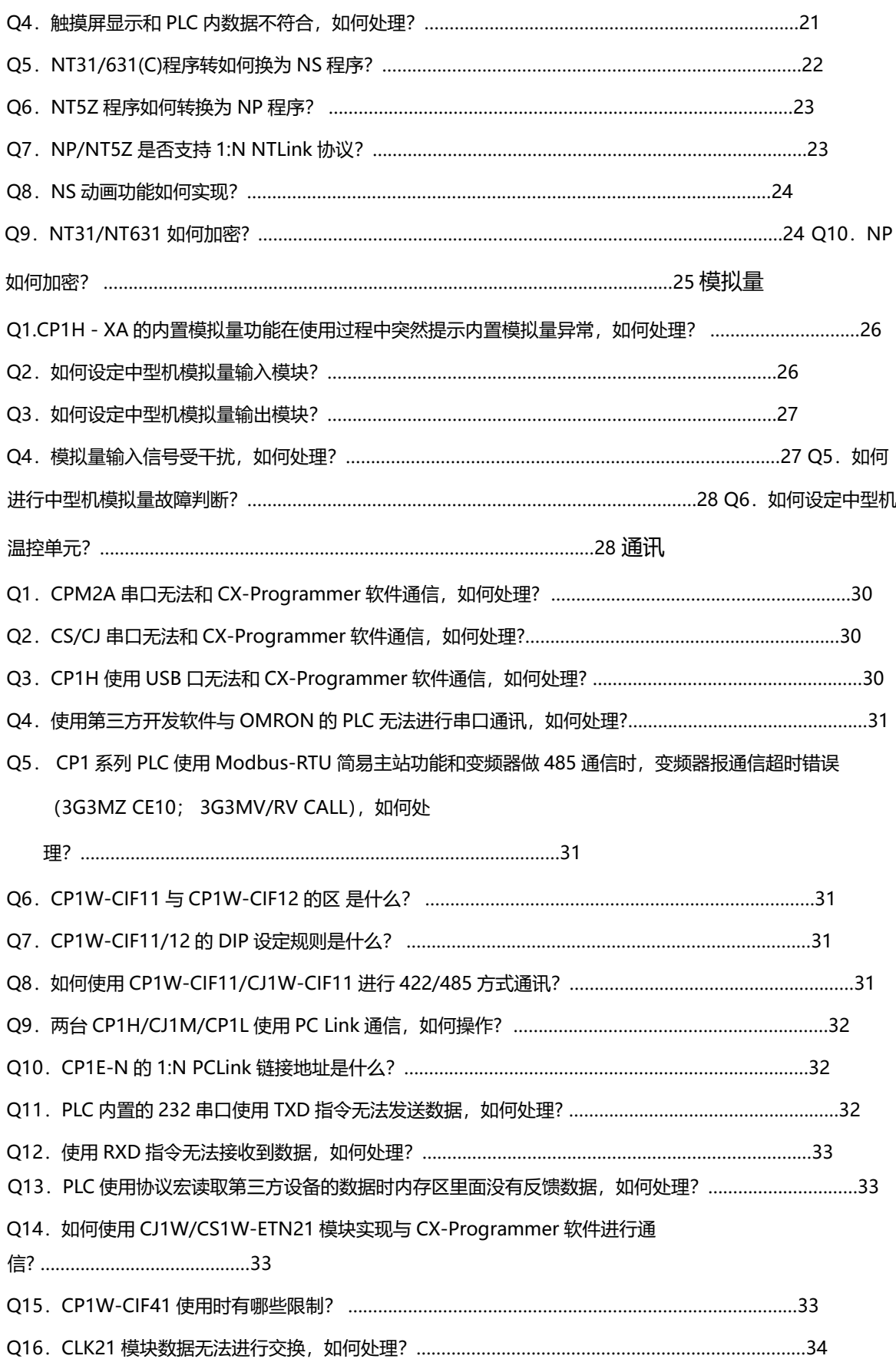

欧姆龙自动化(中国)有限公司 3 客户服务中心

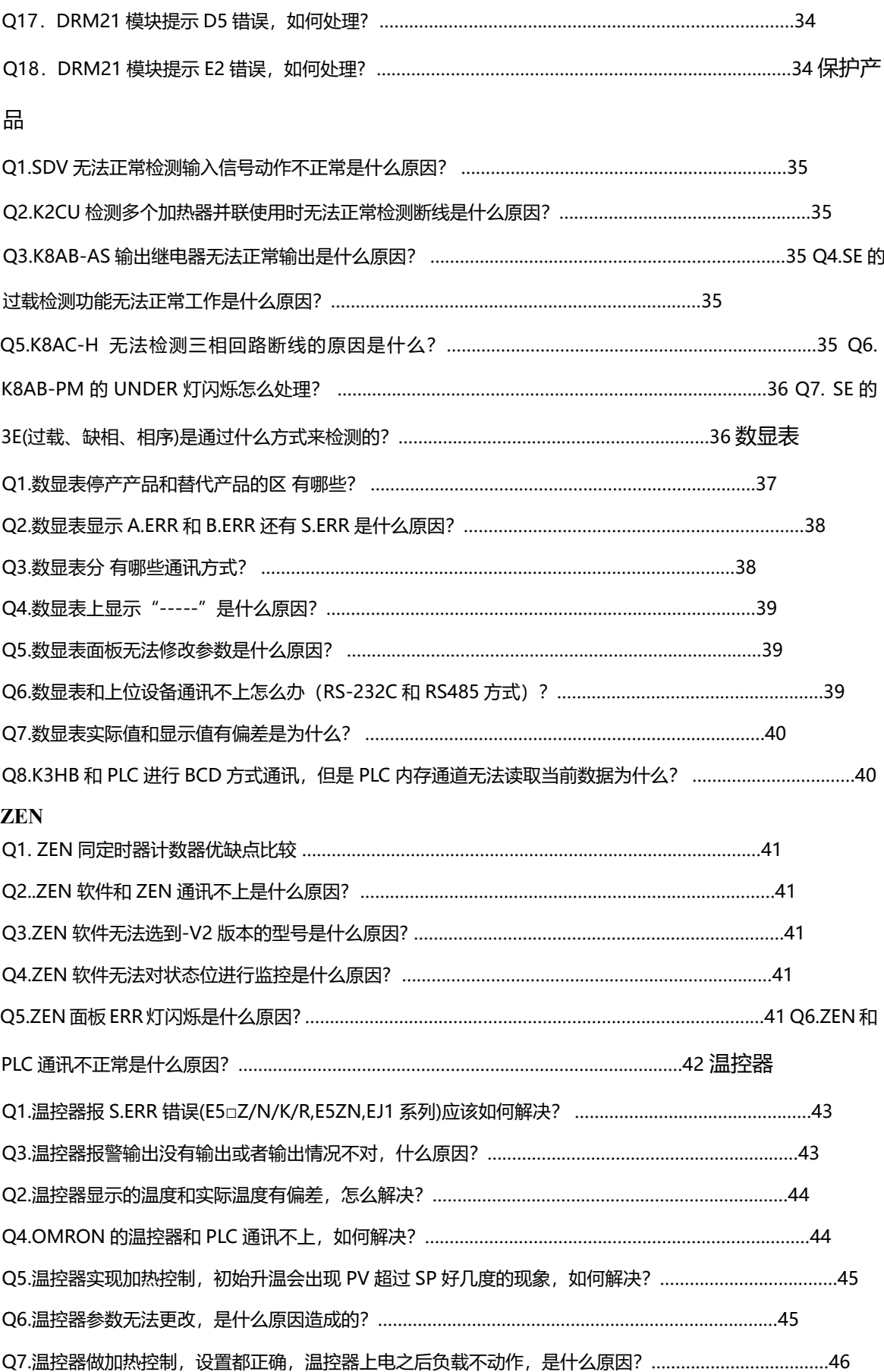

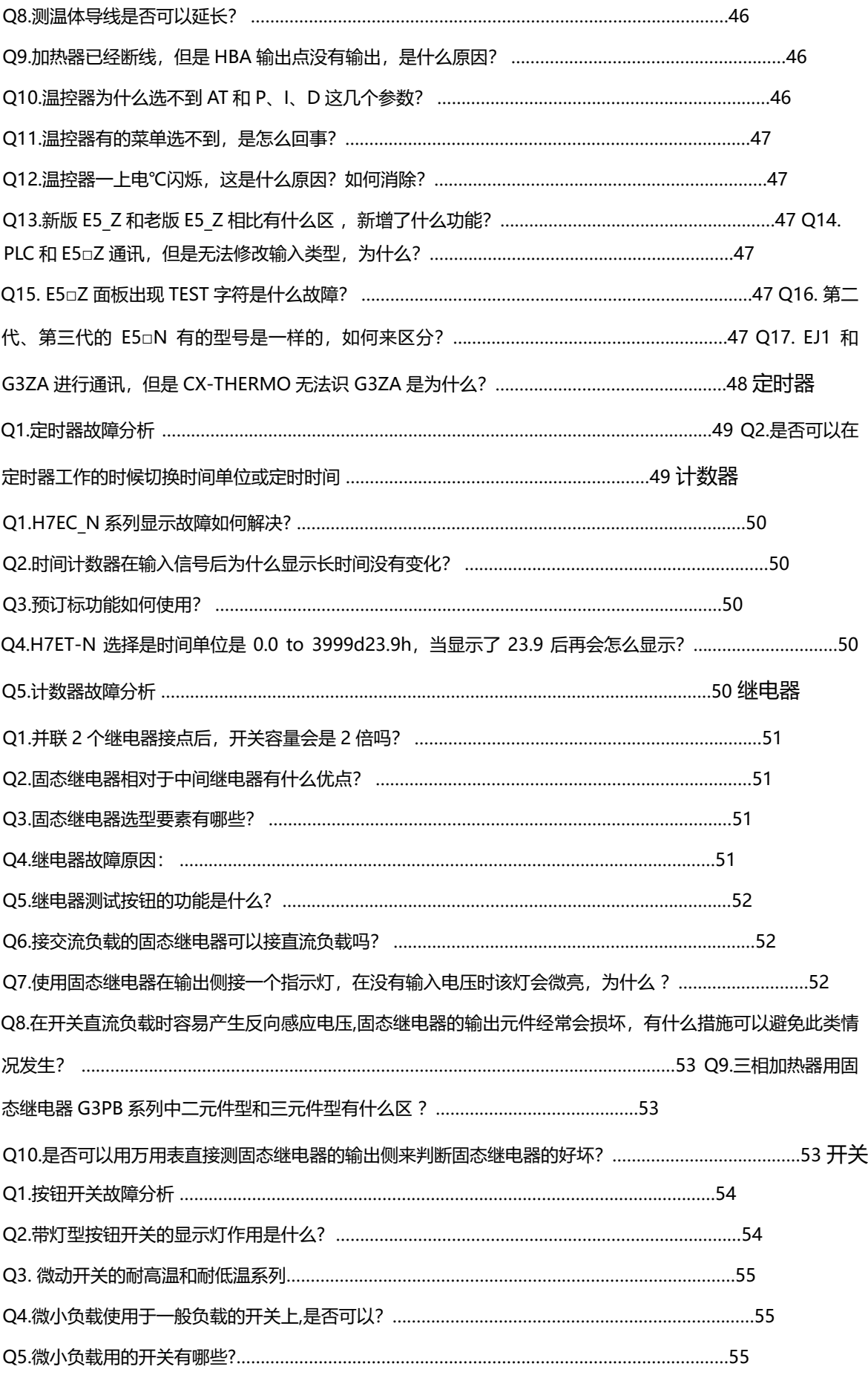

欧姆龙自动化(中国)有限公司 5 客户服务中心

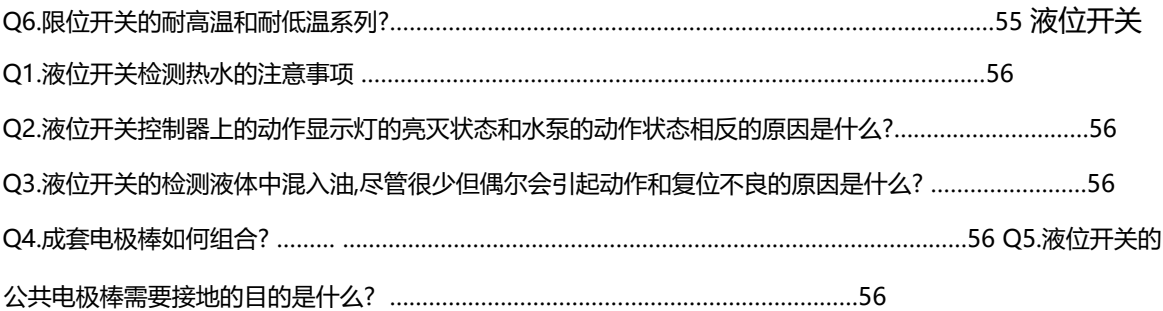

## 漏液设备

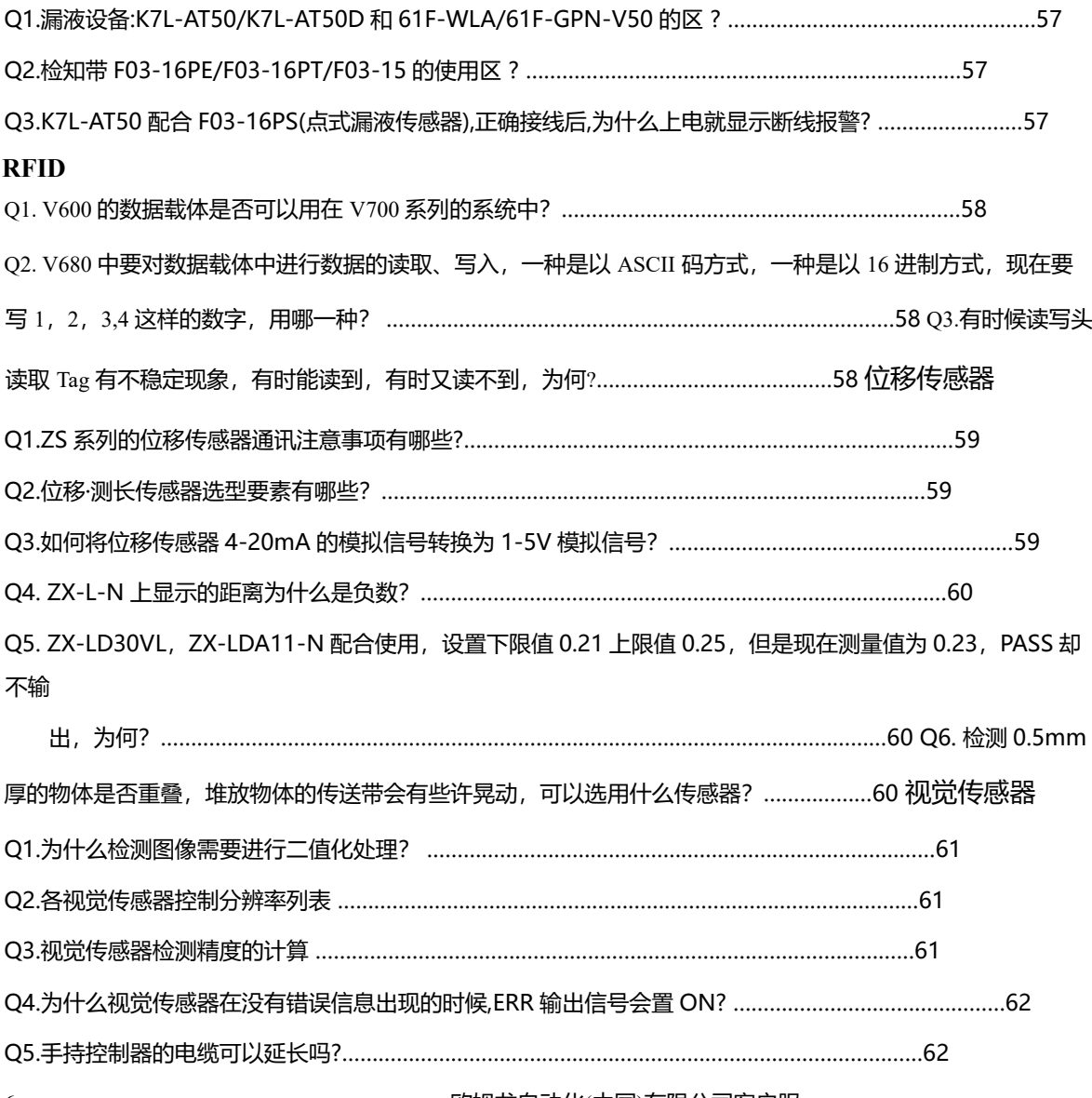

## 6 欧姆龙自动化(中国)有限公司客户服

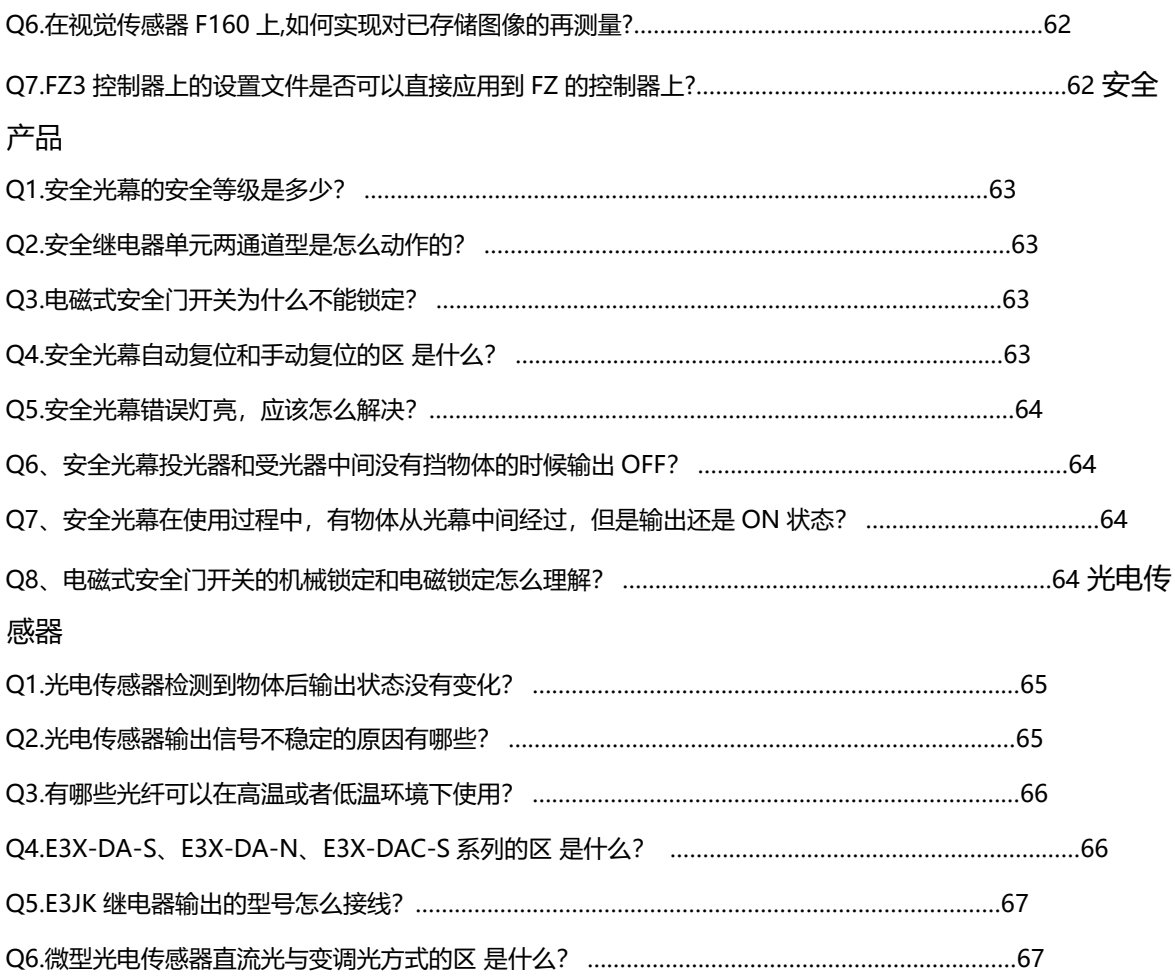

## 接近传感器

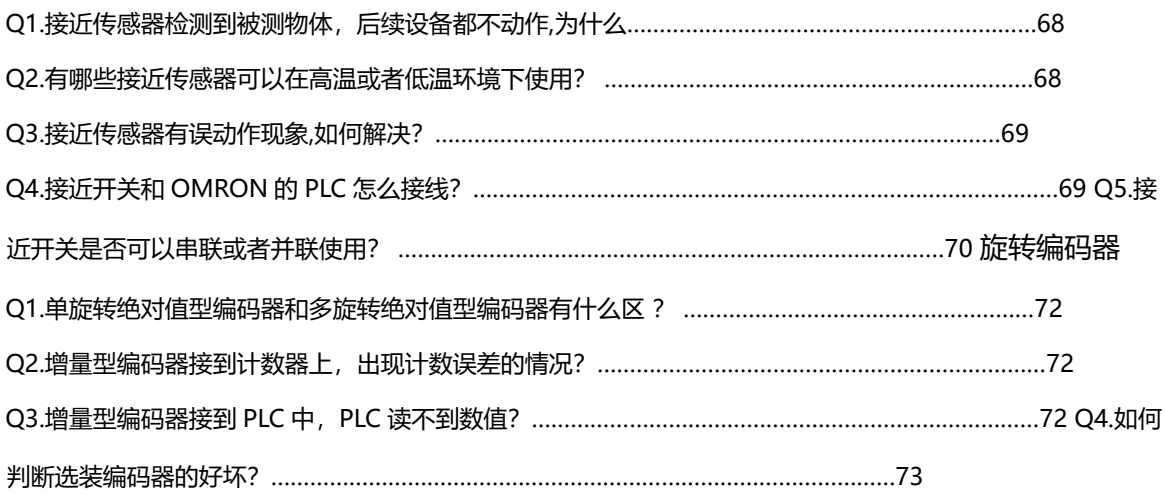

变频伺服

# Q1.变频器一运行报接地短路故障,如何处理?原因:接地电流超过额定输出电流的 50%以上。 对策:

- ① 如果变频器到电机的动力电缆长度超过 100m,适当降低载波频率;
- ② 检查低频补偿设置,如果补偿过度也容易造成接地短路故障,尝试初始化 V/F 参数;
- ③ 将变频器和电机之间的动力电缆断开,让变频器脱开电机单独运行。
- a. 如果变频器单独运行正常, 那就是负载侧出现短路。检查一下电机的绝缘情况, 用兆欧表测量电机的绕组是 否对地短路。检查电机动力线和 FG 之间是否绝缘变差,可考虑在变频器输出端连接 AC 电抗器来降低电缆 和

FG 之间的电压漂移。更换同型号电机。

- b. 如果变频器单独运行仍然报接地短路故障,就说明变频器内部电路出现问题,更换同型号变频器运行。
- Q2. 为什么变频器一上电空气断路器就跳闸?

原因:

- ① 由于空气断路器具有过电流保护功能,为避免变频器接通电源时引起空气断路器误动作;
- ② 变频器在刚接通电源的瞬间,其电容器的充电电流高达额定电流的(2-3)倍;
- ③ 变频器的进线电流高次谐波成分极多,当基波电流达到额定值时,实际电流的有效值要比额定电流大很多。 对策:断路器的额定电流 I 应选择为大于等于 1.3-1.4 倍的额定电流。
- Q3. 为什么变频器带电机在加减速过程中报主回路过电压故障?

原因:

- ① 电源过电压;
- ② 在加减速时来自电机的再生能量在变频器的直流回路中产生了泵升电压。 对策:
- ① 检查供电电源是否正常;
- ② 延长加减速时间;
- ③ 加装制动单元(某些变频器是内置制动单元的)以及制动电阻或制动电阻单元,将再生能量消耗到电阻上, 这样可以有效防止过电压,同时设置减速中防失速功能为无效。
- Q4. 为什么变频器带电机在低频运行时出现电机过载报警?

原因:

- ① 变频器参数设置不正确;
- ② 机械和传动系统不合理。

对策:

- ① V/F 曲线设置不正确(V/F 的比值设置过大或过小),初始化所有参数;
- ② 确认电机额定电流的设置和电机的铭牌一致;
- ③ 在工艺允许范围内延长加减速时间;
- ④ 尝试使用矢量控制模式;
- ⑤ 检查机械系统及其传动装置是否有异常;
- ⑥ 增加减速机提高输出转矩;
- ⑦ 设法减轻负载或者更换更大容量的电机。
- Q5. 变频器一启动就对附近的控制设备产生干扰, 如何处理? 对策:
- ① 电磁波干扰:
- a. 适当降低载波频率以降低由输出电流引起的电磁辐射干扰; b. 变

频器串接输入输出滤波器; c.将主电路的导线穿在金属管内;

- d. 将被干扰设备安置在金属柜内可削弱来自变频器的电磁干扰; e. 所有的金属外壳, 主电路的金属管等都必 须良好接地。
- ② 线路干扰:
- a.受干扰的设备为大容量电子设备时,在变频器输入侧接入交流电抗器;
- b.受干扰的设备为小容量电子设备时,在电子设备的输入侧加入隔离变压器; c.正确接地,避免各设备相互 之间的干扰经由地线传播。
- ③ 感应干扰:
- a. 主回路和动力线要和控制线分开一定距离, 尽量避免平行; b. 信号线尽量采用双绞线。
- Q6. CP1 系列 PLC 使用 Modbus-RTU 简易主站功能和变频器做 485 通信时, 变频器报通信超时错 误(3G3MZ CE10; 3G3MV/RV CALL), 如何处理?
- 原因:变频器没有接收到来自 PLC 的控制数据,并且时间超过了变频器的通信检测时间。 对策:
- ① 检查接线是否正确以及通信线缆干线的两端是否设置了终端电阻;
- ② 检查变频器和 PLC 两端的通信波特率,通信数据格式必须一致;
- a.变频器侧需要检查的设置:从站地址,通信波特率,数据位数,奇偶校验;
- b. PLC 侧 DIP 开关 4 号 (串口 1) 或 5 号 (串口 2), 要拨到 Off; 端口协议模式要选择串口网关;设置必须 下传到 PLC。
- ③ 检查 CP1W-CIF11 选件板后面的 DIP 开关。DIP12356 为 On;
- ④ 检查启动位是否写错:串口 1 对应的是 A641.00;串口 2 对应的是 A640.00;
- ⑤ 检查根据客户要求核对通信数据有无写错;

⑥ 检查附近是否有干扰源,确保使用带屏蔽的双绞线。

Q7. 变频器带电机运行一段时间电机会过热, 如何处理?

① 参数设置;

延长加减速时间,尽量避免频繁起停。 采用矢量控制功能进行正确的自学习操作。

② 环境因素;

考虑加装散热风扇增强通风。

③ 机械系统。 加装减速机等传动机构提高带载能力。 减轻负载或者改用更大容量的电机。

Q8. 3G3JZ 和 3G3MZ-ZV2 的主要区 ?

| 项目     | 3G3JZ        | 3G3MZ-ZV2        |
|--------|--------------|------------------|
| 数字操作移出 | 不可以          | 可以               |
| 最大功率   | $3.7$ kw     | 11kw             |
| 通讯协议   | Modbus-RTU   | Modbus-RTU/ASCII |
| 控制方式   | V/F 方式       | V/F 方式或者开环矢量控制   |
| PID 运算 | 无            | 有                |
| 多段速    | 8段           | 16段              |
| 内置制动单元 | 无            | 有                |
| 风扇     | 1.5kw 以上内置风扇 | 内置               |
| 密码保护功能 | 无            | 有                |

## Q9.**3G3RX** 如何进行多段速控制?设

置 A019 的参数为 01 使用 8 段速控制

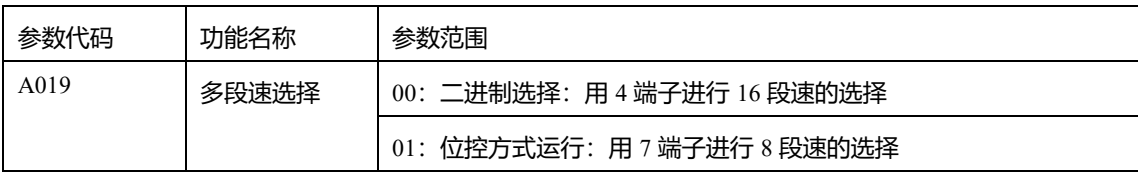

接线

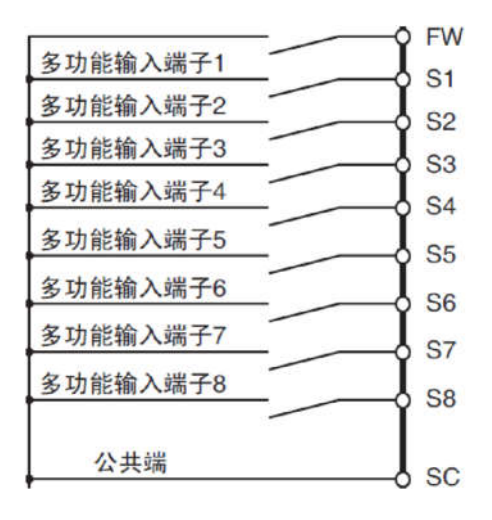

设置 C0002~C0008 的多功能输入功能

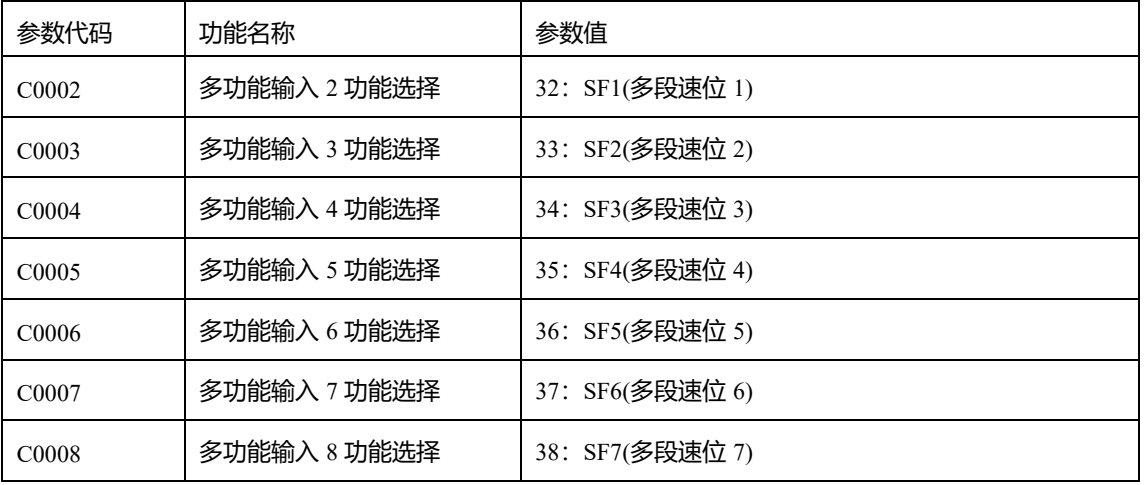

设置多段数速度

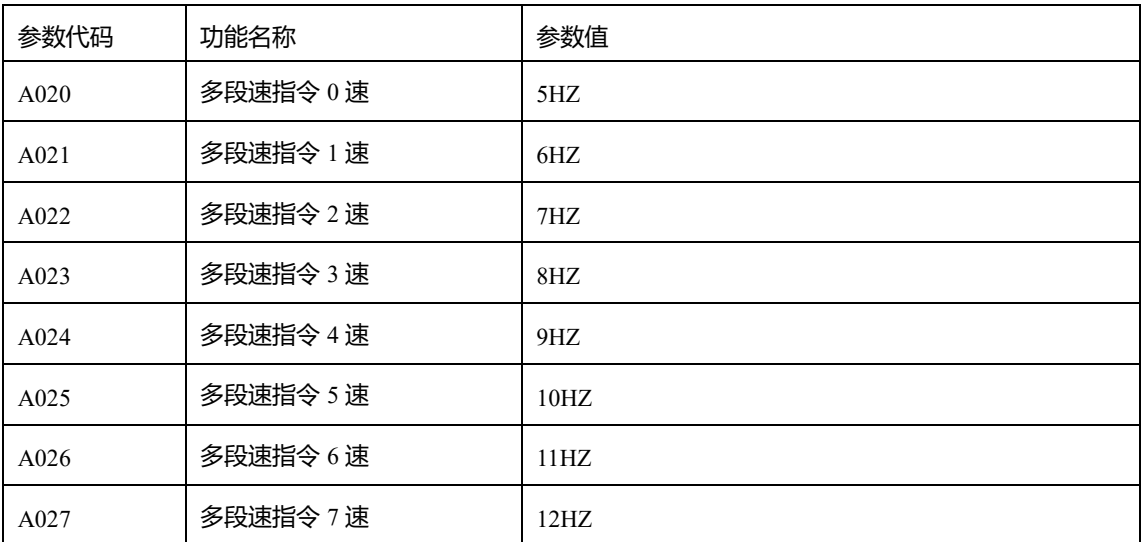

当 S2,S3,S4,S5,S6,S7,S8 都是为 OFF,执行多段速 0,变频器以 5HZ 运行。

当 S3,S6 为 ON, 其余节点为 OFF, 以编号小的端子为优先执行速度 2, 为 7HZ 运行。

具体的多段速指令与 SF 端子的关系见下图

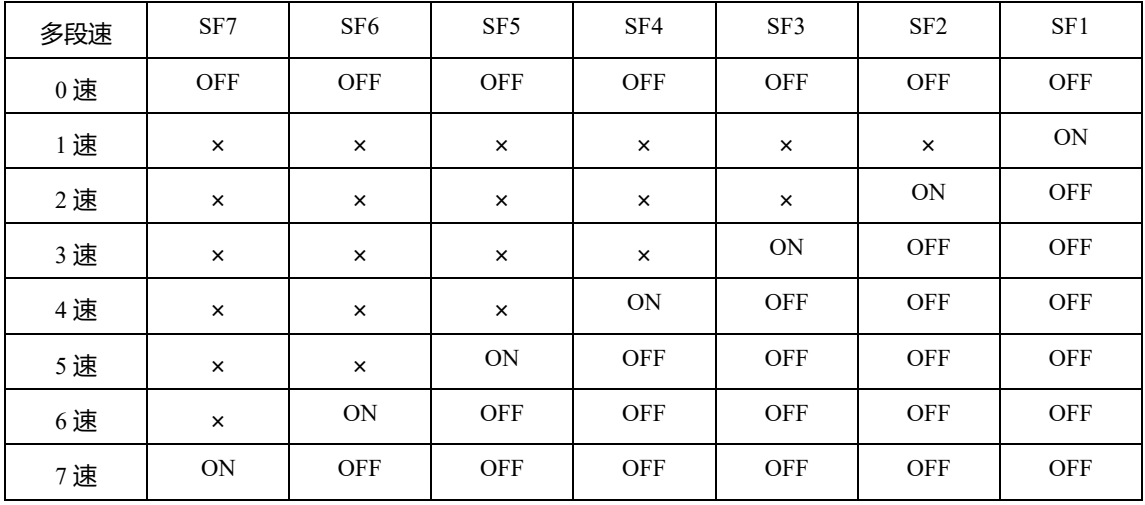

注: 多个端子同时为 ON 的时候, 编号小的端子为优先, 上表中的×号表示速度选择与 ON/OFF 无关。

Q10.变频器操作面板如何延长?

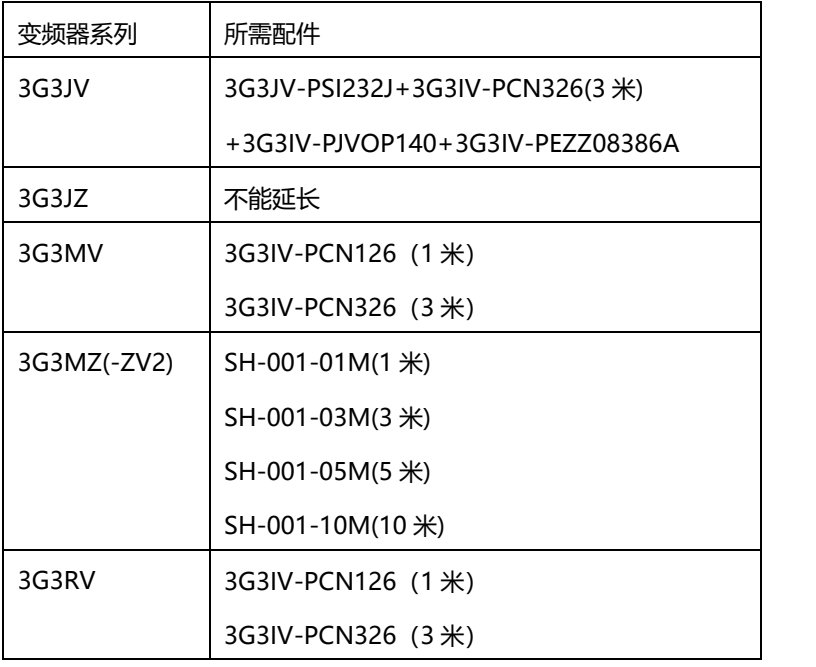

3G3IV-PCN126/3G3IV-PCN326 可以自制,是直连网线,两头都是公头,一般在 10 米以内。

Q11. 为什么伺服电机高速旋转时发生电机偏差计数器溢出错误?

① 高速旋转时发生电机偏差计数器溢出错误; 对策:

检查电机动力电缆和编码器电缆的配线是否正确,电缆是否有破损。

- ② 输入较长指令脉冲时发生电机偏差计数器溢出错误; 对策:
- a. 增益设置太大, 重新手动调整增益或使用自动调整增益功能; b. 延长加减速时间;
- c.负载过重,需要重新选定更大容量的电机或减轻负载,加装减速机等传动机构提高负荷能力。
- ③ 运行过程中发生电机偏差计数器溢出错误。
	- 对策: a. 增大偏差计数器溢出水平设
- 定值; b. 减慢旋转速度; c. 延长加减

速时间;

d.负载过重,需要重新选定更大容量的电机或减轻负载,加装减速机等传动机构提高负载能力。

Q12. 控制器的脉冲指令已经执行但是伺服电机还是不运转, 如何处理?

- ① 监视控制器的脉冲输出当前值以及脉冲输出灯是否闪烁,确认指令脉冲已经执行并已经正常输出脉冲;
- ② 检查控制器到驱动器的控制电缆, 动力电缆, 编码器电缆是否配线错误, 破损或者接触不良;
- ③ 检查带制动器的伺服电机其制动器是否已经打开;
- ④ 监视伺服驱动器的面板确认脉冲指令是否输入;
- ⑤ Run 运行指令正常;
- ⑥ 控制模式务必选择位置控制模式;
- ⑦ 伺服驱动器设置的输入脉冲类型和指令脉冲的设置是否一致;
- ⑧ 确保正转侧驱动禁止,反转侧驱动禁止信号以及偏差计数器复位信号没有被输入,脱开负载并且空载运行正 常,检查机械系统。

Q13. 伺服电机在没有带负载的情况下报过载, 如何处理?

① 如果是伺服 Run(运行)信号一接入并且没有发脉冲的情况下

发生: a. 检查伺服电机动力电缆配线, 检查是否有接触不良或电

缆破损; b. 如果是带制动器的伺服电机则务必将制动器打开;

- c.速度回路增益是否设置过大;
- d.速度回路的积分时间常数是否设置过小。
- ② 如果伺服只是在运行过程中发生: a.位置回路增益是否设置
- 过大; b. 定位完成幅值是否设置过小;
- c.检查伺服电机轴上没有堵转,并重新调整机械。

Q14. 伺服电机运行时会出现异常声音及抖动现象, 如何处理?

- ① 伺服配线:
- a. 使用标准动力电缆, 编码器电缆, 控制电缆, 电缆有无破损;
- b.检查控制线附近是否存在干扰源,是否与附近的大电流动力电缆互相平行或相隔太近; c.检查接地端子电 位是否有发生变动,切实保证接地良好。

14 欧姆龙自动化(中国)有限公司客户服

- ② 伺服参数:
- a. 伺服增益设置太大, 建议用手动或自动方式重新调整伺服参数;
- b. 确认速度反馈滤波器时间常数的设置, 初始值为 0, 可尝试增大设置值; c. 电子齿轮比设置太大, 建议恢 复到出厂设置;
- d. 伺服系统和机械系统的共振, 尝试调整陷波滤波器频率以及幅值。
- ③ 机械系统:
- a.连接电机轴和设备系统的联轴器发生偏移,安装螺钉未拧紧;
- b. 滑轮或齿轮的咬合不良也会导致负载转矩变动, 尝试空载运行, 如果空载运行时正常则检查机械系统的结合 部分是否有异常;
- c.确认负载惯量,力矩以及转速是否过大,尝试空载运行,如果空载运行正常,则减轻负载或更换更大容量的 驱动器和电机。
- Q15. 伺服电机做位置控制定位不准, 如何处理?
- ① 首先确认控制器实际发出的脉冲当前值是否和预想的一致,如不一致则检查并修正程序;
- ② 监视伺服驱动器接收到的脉冲指令个数是否和控制器发出的一致,如不一致则检查控制线电缆;
- ③ 检查伺服指令脉冲模式的设置是否和控制器设置得一致,如 CW/CCW 还是脉冲+方向;
- ④ 伺服增益设置太大,尝试重新用手动或自动方式调整伺服增益;
- ⑤ 伺服电机在进行挂复运动时易产生累积误差,建议在工艺允许的条件下设置一个机械原点信号,在误差超出 允许范围之前进行原点搜索操作;
- ⑥ 机械系统本身精度不高或传动机构有异常(如伺服电机和设备系统间的联轴器部发生偏移等)。
- Q16. 伺服电机在做位置控制时一运行就报超速故障, 如何处理?
- ① 伺服 Run 信号一接入就发生; 检查伺服电机动力电缆和编码器电缆的配线是否正确,有无破损。
- ② 输入脉冲指令后在高速运行时发生:
- a. 控制器输出的脉冲频率过大, 修改程序调整脉冲输出的频率; b. 电子齿轮比设置过大;
- c.伺服增益设置太大,尝试重新用手动或自动方式调整伺服增益。

Q17. G 伺服的样本说明中有连续使用区域和重复使用区域是什么 义的?

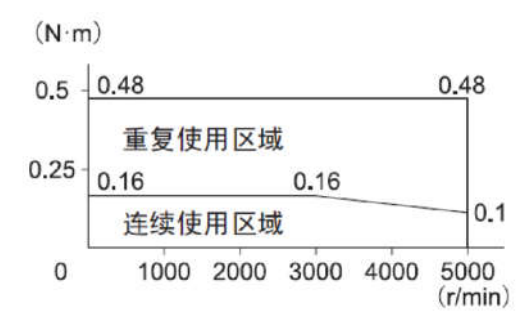

输出转矩在连续使用区域的时候,伺服可以连续工作,输出转矩重复使用区域伺服不能连续使用,建议不 要在这个区域工作,如果伺服在这个区域长期工作可能会导致电机发热,缩短电机使用寿命,对电机造成损 坏。

Q18. R88D-G 设定参数后, 断电上电发现参数丢失?

参数设定完毕之后需要做参数写入的操作才会断电保存。操作如下表。

| 键操作 | 显示示例        | 说明                                                        |  |
|-----|-------------|-----------------------------------------------------------|--|
|     | $EE-SEE$    | 显示参数写入模式                                                  |  |
|     | EEP         | 切换到参数写入模式                                                 |  |
|     | EEP         | 4 g 5 秒以上<br>持续按住                                         |  |
|     |             | 横线显示增加                                                    |  |
|     | 5EBrE       | 开始写入 (仅瞬间显示)                                              |  |
|     | F. 10-15 b. | 正常结束。除该显示外还有 reset 和 error 两种显示。Reset 显示也正常               |  |
|     |             | 结束,, 但是在已修订的参数中, 包括再次接通电源后                                |  |
|     |             | 才生效的参数,因此也进入该显示。请切断驱动器电源后,再次接通。<br>Error 显示时表示写入错误。请重新写入。 |  |

Q19. NC 模块 X 轴如何做直接操作?

① 设置公共参数区:

m:设置操作数据区 I 区为 DM 或 EM m+1:设置操作

数据区 I 区起始字 m+2:指定轴参数区域

- ② 在 IO 表或者直接在 PLC 内存中设置轴参数,并将轴参数设置下传至 CPU;
- ③ 将 PLC 重新上电使公共参数以及轴参数设置生效;
- ④ NC 模块有错误发生时(如 ERC 灯亮),则查询错误代码并修正错误;
- ⑤ 设置操作数据区; 设置 I+8 和 I+9 中的位置数据设置 I+10 和 I+11 中的速度 设置 I+12 和 I+13 中的加速时间设置 I+14 和 I+15 中的减速时
	- 间
- ⑥ 上升沿触发绝对移动位或者相对移动位启动直接操作。

Q20.NC 模块如何做内存操作?

① 设置公共参数区;

m:设置操作数据区 I 区为 DM 或 EM m+1:设置操作

数据区 I 区起始字 m+2:指定轴参数区域

- ② 在 IO 表或者直接在 PLC 内存中设置轴参数,并将轴参数设置下传至 CPU;
- ③ 将 PLC 重新上电使公共参数以及轴参数设置生效;
- ④ NC 模块有错误发生时(如 ERC 灯亮),则查询错误代码并修正错误;
- ⑤ 在 CX-Position 软件中设置轴操作序列的所有相关数据;
- ⑥ 将序列数据通过 CX-Position 软件下传到 NC 模块中;
- ⑦ 设置内存操作的序列号;
- ⑧ 上升沿信号触发序列号使能位;
- ⑨ 上升沿信号触发启动位或独立启动位。
- Q21. NC 模块的 ERC 错误灯点亮, 如何处理?

常见错误:

① 6000:紧急停止信号输入导致轴被停止;解决方法:

由于外部急停信号为常闭触点,如果没有接线就会导致该错误,此时只需要把急停信号接入指定引脚即可。 ②6100、6101:分 表示顺时针、逆时针极限信号被输入;解决方法:

- a.在移动过程中出现,错误复位后、手动将机械移出极限位置。
- b. 轴参数中极限输入信号类型默认是常闭(NC)的,因此必须确保外部极限输入信号也是常闭信号;如果外 部极限输入信号是常开的, 则需要在轴参数中设置极限输入信号为常开(NO)。
- ③ NC 模块一启动序列操作就报 8000 错误。

解决方法: a. 两个或者更多的命令同时对同一个轴操作;

b.在某个轴为忙的状态下同时对该轴执行了命令; c.指令执行时,数据保存操作被同时执行;

d.数据保存位,数据读 IORD,数据写 IOWR 之中任意 2 条指令不能同时对同一 PCU 内存地址进行 操作。

Q22. MC 模块控制伺服电机时伺服刚开始运行就报偏差计数器溢出错误, 如何处理?

① MC 侧配线及其参数设置:

a. 检查伺服驱动器到 MC 模块的编码器电缆配线是否正确或是否有破损,屏蔽线接地是否良好; b. 增大 MC 模块偏差计数器水平值(In Position)。

② 伺服侧配线及其参数设置:

a. 确认伺服驱动器侧是否产生报警, 比如过载, 过流, 超速等;

b.检查伺服的动力线电缆和编码器电缆的配线是否有破损或接线不正确; c.如果是带制动器的伺服电机则务 必将制动器打开;

d. 增益设置太大, 重新手动调整增益或使用自动调整功能。

③ 现场环境干扰:

a.确认控制线附近是否有干扰源,是否有和大电流流过的动力线相隔距离较近或者平行; b.检查机械系统或 传动机构是否存在异常。

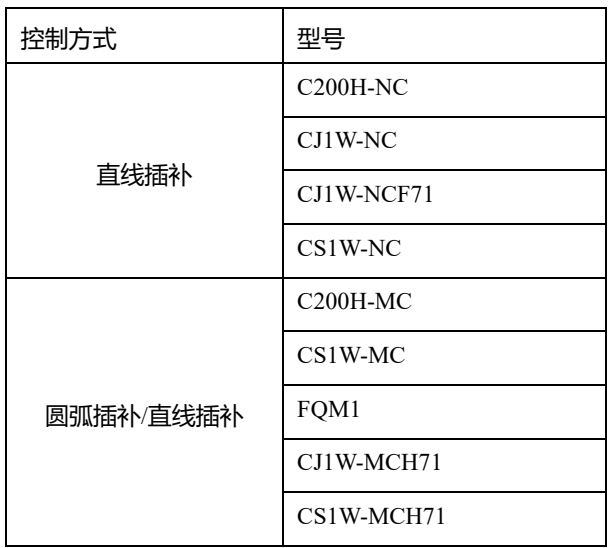

#### Q23.**OMRON** 哪些产品支持直线插补, 圆弧插补?

# **CPU**

Q1. CP1 系列 PLC 的 Lot Number 读取规则是什么?

如 Lot Number 목为 29806S

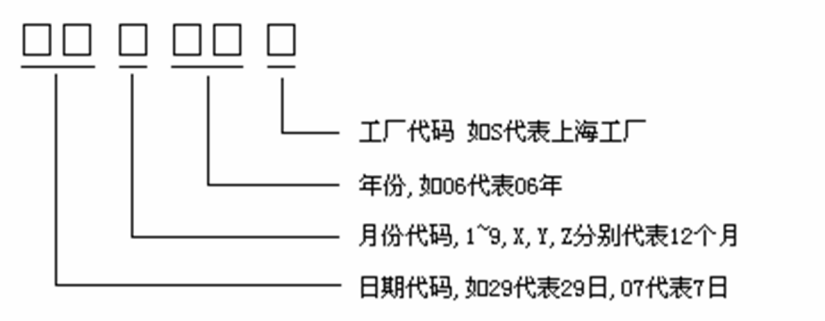

Q2. CP1E-E 和 CP1E-N 的区 是什么?

① CP1E-E: 程序容量是 2K 步, 无内置脉冲功能, 无内置串口, 不能配置串口和电池, 没有时钟功能。

② CP1E-N: 程序容量是 8K 步,可以实现两轴脉冲输出功能 (晶体管输出的 PLC、输出频率是 100KHZ), 自 带一个 RS232 串口、同时还可以配置一个通讯口 (CP1W-CIF01/CIF11/CIF12), 可以配置电池, 有时钟功 能。

注:CP1E 只有 30 和 40 点的机型具备扩展能力。

#### Q3. CP1E/CP1L 扩展的注意点有哪些?

- ① CP1E 20 点不能添加扩展模块,必须是 CP1E 30 点或者 40 60 点的才可以添加最多 3 个扩展模块。
- ② CP1L 20 点和 14 点的可以添加最多 1 个扩展模块。
- ③ CP1L 10 点不支持扩展模块。
- ④ CP1L 30 点、40 点、60 点可以添加最多 3 个扩展模块。

#### Q4. CP1E 的电池需要另配吗;电容后备能多久?

- ① CP1E-E 不能配置电池,但有后备电容。
- ② CP1E-N 不仅有后备电容,还可以另选电池,型号是 CP1W-BAT01。
	- 一般在 25°C 的情况下,电容后备可以支持 40 个小时。

#### Q5. CP1E 是否支持仿真?

支持,但需要安装 CX-Simulator1.9 以上版本后才可以仿真。

## Q6. C200Ha 后的-Z 和 E 是什么 义?

① -E 代表海外版本,性能相同

- ② -ZE 比-E 多了如下 4 个功能:
- a. 存储容量由 31.2K 加大到 63.2K。
- b. 指令新增 50 条。
- c. 扩展数据存储器可直接使用。
- d. 不必替换扩展应用指令。
- Q7. OMRON 有哪些 PLC 支持冗余?

CS1D-CPU□□H 系列:

- ① 双 CPU,单总线 I/O 扩展系统:双 CPU、双电源、双 Controller Link 单元冗余功能不限版本,双 Ethernet 单元需要单元版本 1.1 以上。
- ② 双 CPU,双总线 I/O 扩展系统:双 CPU、双电源、双 Controller Link 单元、双 Ethernet 单元冗余功能需要 单元版本 1.3 以上。

CS1D-CPU□□S 系列:

单 CPU 系统:双电源、双 Ethernet、双 ControllerLink 单元冗余功能需要单元版本 2.0 以上

Q8. OMRON 有哪些 PLC 支持在线更换单元?

CS1D-CPU□□H 系列:

① 双 CPU,单总线 I/O 扩展系统: CPU 单元/电源单元/基本 I/O 单元。

特殊 I/O 单元/ CPU 总线单元。

② 双 CPU,双总线 I/O 扩展系统:

CPU 单元/电源单元/双机单元/IO 扩展单元。

基本 I/O 单元(无需编程设备即可更换)。特殊

I/O 单元(无需编程设备即可更换)。

CPU 总线单元(无需编程设备即可更换)。

CS1D-CPU□□S 系列:

电源单元/基本 I/O 单元。

特殊 I/O 单元/ CPU 总线单元。

Q9. CS/CJ 在机架报错 I/O 校验错误, 如何处理?

① 如果报错是原来工作正常的系统上增加或者移除了模块时发生的,重新自动创建 IO 表: a.CXprogrammer 与 PLC 在线;

b.PLC 切到编程状态-IO 表-选项-创建。

② 如果报错是在使用过程中突然发生的,只留 CPU 后看是否能自动创建 IO 表: a. 如果创建后仍然报错, 可能是 CPU 或者底板硬件故障, 建议用替换法测试;

- b. 如果创建后不报错, 说明 CPU 正常, 可以插上一块模块后, 重新创建 IO 表, 如果正常说明这个模块以及这 个槽位正常,依次添加模块,自动创建 IO 表,如果插到某个模块时报错,说明这个模块或者这个槽位故
	- 障,可以更换一个槽位以判断具体是槽位故障还是模块故障。
	- 注:底板问题仅限于 CS1 系列

Q10. PLC 的电源指示灯不亮, 如何处理?

- ① 确认外部供电电源是否正常;
- ② OMRON 的 AC110/220 通用的电源模块会有短接片, 短接即为 AC110V, 断开即为 AC220V;
- ③ 检查是否有终端螺丝松动或者导线断开的情况;
- ④ 更换电源模块。

#### Q11. CP1H 如何利用内存盒覆盖原有程序?

当 CP1H 中的程序被加密,在不知道的密码的情况下,想把其中的程序覆盖,在 CP1W-ME05M 中存入一 个空程序后插入到 PLC 中,然后把 CP1H 的#2 开关拨到 ON,再给 PLC 送电后,程序会自动传送到 PLC。

#### Q12. CS/CJ 如何使用存储卡进行备份?

- ① CS/CJ 用户程序使用存储卡备份操作:
- a. 把 DIP-7 置为 On, 插入新的存储卡, PLC 上电;
- b.按下停止供电按钮(3 秒以上),一直到黄色 BUSY 灯亮为止;
- c.灯灭(备份结束),PLC 断电,将 DIP-7 置为 Off,取出存储卡;
- d. 该存储卡插到另外一台 CPU 中, 把 DIP-7 开关拨到 On, PLC 上电后就会自动把存储卡中的内容传到 CPU 中。
- ② CS/CJ 用户程序使用软件备份操作:
- a. PLC 上电后, CX-Programmer 和 PLC 在线, 双击工程区中的内存卡;
- b.分 右键程序区/IO 内存区/参数区,选择传送到内存卡,并分 命名为 AUTOEXEC.OBJ/AUTOEXEC.IOM/ATUOEXEC.STD(注意要大写);
- c. 该存储卡插到另外一台 CPU 中, 把 DIP-2 开关拨到 On, PLC 上电后就会自动把存储卡中的内容传送到 CPU 中。
	- 注:存储卡备份可以自动备份特殊单元的参数文件,例如协议宏文件
- Q13. 为什么 PLC 电源经常损坏故障?
	- 原因:
- ① PLC 没有接地,外部电源干扰有可能引起 PLC 电源损坏;
- ② PLC 与大功率设备如变频器共地,干扰通过地线引入,导致 PLC 电源损坏;
- ③ 电源进线端没有接 1:1 隔离变压器,外部电源波动有可能引起 PLC 电源损坏;
- ④ 电网电压过高,有可能引起 PLC 电源损坏。 对策:
- ① 现场有条件的情况下 PLC 应该良好接地,如果没有条件,为避免与大功率设备共地,将 PLC 的地线悬空;
- ② 电源进线端接 1:1 隔离变压器;
- ③ 采取措施防止过电压进入 PLC,稳压器,过流保护。
- Q14. CPM 提示 I/O 总线错误, 如何处理? PLC 断电,移除所有扩展模块
- ① 重新上电,如果 PLC 不再提示 I/O 总线错误, 说明模块故障或者模块间总线故障有松动, 用户可以依次插上 扩展模块来判定具体哪块模块或者总线有问题;
- ② 重新上电,如果 PLC 还提示 I/O 总线错误,请把 CPU 移置办公室: a. 如果此时不提示 I/O 总线错误,那 么是现场的干扰造成的; b. 如果此时还提示 I/O 总线错误, 那么 CPU 有硬件故障。

Q15. CX-Programmer 下传程序的时提示 UM 区被保护, 如何处理?

- ① 新建 PLC 程序时,在设备型号后的设定中选中了文件内存只读,只要把文件内存只读的钩去掉即可;
- ② 询问 CPU 型号:
- a. CPM 系列, DM 6602 设为了×××1, 可以在编程模式中将 DM6602 设为×××0 后断电上电即可;
- b.C200Ha 或 CQM1 系列,CPU 盖板下的开关中的 DIP-1 打在了 On 上,断电将 DIP-1 打为 Off 上电即可;
- c.CP/CJ/CS 系列,如果 CPU 被加过写保护密码,需要先释放密码,CPU 盖板下的开关中的 DIP-1 打在了 On 上,断电将 DIP-1 打为 Off 上电即可。

- Q16. 为什么 PLC 串口损坏?
- ① 检查电缆,PLC 的 RS232 串口内置有外供 5V 电源,接线不正确可能产生短路;
- ② 检查 CPU 接地,是否与大功率的设备如变频器共地等情况,PLC 的 RS232 端口外壳是与 CPU 的地线是同 一电位的,冲击可能通过地线引入;
- ③ 检查串口电缆布线,在布线过程中是否与动力线布线过近;
- ④ 检查所连接的设备本身以及其接地等处理情况;
- ⑤ 经常带电插拔通信电缆。
- Q17. 为什么 PLC 上电后, 程序不运行?
- ① 确认 POWER 灯是否亮,灯灭检查电源单元是否正常;
- ② 确认 RUN 灯是否亮:
- a. RUN 灯如果亮, 说明程序已经在运行, 请客户检查程序逻辑;
- b.RUN 灯如果不亮,检查 ERR/ALM 灯状态,ERR/ALM 灯常亮,查看错误代码,排除故障,ERR/ALM 灯不 亮或闪烁,将 PLC 切换到监视或者运行模式。
- Q18. 为什么 PLC 控制输出带的负载不动作? 检查 PLC 输出灯是否亮
- ① 输出灯亮,用万用表测量实际硬件是否闭合: a. 不闭合的话, 硬件问

题;

- b. 闭合的话, 请客户检查外部回路, 注意我们输出需要加电源。
- ② 输出灯不亮,说明实际 PLC 没有控制输出点动作,检查 PLC 的 RUN 灯是
- 否亮,以判断程序是否运行: a.RUN 灯如果亮,说明程序已经在运行,请客

户检查程序逻辑;

b. RUN 灯如果不亮,检查 ERR/ALM 状态, ERR/ALM 灯常亮,查看错误代码,排除故障, ERR/ALM 灯不亮 或闪烁,将 PLC 切换到监视或者运行模式。

## Q19. CP1 系列高速计数当前值如何断电保持?

断电通过 PRV 读取的 PV 保存到 D 区,上电时利用 INI 指令变更 PV 功能,将 D 区数据赋值回 PV。(注: 断电后,要确保编码器不能转动,否则转动的脉冲量会丢失)。

保持高速计数器 0 的 PV 值, 程序如下:

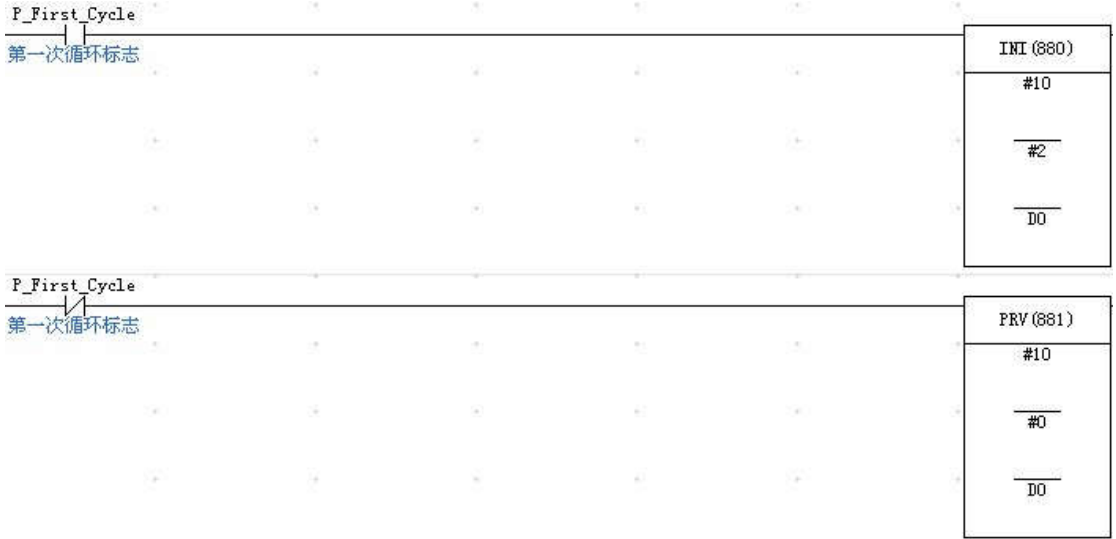

Q20. 如何监控 PLC 内存?

- ① PLC 与 CX-P 软件通讯上。
- ② CX-P 软件的左边界面里面的新工程下,找到"内存"图标。
- 3 双击"内存", 双击需要监视的内存区。
- 4 选择"在线"下拉菜单,选择"监视"。

## Q21. 功能块编译时报下标缺失, 如何处理?

功能块中编写梯形图, 编译时报下标缺失, 是因为对应用到的指令中有连续通道的数据需要设置, 那么此 时需要用数组变量,例如案例中应加上数据下标[]。

例: 做 SCL 的功能块, 其中 SCL 第二个操作数占 4 个通道, 分 需要设置 4 个坐标的。

① 其中 A 定义为输入变量,B 定义为内部变量,C 定义为输出变量,如下图所写,这样编译时报阵列下标缺 失。

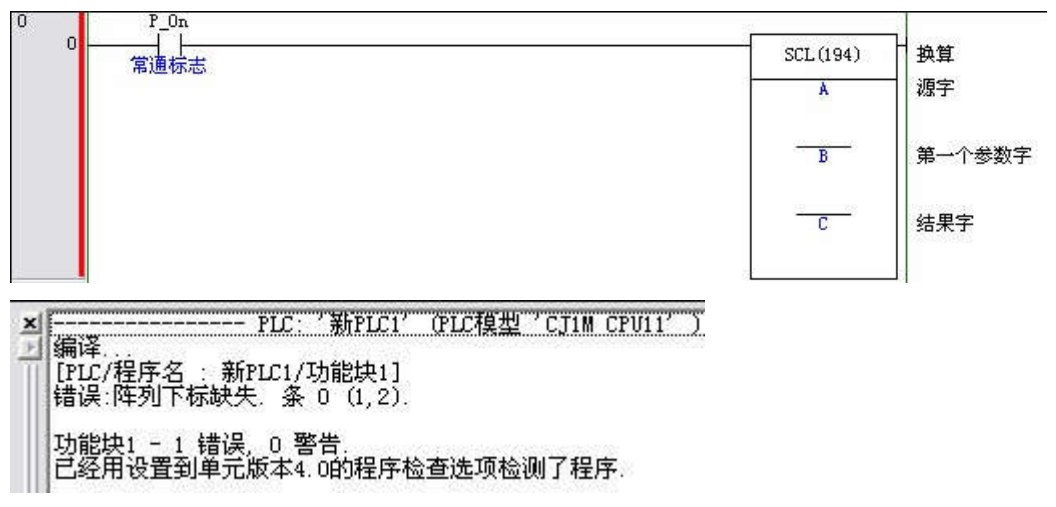

- ② 由于 SCL 第二个操作数占 4 个通道,,所以要将 b 定义为数组变量,选择高级,数组变量打钩,设置数组大
	- 小,AT 设置指定到 PLC 的内存地址。

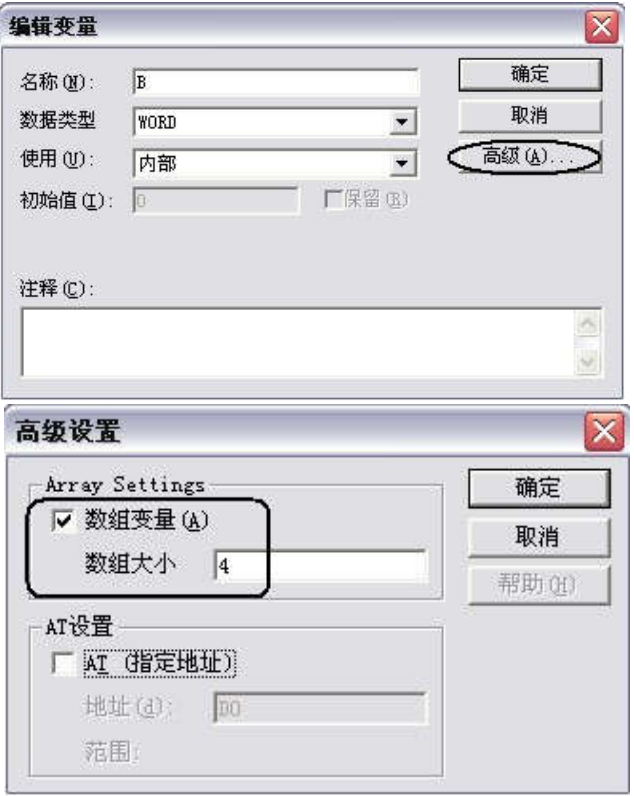

3 功能块中编写 SCL 时, 第二个操作数写成数组变量 b[],编译通过。

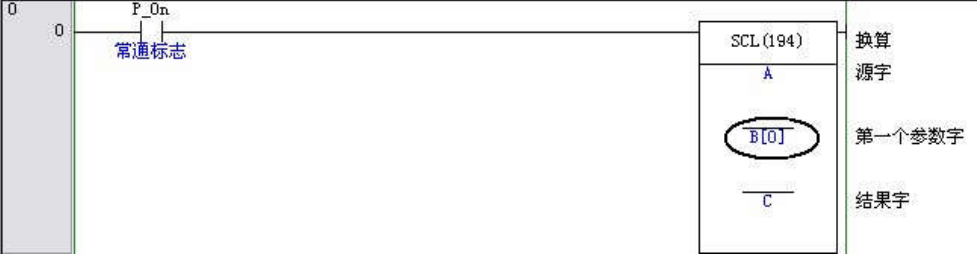

Q22. CX-programmer7.3 编译功能块出错?

编好功能块后在编译时提示错误"内部错误,无法产生功能块实例内部代码",这是由于使用的软件 cx-p7.3 是网上下载的免费版,不支持功能块功能,需要使用正式版的软件。

## Q23. 如何通过 IO 表计算电源消耗?

① 在左边工程区,双击 IO 表和单元设置,在 IO 表中添加需要配置的模块。

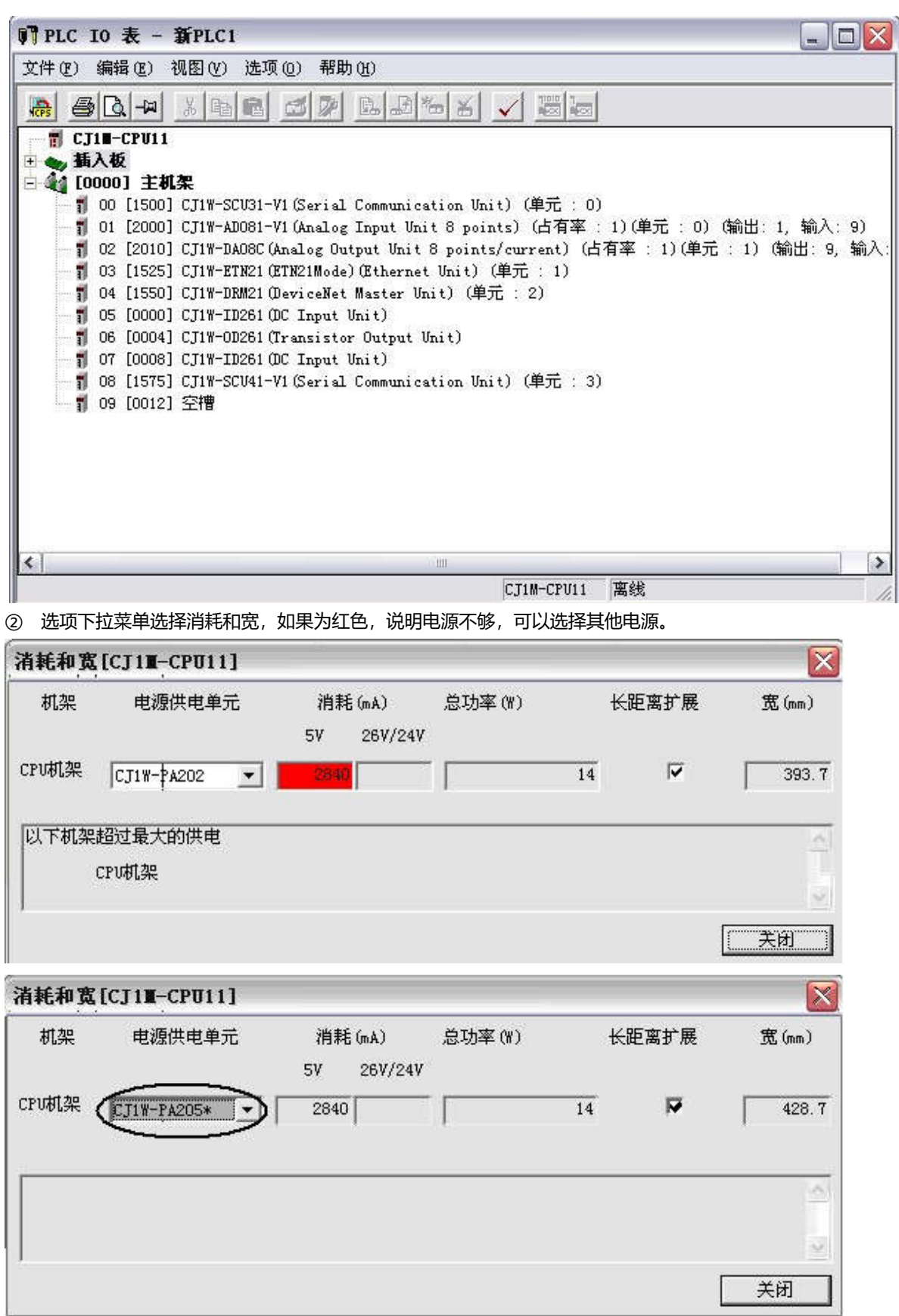

Q24. CX-Programmer 窗口混乱, 如何恢复?

如果有程序 a.cxp, 原先程序打开时窗口是正常的, 现有程序 b.cxp 程序窗口混乱, 不要打开 a 程序, 把 b 程序先关闭,把 a.opt 改为 b.opt, 覆盖这个原先的 b.opt 文件,再打开 b.cxp 窗口就能恢复正常了。

## Q25. OMRON 的浮点数据格式是怎么样的?

浮点数据的定义:所谓浮点数据是指用符号、尾数、指数来表示实数的数据,浮点数据的格式是以 IEEE754 标准为基准,单精度数据格式表示为 32 位。

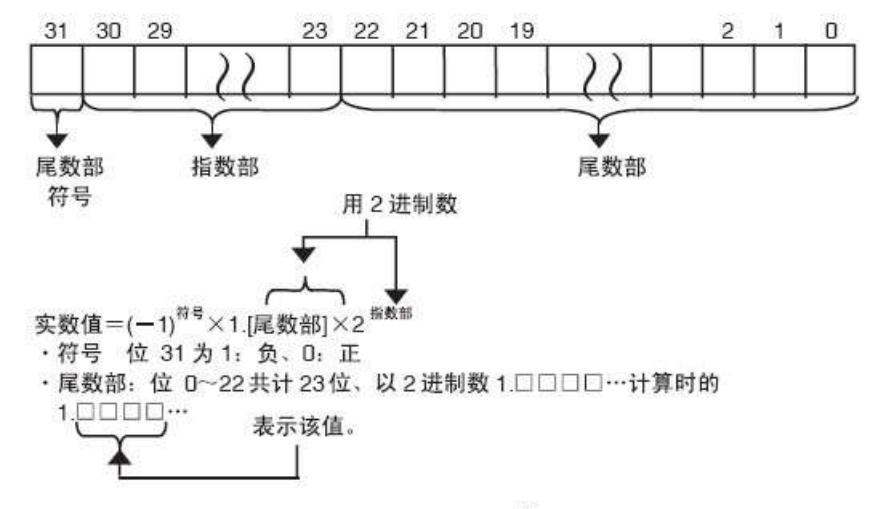

・指数部 位 23~30共计 8位、用 BIN 值表示 2<sup>n</sup>的 n。实际值为 2<sup>0-127</sup>。 浮点数支持的机型:CP1H、CP1L、CP1E、CQM1H、CS1、 CJ1 支持浮点运算。 浮点数据如何传送:普通的单精度浮点数据是 32 位的, 所以连续占用 2 个通道, 所以进行浮点数据传送 时需要用双字传送指令 MOVL 或者用 2 个 MOV; 双精度浮点数据时 64 位的, 所以连续占用 4 个通道, 所以进行浮点数据传送时可以用 2 个 MOVL 或者使用块传送指令 XFER。

#### Q26. 使用多条 CMP 指令时有什么注意点?

同时使用多个 CMP,每一个 CMP 指令后面的状态标志位是立即刷新的,所以互相不会产生影响,可以接 输出线圈来保持 CMP 的标志位的状态。

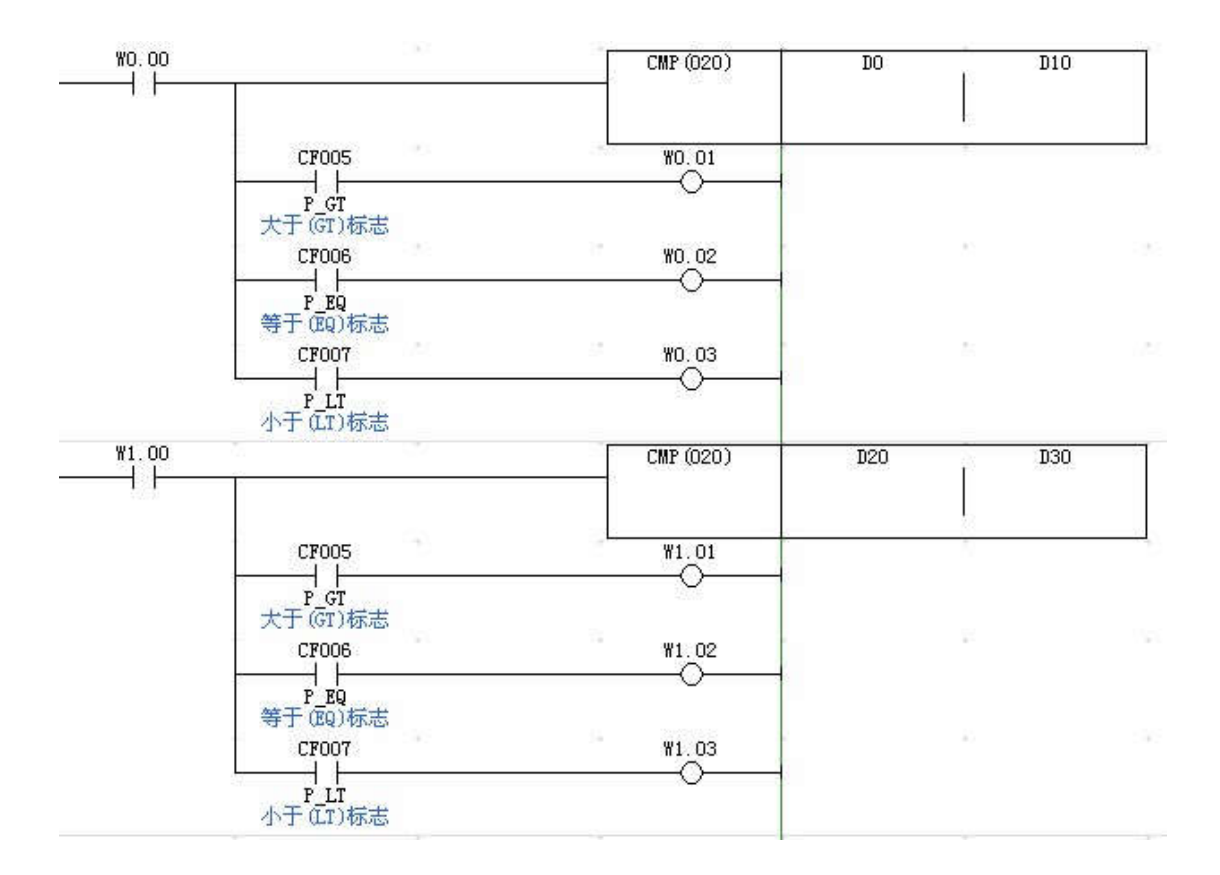

Q27. SCL 指令应用案例

条件:变送器的输出信号为 0-10V, 对应压力为 0-400MPa; CP1H 的模拟量输入量程设置为 0-10V, 分 辨率选择 6000。

目的: 使用 SCL 指令将模拟量转换得到的数据 0-6000 (BIN) 对应缩放到 0-400MPa (BCD) 显示输出。 程序如下:

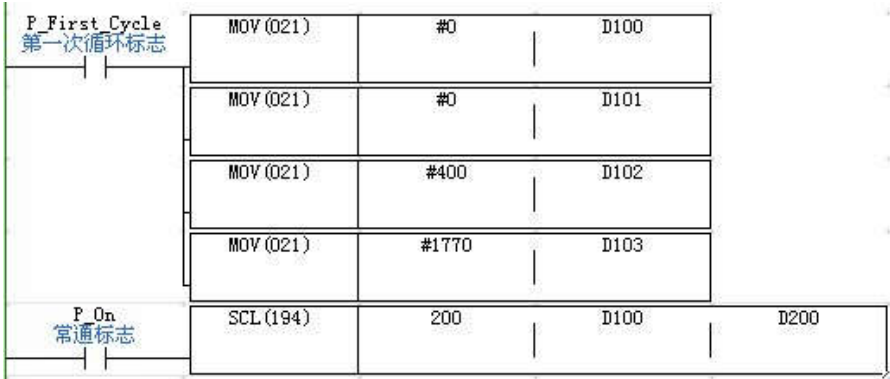

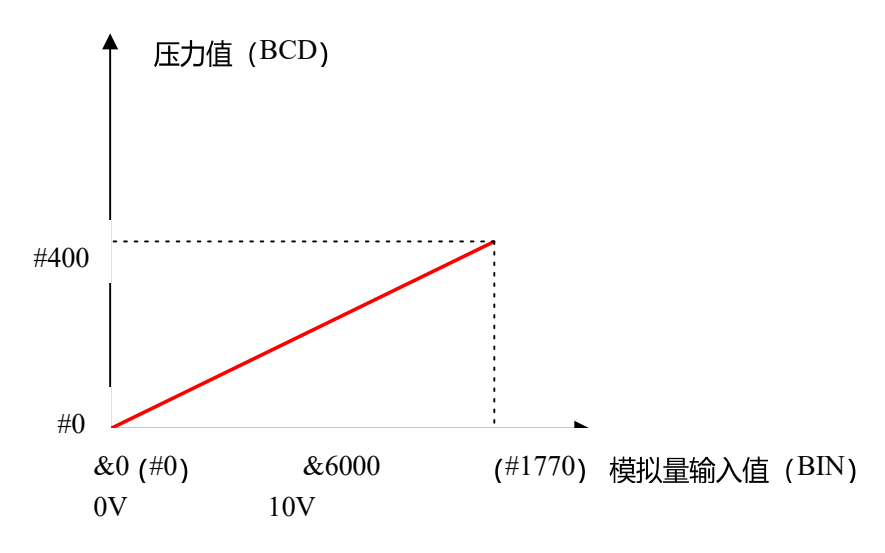

结果:程序执行后就可以实现 0-6000(BIN)转换到 0-400(BCD)的压力值了。

注:因为 BCD 数是以十六进制来表示十进制数据的,因此对应的压力值应该用 16 进制方式去监视。例 如: 当 200CH 中的数据是&3000(即 5V 电压输入), 那么用十六进制监控数据 D200 应该显示#200。

&符号表示十进制数;#表示十六进制数。

#### Q28. SCL2 指令应用案例

条件:变送器的输出信号为 0-10V,对应温度为-100--200 摄氏度; CP1H 的模拟量输入量程设置为 0-10V,分辨率选择 6000

目的: 使用 SCL2 指令将模拟量转换得到的数据 0-6000 (BIN) 对应缩放到-100--200 (BCD) 摄氏度显 示输出。

程序如下:

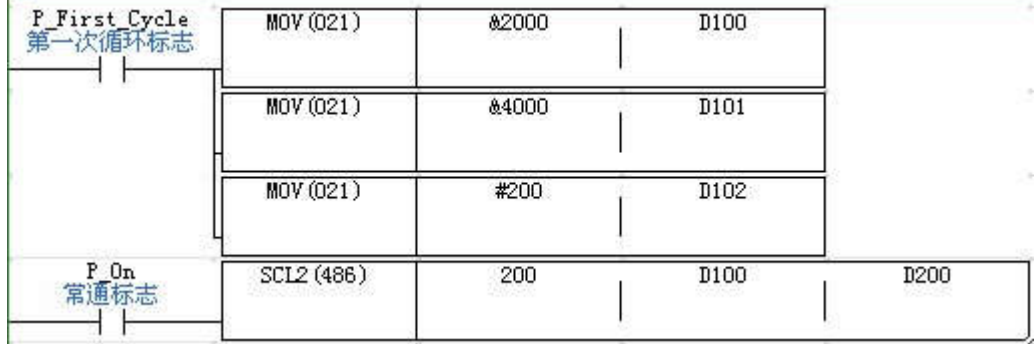

SCL2 控制字解释:

- 200:CP1H 的模拟量输入通道 1
- D100:偏移量(带符号 BIN)详见下图
- D101:ΔX(带符号 BIN)详见下图
- D102:ΔY(BCD)详见下图
- D200:转换结果通道

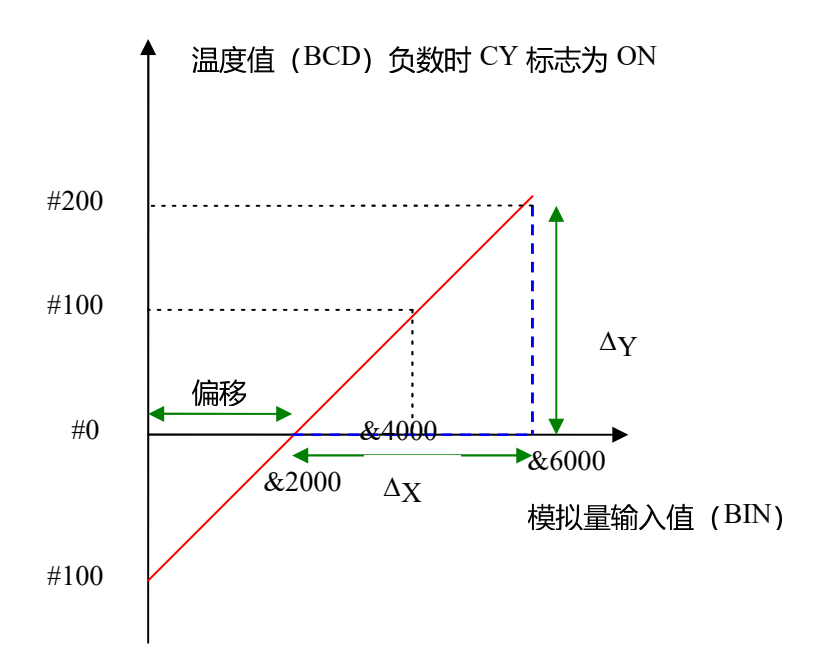

结果: 程序执行后就可以实现 0-6000(BIN)转换到-100--200 (BCD) 摄氏度显示了。

注: 因为 BCD 数是以十六进制来表示十进制数据的,因此对应的温度值应该用 16 进制方式去监视。例 如: 当 200CH 中的数据是&4000(即 6.66V 电压输入), 那么用十六进制监控数据 D200 应该显示#100。 &符号表示十进制数;#表示十六进制数。

## Q29.MOVD 指令的解释

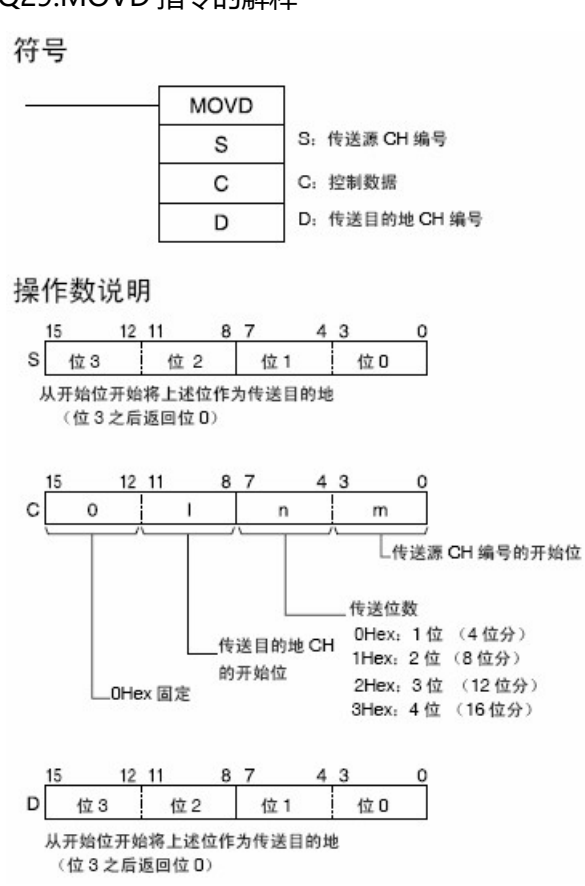

举例说明如下:

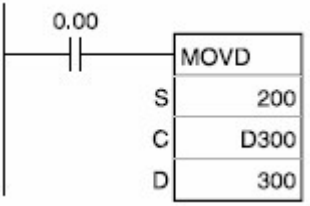

S:200CH 为传送源地址, 初始值为#ABCD (十六进制)。

D:300CH 为传送目标地址,初始值为#0000(十六进制)。

例 1: D300 为#0211:

从左往右解释: 2 表示传送到目标字以位 2 开始 (即 8-11 位)。

1 表示传送位数 2 位。

1 表示传送源字以位 1 开始 (即 4-7 位)。

程序执行后,300CH 中的值为#BC00。

例 2: D300 为#0230:

从左往右解释: 2 表示传送到目标字以位 2 开始 (即 8-11 位)。

3 表示传送位数 4 位。

0 表示传送源字以位 0 开始 (即 0-3 位)。

程序执行后,300CH 中的值为#CDAB。

# 人机界面

- Q1. 触摸屏和 PLC 上电连接后程序画面不显示, 如何处理?
- ① 触摸屏方面的原因:
- a.触摸屏如果提示报错信息,根据错误信息查阅手册排除故障;
- b. NS 系列, 屏幕右下角显示"connecting", 画面不显示, 进入系统菜单察看 NS 的 COM 口设置和 PLC 的 协议、波特率等一致,并且将不使用的串口设置成 NONE;
- c. NT31 (C) /631 (C) 系列, 屏幕上显示 "system initializing", 画面不显示, 进入系统菜单察看 NT 的 COM 口设置和 PLC 的协议和波特率等一致,显示白屏或者黑屏,画面不显示,确认 NT 的系统控制区,在 此通道内存放显示画面
- d. NT5Z/NP 系列, 屏幕上显示 "Initial PLC control Area Fail!!! " 或 "Communication Error 3", 画 面不显示,检查软件中人机设定/PT 设置的通信设置,串口设置和 PLC 的协议、波特率等一致。
- ② PLC 方面的原因:
- a.电缆损坏、接线不正确,请检查接线;
- b. PLC 设置选择 HOST LINK 或者 NTLINK 协议和波特率等, 在线编程模式下将设置传送到 PLC, 断电将相应 的

DIP 开关设置正确。

- Q2.触摸屏上电和计算机连接后无法下载画面程序,如何处理?
- ① 触摸屏方面的原因:
- a. NS 系列, 使用 CX-Designer 软件, 在传输设置中选择传输方式串口或者 USB 等。使用 USB 方式下载需要 安装 USB 驱动程序;

b. NT31 (C) /631 (C) 系列, 使用 NTST 软件, 确认错误日志或者提示信息 (PT 类型不匹配), 根据提示信 息正确修改。下载时提示"Time Out", 电缆只能插在触摸屏的 A 口, 触摸屏按任意两个对角进入系统菜单,

选择传输模式。前一次下载没有完成就中断,本次不能下载程序,进入系统菜单选择初始化; c.NT5Z/NP 系 列,使用 NTZ-DESIGNER/NP-DESIGNER 软件,在选项中选择传输方式串口或者 USB。

使用串口下载, 按系统键进入系统菜单, 进入传输模式, 选择触摸屏上传输的串口。使用 USB 下载, 安装 USB 驱动程序。

- ② 计算机方面的原因:
- a.电缆损坏、接线不正确,请检查接线;
- b.软件中选择计算机下载所使用的 COM 端口;
- c. 使用 USB 转 232 的适配器,确认安装 USB 驱动程序, 其他公司的转换器可能出现不兼容的情况, 建议使用 欧姆龙的 CS1W-CIF31 适配器。

#### Q3. 触摸屏如何安装系统程序?

- ① NS 系列:使用 CF 卡方式,在 CX-Designer 软件对应的安装目录:
	- C:\Program Files\OMRON\CX-One\CX-Designer\RecoverUpdate 下所有文件拷贝到 CF 卡内,将 CF 卡插入
	- NS, NS 上电选择升级覆盖系统, 完成后断电拔除 CF 卡, 上电重新启动 NS。
- ② NT31(C)/631(C)系列:
- a.触摸屏一定使用 A 口和计算机连接;
- b.按住触摸屏的左上角上电,进入系统安装菜单,进行系统初始化;
- c. 打开 NTST 软件中的系统安装器, 在左边选择 PT 型号、计算机 COM 口, 在 LOOK IN 中浏览至系统文件 所在文件夹,在 SYSTEM FILE 中选择系统文件; d. 按下 GO 进行下载系统程序。
	- 注: 电缆一定需要 5 芯, 型号是 XW2Z-200S/500S-CV
- Q4. 触摸屏显示和 PLC 内数据不符合, 如何处理?

触摸屏方面:

① NS 系列:数据显示出现#或者与 PLC 数据不符,确认显示类型、存储格式和 PLC 数据格式一致。PLC 数据 不能超出范围限制。

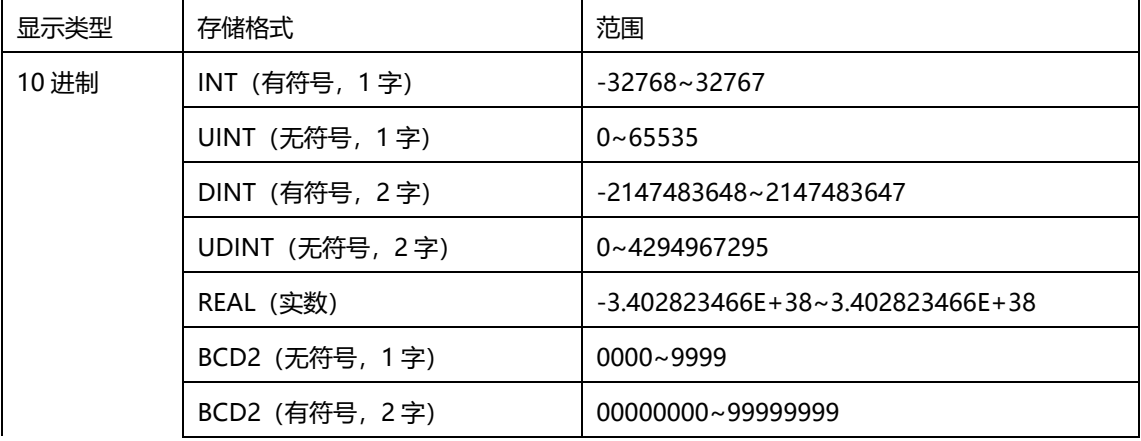

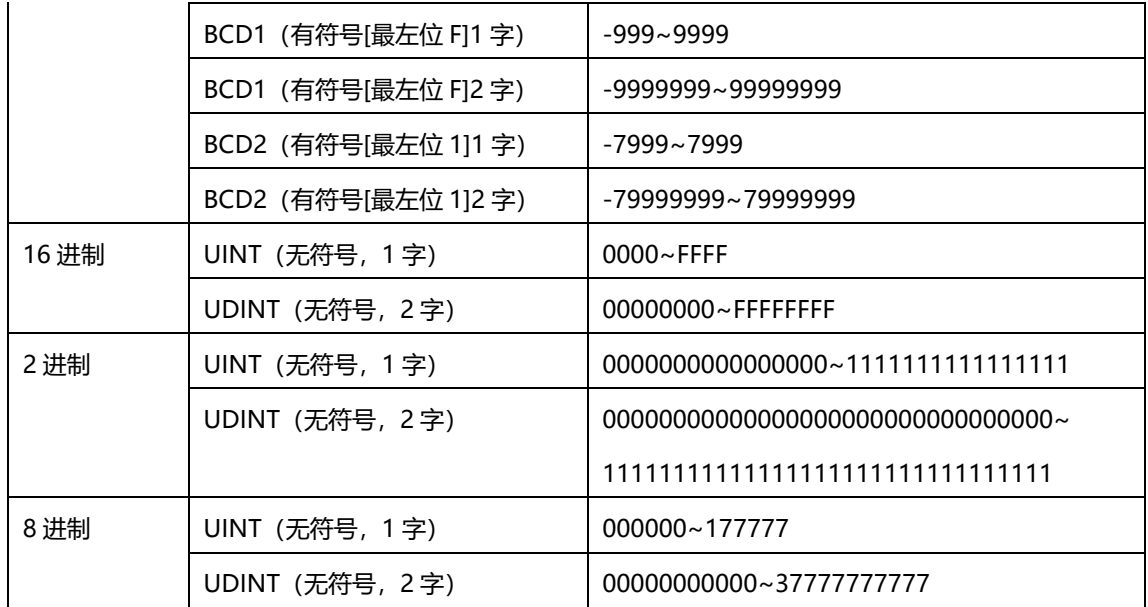

② NT31(C)/631(C)系列:

数据显示出现\*或者与 PLC 数据不符,确认显示类型、存储类型和 PLC 数据格式一致,且不能超过数据位 数。

PLC 数据不能超出范围限制。

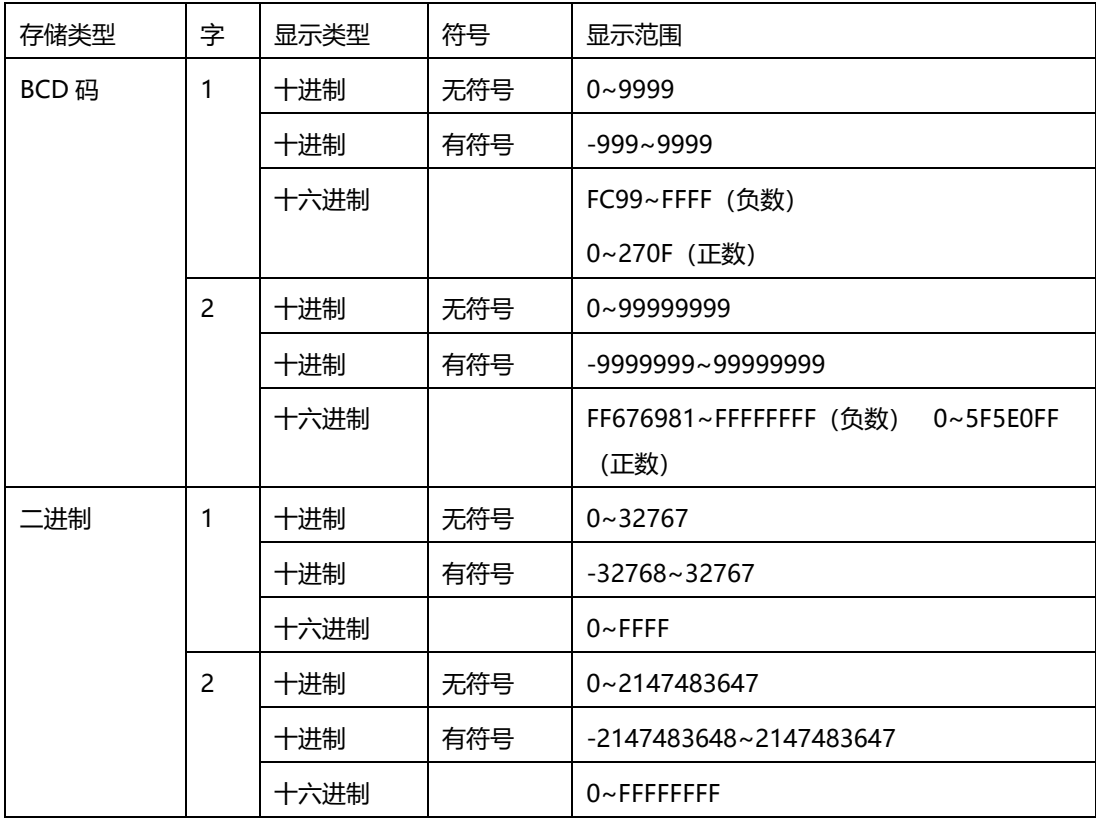

③ NT5Z/NP 系列:

数据显示出现?/空白或者与 PLC 数据不符,确认显示类型、存储格式和 PLC 数据格式一致。PLC 数据不能 超出范围限制。

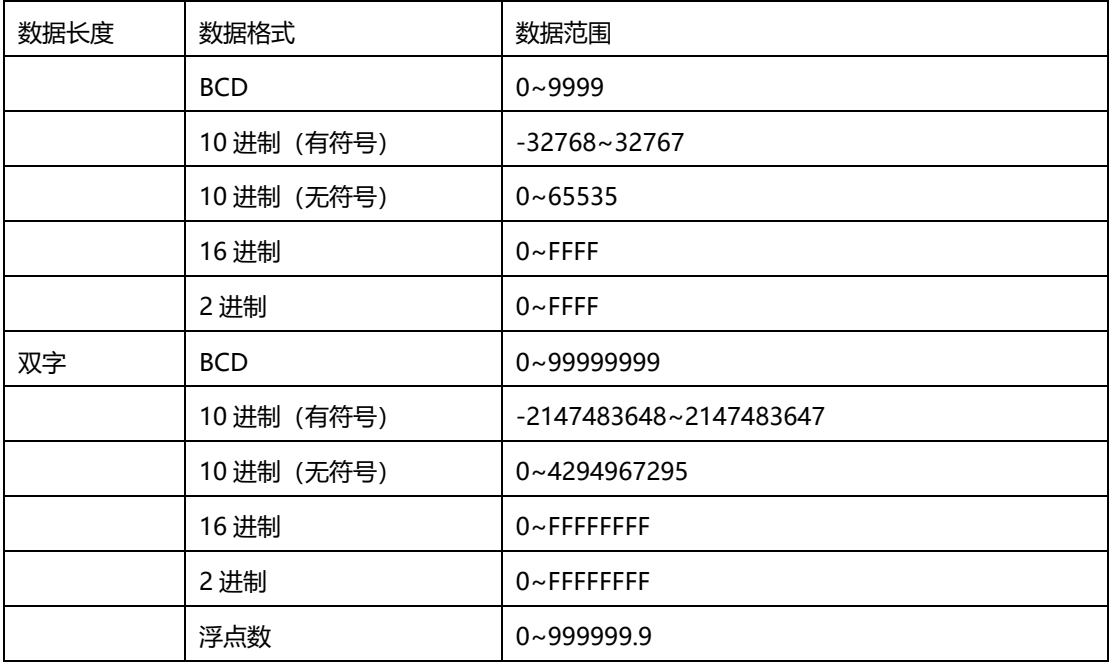

PLC 方面:

触摸屏输入数据给 PLC, PLC 运行指令出现错误;触摸屏输入数据超出 PLC 指令数据范围;例如 TIM 指令 出现错误,则触摸屏输入数据格式需要 BCD 或者十六进制。

## Q5. NT31/631(C)程序转如何换为 NS 程序?

- ① 使用 NTST 软件打开 NT31/631(C)程序。
- ② NTST 软件"工具"菜单,打开"PT 配置",更改型号为 NT31/631(C)-V2。

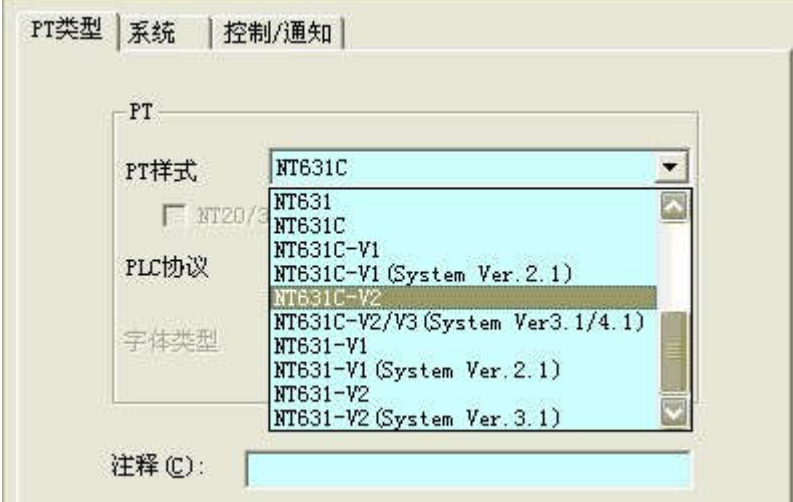

- ③ 文件另存为,保存类型选择 mmi 格式。
- ④ 打开 CX-Dsigner 中 NT31C\_631C 转换支持工具,选择 mmi 格式文件。
- ⑤ 选择转换,转换成功后,到转换目的可以看到 NS 程序文件。
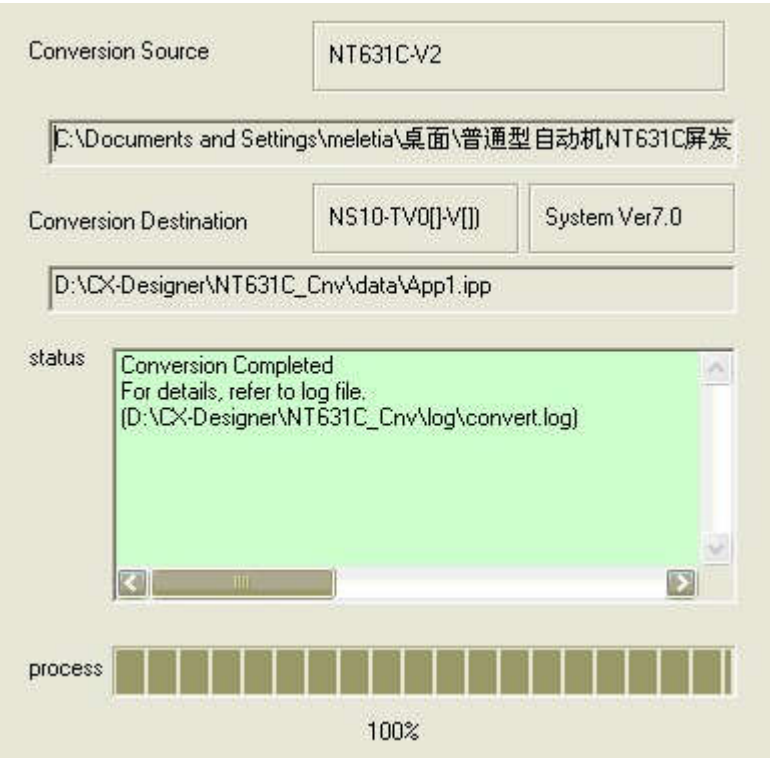

## Q6. NT5Z 程序如何转换为 NP 程序?

- ① 打开 NP-DESIGNER 软件。
- ② 文件菜单选择打开项目,文件类型选择\*.ntz,选择文件打开。
- ③ NT5Z 程序会相应转换为 NP5-MQ001。

### Q7. NP/NT5Z 是否支持 1:N NTLink 协议?

NP/NT5Z 仅支持 1:N NTLink 的通信协议, 不支持硬件上 1:N 的连接。

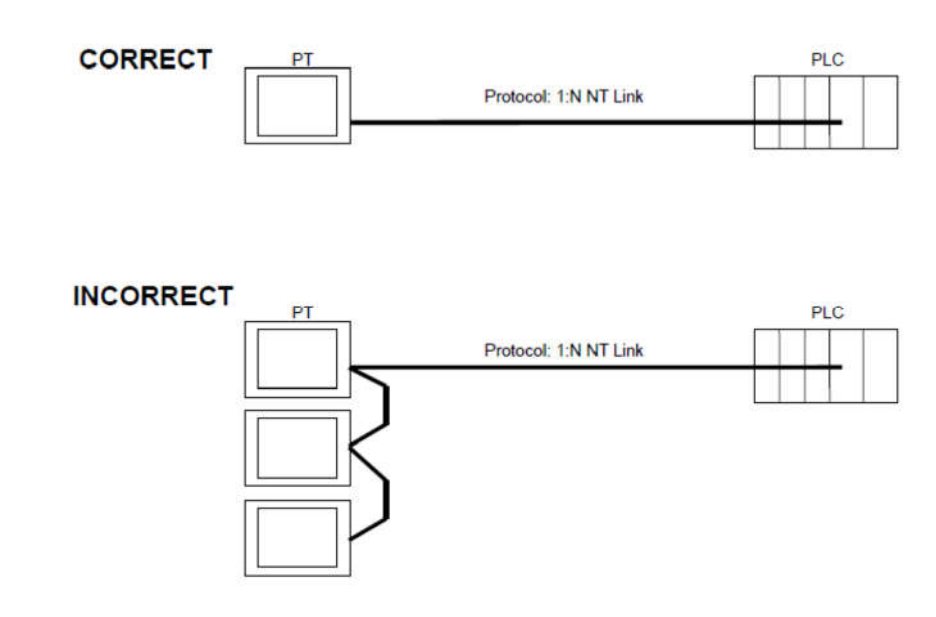

### Q8. NS 动画功能如何实现?

① 方法 1,位图"文件间接参考"功能 a.右击位图选择属性:

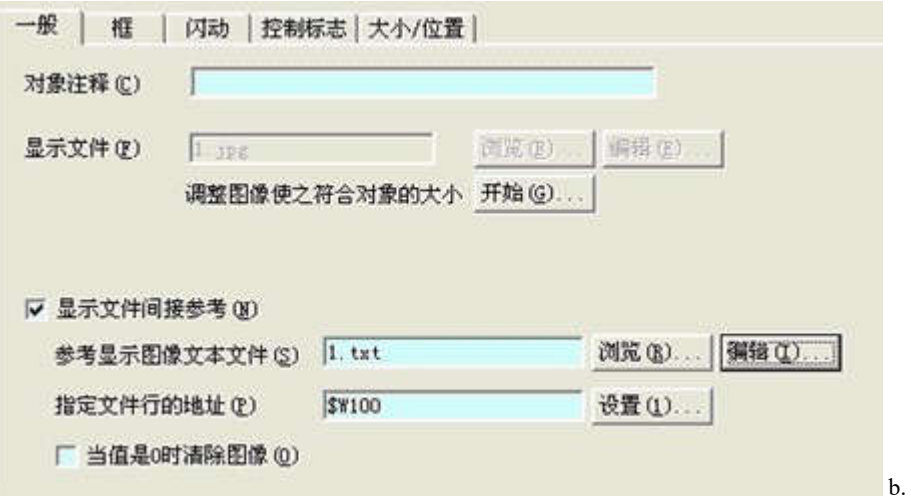

图片格式是.jpg 或者.bmp, 复制图片到 NS 项目的同名文件夹中。

c. 在位图"参考显示图像文本文件"中编辑文本,命名为 1.txt,一行代表一个图片名称:

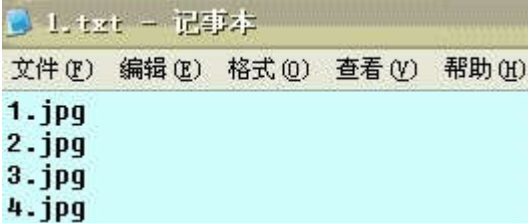

- d. 在"指定文件行的地址"设定地址用存放图片行地址, 例如\$W100, 随着\$W100 值变化, 切换记事本中相应 行的图片,实现动画的效果。
- ① 方法 2,使用宏指令 MOVEPARTS
- a. MOVEPARTS  $(n, x, y)$  : n是 ID No,  $(x, y)$  是坐标。
- b. 右击位图选择属性,显示文件中选择图片文件,格式可以是.jpg 或者.bmp。
- c. 例如 MOVEPARTS(0,\$w200,\$w300); 改变\$w200,\$w300 数据,图片移动到相应坐标位置。

### Q9.NT31/NT631 如何加密?

- ① NT31/NT631 本身没有加密功能,可以通过 PLC 程序间接实现画面加密。
- ② NT31/NT631 中做一个数字输入,例如地址为 DM100。
- ③ PLC 中用 CMP 指令比较,密码正确 MOV 指令传送画面号(例如系统控制区是 DM0,DM0 中存放画面 号)。

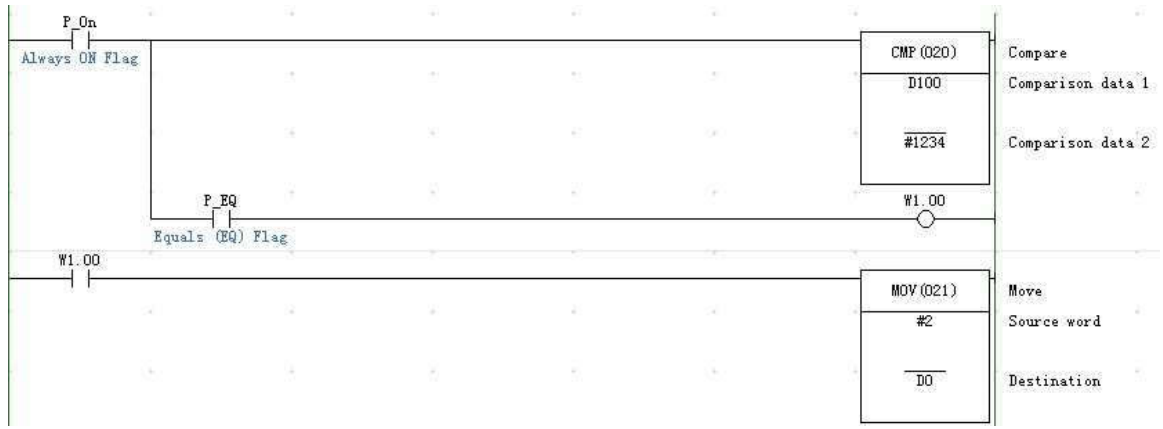

### Q10. NP 如何加密?

① 传输文件密码:

- a. PT 菜单中 PT 设置, 输入保护密码 (最多 8 位数据)。
- b. 文件菜单中选择密码保护,则上下载画面时会提示输入密码。
- ② 功能对象加密
- a. 功能对象属性,用户权限设置密码等级。

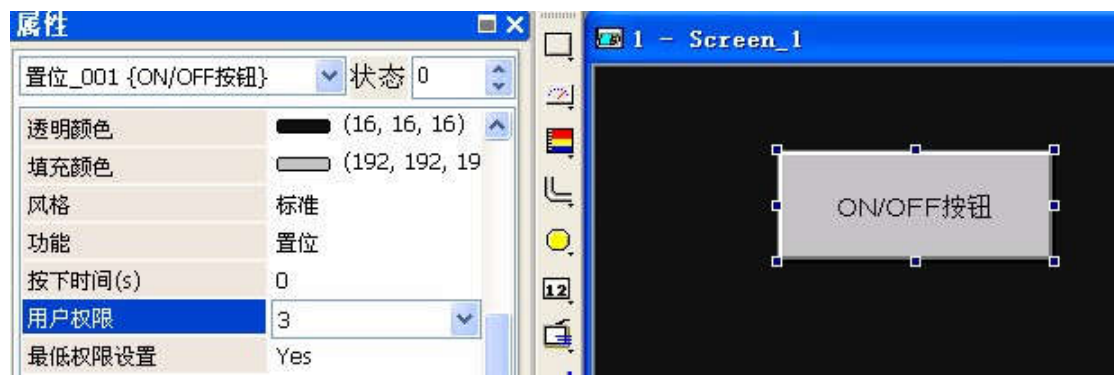

b. 使用密码设置按钮,设置各种权限的密码。

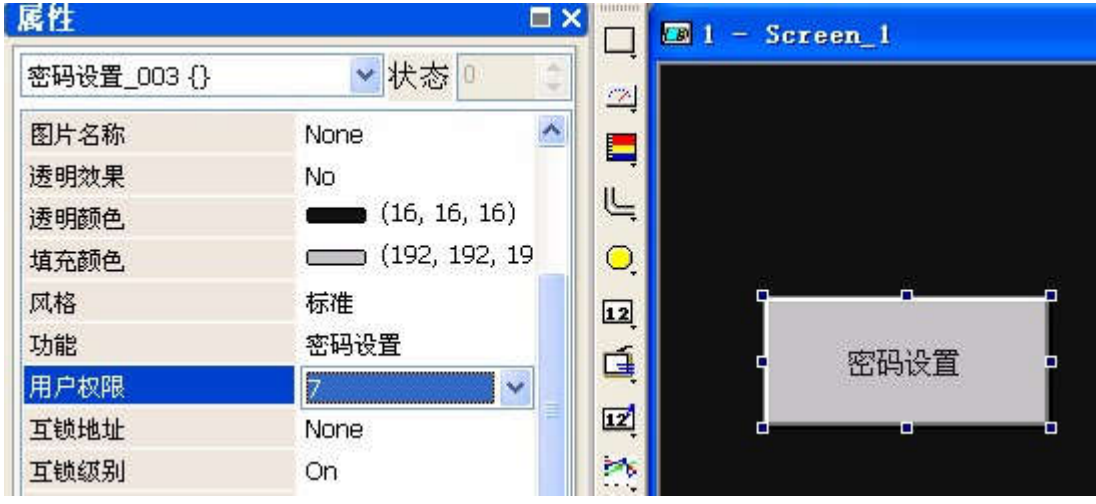

c. 输入最高等级密码 (PT 设置中保护密码), 设置密码表, 按 "SAVE&QUIT" 退出。

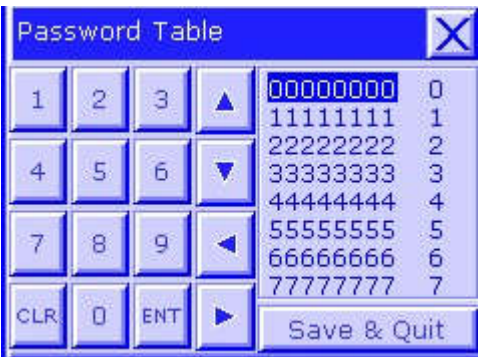

d. 使用最低权限按钮,降低项目密码等级到 0。

e. NP 的高级密码向下兼容,高等级密码可以解除低等级密码。

# 模拟量

Q1.CP1H - XA 的内置模拟量功能在使用过程中突然提示内置模拟量异常, 如何处理? ① 查看 A434.00~03 是否有有断线异常标志位置 On,如果置 On,检查输入信号和接线是否有松 动;

- ② 重新设置内置模拟量的范围和使能下传到 PLC,断电上电,看故障是否仍然存在;
- ③ 检查 PLC 侧是否有大功率的干扰设备;
- ④ 检查模拟量信号线在布线过程中是否与动力线布线过近;
- ⑤ 内部模拟量硬件损坏,需要送维修。
- Q2. 如何设定中型机模拟量输入模块?

C200Hα 系列模拟量输入模块设置步骤

① 地址分配根据单元号;

N=IR100+10\*UNIT 开始的连续 10 个字(UNIT =0-9 时)

N=IR400+10\*(UNIT -10)开始的连续 10 个字 (UNIT =A-F) M=DM1000+100\* UNIT 开始的连续 100

个字注意:当 C200Hα 扩展在 CS 系列的 PLC 上时,地址参照 CS 模拟量模块

- ② 量程选择:根据不同模块选择相应的电压或者电流量程;
- ③ 接线:电压输入时,模块的 V+接外部输入电压正极,模块的 V-接外部输入负极,电流输入时:将模块的 V+ 和 I+短接后接外部输入电流的正极,V-接外部输入电流的负极;
- ④ 开关设置:普通模式下四个开关都设置为 Off(正常情况下不使用调整模式);
- ⑤ 使用设置:
- a.在 DM(M)设置输入使能;
- b.在 DM(M+1)中设置量程范围;
- c. 在 DM(M+2)开始的通道中设置平均值处理的缓冲个数 (一般为 0000); d. 设置完后需要将 PLC 断电上
- 电,设置才生效。

CJ/CS 系列模拟量输入模块设置步骤

① 地址分配根据单元号;

N=CIO2000+10\*UNIT 开始的连续 10 个字(UNIT=0-95)(UNIT 为单元号)

M=D20000+100\*UNIT 开始的连续 100 个字

- ② 量程选择:根据不同模块选择相应的电压或者电流量程;
- ③ 接线:按照接线图接入输入+和输入-;
- ④ 开关设置:
- a. 操作模式开关: 普通模式, 1 和 2 号开关拨为 Off; 调整模式, 1 号开关拨为 On, 2 号开关拨为 Off。(正 常情况下不使用调整模式);
- b.电压/电流开关:电压输入时将开关都拨为 Off,电流输入时将开关都拨为 On。
- ⑤ 使用设置:
- a.在内存里面设置;在 D(M)通道设置输入使能

在 D(M+1)通道选择量程范围

在 D(M+2)开始的通道里面设均值处理的缓冲个数(一般为 0000)设好后断电上电,设置生

效。

b.在软件中进行设置。

创建 IO 表,IO 表中双击需要设置的模拟量模块,在出现的参数编辑对话框中对其进行使用设置,包括使用 选通,量程设置,平均值,分辨率等,将设置好的参数下传到 PLC(PC 到单元),并进行单元重启。

Q3. 如何设定中型机模拟量输出模块?

C200Hα 系列模拟量输出模块设置步骤

① 地址分配根据单元号;

N=IR100+10\* UNIT 开始的连续 10 个字(UNIT=0-9 时)

N=IR400+10\*( UNIT -10)开始的连续 10 个字(UNIT=A-F)

- M=DM1000+100\* UNIT 开始的连续 100 个字
- 注:当 C200Hα 扩展在 CS 系列的 PLC 上时,地址参照 CS 模拟量模块
- ② 量程选择:根据不同模块选择相应的电压或者电流量程;
	- 注:DA003 模块只能是电压输出,DA004 模块只能是电流输出
- 3 接线: 按照接线图接入输出+和输出-;
- ④ 开关设置:开关设置:普通模式下四个开关都设置为 Off,调整模式下将 1 号开关设置为 On,其他都为 Off。

(正常情况下不使用调整模式);

⑤ 使用设置:

- a.在 DM(M)设置使能;
- b.在 DM(M+1)中设置量程范围;
- c. 设置完后需要将 PLC 断电上电, 设置才生效; d. 在 N 中设置输出使

能。

CJ/CS 系列模拟量输出模块设置步骤

① 地址分配根据单元号;

N=CIO2000+10\*UNIT 开始的连续 10 个字(UNIT=0-95)

M=D20000+100\*UNIT 开始的连续 100 个字

- ② 量程选择:根据不同模块选择相应的电压或者电流量程;
- ③ 接线:按照接线图接入输出+和输出-;

注:CJ 系列的模拟量模块还需要外加 DC24V 电源,接于 24+和 0V 端子上

④ 开关设置;

操作模拟开关:普通模式, 1 和 2 号开关拨为 Off; 调整模式, 1 号开关拨为 On, 2 号开关拨为 Off (正常 情况下不使用调整模式)。

- ⑤ 使用设置:
- a.在内存里面设置;在 D(M)通道设置输出使能

在 D(M+1)通道选择量程范围设好后断电上电,设置生

效。

```
在 N 通道里面做输出的使能 b.软件中进行设
```
置。

创建 IO 表,IO 表中双击需要设置的模拟量模块,在出现的参数编辑对话框中对其进行使用设置,包括使用 选用,量程设置,分辨率选择等,将设置好的参数下传到 PLC(PC 到单元),并进行单元重启。

Q4. 模拟量输入信号受干扰, 如何处理?

- ① 模块上面有 AG 端子,是接模拟 0V,与屏蔽输入线相连可增强噪音抵抗;
- ② 接线的线缆尽量用屏蔽双绞线,不要用老化的线缆;
- ③ 信号线与动力线之间分开,电源电网尽量独立,避免有大功率的设备共用同一个电源;
- ④ AD 模块内部不隔离,相邻两路之间可能产生干扰,在条件允许情况下可以考虑间隔接线(例:2 路输入信 号由原来接第 1/2 路改为接 1/3 路)。

Q5. 如何进行中型机模拟量故障判断?

C200Hα 系列模拟量模块故障判断

- ① ERROR 灯亮,检查 N+9 通道,根据错误代码判断错误;
- ② ERROR 灯和 RUN 灯都不亮,为特殊 IO 单元超出允许范围和 IO 总线错误。

CJ/CS 系列模拟量模块故障判断

① 判断指示灯;

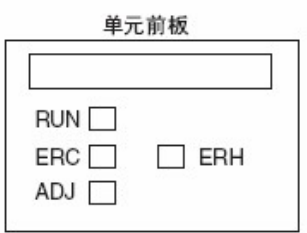

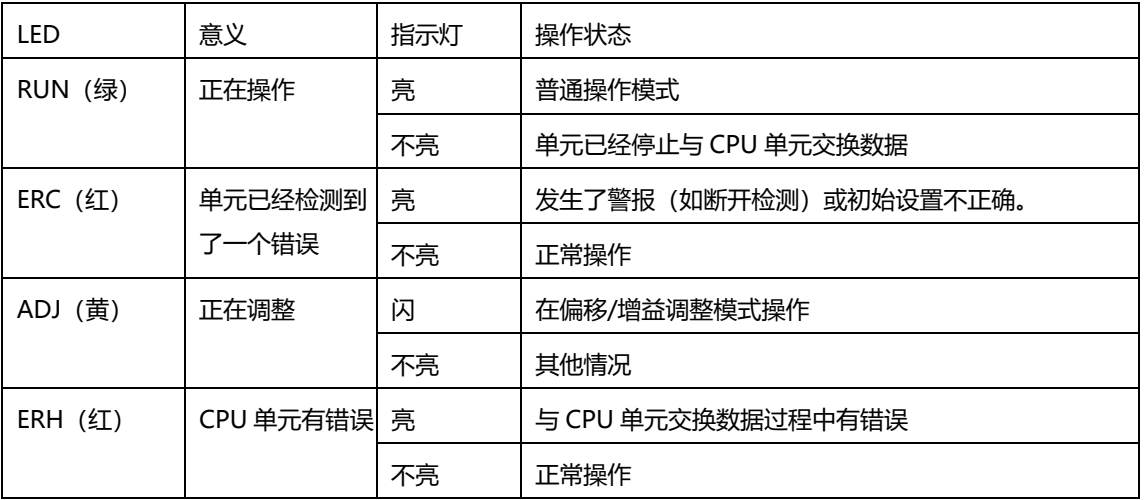

a. RUN 灯和 ERC 灯亮, ERH 灯不亮, 检查 N+9 的 00-07 位和 14 位;

b. RUN 灯和 ERC 灯亮, ERH 灯不亮, ADJ 灯闪, 检查 N+9 的 12、13、15 位; c. RUN 灯不亮, ERC 灯 亮,ERH 灯不亮,检查 N+9 的 11 位;

d. RUN 灯和 ERH 灯亮, ERC 灯不亮, 检查 IO 总线错误, CPU 单元监视错误和 CPU 单元 WDT 错误;

e. RUN 灯和 ERC 灯不亮, ERH 灯亮, 检查是否有重复单元号和特殊 IO 单元设置错误。

② RUN 灯亮,其他灯都不亮,说明模块正常,如果没有输入输出,这时检查模块的设置。

### Q6. 如何设定中型机温控单元?

C200Hα 系列 TC 模块设置

- ① 开关设置:
- a.在温度控制单元面板上设定单元号;
- b.SW2 开关,选择工作模式(固定或普通);
- c.SW202 开关:选择传感器类型(热电偶或铂电阻);

d.SW203 设置功能开关(正反向动作,控制方式和数据格式)。

② 接线:

a.热电偶温度控制单元输入信号分 接入回路+和回路-; b.三线式铂电阻温度控制单元输入信号分

接入 A,B,B。

③ 使用设置:

a.在固定模式下;在 N+3 和 N+4 通道读取回路一和回路二的当前

值

在 N+5 和 N+6 通道设定回路一和回路二的 SP 值,在 N 和 N+1 通道监视回路一和回路二的输出 SP 值在 N+8 和 N+9 的位 3 开启 PID 控制 AT 功能; 位 4 监视控制输出

b.在普通模式下。

在 N+3 和 N+4 通道读取回路一和回路二的当

前值在 N 通道设定读写功能 N+1 通道设置写

的数据

在 N+2 的位 0 设定读请求在 N+5 监视写的数

据

在 N+8 和 N+9 的位 3 开启 PID 控制 AT 功能;位 4 监视控制输出

CJ 系列 TC 模块设置

- ① 开关设置:
- a.在温度控制单元面板上设定单元号;
- b.在温度控制单元面板上设定输入类型(热电偶或铂电阻);
- c.在温度控制单元面板上设定(功能开关,正反向动作,控制方式和数据格式)。
- ② 接线:
- a.热电偶温度控制单元输入信号分 接入回路+和回路-; b.三线式铂电阻温度控制单元输入信号分
- 接入 A,B,B。
- ③ 使用设置:
- a.在 N+3 和 N+4 通道读取回路一和回路二当前值;N+13 和 N+14 通道读取回路三和回路四当前值;
- b. 在 N+5 和 N+6 通道设定回路一和回路二 SP 值; N+15 和 N+16 通道设定回路一和回路二 SP 值;
- c. 在 N 和 N+1 通道设定输出回路一和回路二 SP 值; N+10 和 N+11 通道设定输出回路三和回路四 SP 值;
- d. 如果使用 PID 控制, 在 N+2 的位 00 和 02 设置回路一和回路二 AT 的开启; N+12 的位 00 和 02 设置回
- e. 路三和回路四 AT 的开启;

在 D(M+10)和 D(M+11)设置回路一报警,在 D(M+20)和 D(M+21)设置回路二报警,在 D(M+50)和 D(M+51)设置回路三报警,在 D(M+60)和 D(M+61)设置回路四报警;

f. 在 D(M+12), D(M+13), D(M+14), D(M+15), D(M+16), D(M+17), 分 设置回路一的输入补偿值, 控 制周期, 控制灵敏度, 比例带, 积分时间和微分时间, 在 D(M+32), D(M+33), D(M+34), D(M+35),D(M+36), D(M+37) 读取输入补偿值, 控制周期, 控制灵敏度, 比例带, 积分时间和微分时 间,后面三个回路依次类推。

# 通讯

Q1. CPM2A 串口无法和 CX-Programmer 软件通信, 如何处理?

- ① CX-Programmer 软件提示串口被占用:
- a.双击新 PLC-网络类型-设定-驱动器-选择正确的 COM 口。
- b.COM 口选择正常,依然提示串口被占用,请重新启动电脑,单独启动 CX-Programmer 软件。
- ② CX-Programmer 软件点击在线, cx-server 提示一个未知的错误。请重新启动电脑, 如果问题依旧, 请卸 载
- CX-Programmer 重新安装;
- ③ CX-Programmer 软件出现无法连接 PLC 提示:检查在线时串口指示灯是什么状态:
- a. 如果常亮, 先拆除通信电缆, 使用手编把 PLC 切换到编程模式, 指示灯依然是常亮, 串口硬件故障, 更换硬 件;
- b.如果闪烁,先拆除通信电缆,如果指示灯闪烁依旧,这种情况是因为串口使用 TXD 指令进行无协议通信, 即使串口的 DIP 开关在 On 上面,还是无法进行和软件通信,请先使用手持编程器把 PLC 的模式切换到编 程模式,然后再进行通信;
- c. 如果闪烁, 但拆除通信电缆, 指示灯不亮, 插上电缆将串口侧的 DIP 开关设置为 On, CX-Programmer 新 建工程, 网络类型选择 SYSMAC WAY, 设定中网络 Host Link 单元号 0, 驱动中选择 9600, 7, Even, 2 并且选择正确的端口;
- d. 如果指示灯不闪烁, 请检查通信电缆, 在 CX-Programmer 网络设定中定义正确的 COM 口。 注:如果通信使用 CPM1-CIF01 模块进行通信,模块上面的 DIP 开关设置为 HOST。如果通信使用仿制 CIF02 等第三方电缆,不能够保证通信正常,建议使用 OMRON 标准通信电缆。如果电脑使用 USB 串口, 不能够保证能够连接,推荐使用 CS1W-CIF31 或自带串口的电脑操作。
- Q2. CS/CJ 串口无法和 CX-Programmer 软件通信, 如何处理?
- ① 使用 232 口通信时候,CPU 的 DIP5 的号开关设置为 On,CX-Programmer 软件新建工程,网络类型选择 使用

ToolBus 方式,设定-驱动-在自带检测波特率前面打勾;

- ② 使用外设口通信时候,CPU 的 DIP4 号开关设置为 Off,CX-Programmer 软件操作同上;
- ③ CX-Programmer 软件使用自动在线方式进行通信,COM 指示灯是否会闪烁;
- ④ 如果 COM 没有闪烁,检查通信电缆,在 CX-Programmer 网络设定中定义正确的 COM 口。 注:如果电脑使用 USB 串口,不能够保证能够连接,推荐使用 CS1W-CIF31 或自带串口的电脑操作。如果 通信使用仿制 CS1W-CN226 等第三方电缆,不能够保证通信正常,建议使用 OMRON 标准通信电缆。

Q3. CP1H 使用 USB 口无法和 CX-Programmer 软件通信, 如何处理?

① 在设备管理器中查看通用串行总线控制器中是否有显示,如果没有任何显示: a.PLC 需要上电;

b.更换 USB 通信电缆;

c. PLC 上电且电缆替换也是不行,更换电脑 USB 口,如果现象相同, PLC 的 USB 硬件接口有故障,更换 PLC。

- ② 在设备管理器中出现感叹号或者是显示未知设备:
- a. 请安装 USB 的驱动程序, 如原先已经是安装过驱动, 请先卸载重新安装;
- b.安装好驱动,依旧显示感叹号或者是未知设备,请更换电脑的 USB 口重新安装驱动。
- ③ CX-Programmer 软件新建工程,网络类型选择 USB。
- Q4. 使用第三方开发软件与 OMRON 的 PLC 无法讲行串口通讯, 如何处理?
- ① 确认软件数据是否有发送,PLC 是否有反馈,反馈数据的内容能否被识 ;
- ② PLC 的串口设置为 Host Link 模式;
- ③ 使用 CX-Programmer 软件使用 SYSMAC WAY 方式和 PLC 进行通信,如果不能够通信参考(问题 1,2)说明 操作,如果能通信上说明 PLC 设置以及硬件接线都是没有问题;
- ④ 使用 windows 系统自带的超级终端发送 Host Link 命令给 PLC 的串口, 检查通信命令的格式, 得到正确的 命令反馈;
- ④ 检查第三方软件操作或者代码编辑问题。

Q5. CP1 系列 PLC 使用 Modbus-RTU 简易主站功能和变频器做 485 通信时, 变频器报通信超时错 误(3G3MZ CE10; 3G3MV/RV CALL), 如何处理?

原因:变频器没有接收到来自 PLC 的控制数据,并且时间超过了变频器的通信检测时间。 对策:

- ① 检查接线是否正确以及通信线缆干线的两端是否设置了终端电阻;
- ② 检查变频器和 PLC 两端的通信波特率,通信数据格式必须一致;
- a.变频器侧需要检查的设置:从站地址,通信波特率,数据位数,奇偶校验;
- b. PLC 侧 DIP 开关 4 号 (串口 1) 或 5 号 (串口 2), 要拨到 Off; 端口协议模式要选择串口网关; 设置必须 下传到 PLC。
- ③ 检查 CP1W-CIF11 选件板后面的 DIP 开关。DIP12356 为 On;
- ④ 检查启动位是否写错:串口 1 对应的是 A641.00;串口 2 对应的是 A640.00;
- ⑤ 检查根据客户要求核对通信数据有无写错;
- ⑥ 检查附近是否有干扰源,确保使用带屏蔽的双绞线。

#### Q6. CP1W-CIF11 与 CP1W-CIF12 的区 是什么?

CP1W-CIF11/CIF12 为 CP1 系列 422/485 选装板, CP1W-CIF11 不带光电隔离, 通讯距离为 50 米, CP1W-CIF12 带 光电隔离,通讯距离为 500 米,其他参数规格相同。

### Q7. CP1W-CIF11/12 的 DIP 设定规则是什么?

- ① 1 号 DIP 开关为终端电阻,当 PLC 在网络终端时,将 1 号 DIP 开关设定 ON。
- ② 485 通讯时,2/3/5/6 号 DIP 开关设定 ON,4 号 DIP 开关设定 OFF。
- ③ 1:1 的 422 通讯时,2 至 6 号 DIP 开关都设定 OFF。
- ④ 1:N 的 422 通讯,且 PLC 为 N 端时,2 至 5 号 DIP 开关都设定 OFF,6 号 DIP 开关设定 ON。
- 46 欧姆龙自动化(中国)有限公司客户服

#### 务中心

Q8. 如何使用 CP1W-CIF11/CJ1W-CIF11 进行 422/485 方式通讯?

① CP1W-CIF11/CJ1W-CIF11 使用 422 方式进行通信:

- a.CIF11 的接线
	- CIF11 第三方设备

RDA- 发送负 RDB+

发送正 SDA- 接收负

SDB+ 接收正

b. CIF11 后面的 DIP2, 3, 4, 5, 6 全部设置为 Off, 如果该适配器所连接设备在网络中处于终端, DIP1 号 开关设置为 On; c. 采用 1: N 连接且适配器所连接设备做为 N 时, 需要将 DIP6 号开关设置为 On。

- ② CP1W-CIF11/CJ1W-CIF11 采用 485 方式通信:
- a.CIF11 接线
	- CIF11 第三方设备
	- RDA- 负
	- RDB+ 正
	- 或者是
	- SDA- 负
	- SDB+ 正
- b. CP1W-CIF11 后面的 DIP 开关 2, 3, 5 设置为 On, 如果该适配器所连接设备在网络中处于终端, DIP1 号开关设置为 On, 否则为 Off。注: 如果 PLC 使用 485 以 Host Link 方式进行通信, 对方设备的 485 适 配器需要支持流控功能。
- Q9. 两台 CP1H/CJ1M/CP1L 使用 PC Link 通信, 如何操作?
- ① 检查串口的模式设置, 设置为 PC Link 模式, DIP4 (串口 1) 或者是 DIP5(串口 2)开关设置为 Off;
- ② 检查串口的通信电缆制作是否正确; 使用 232 口接线
	- PLC PLC
		- 2 3 3
			- 2 9
			- 9

两边接口 4,5 短接

③ CP1H 串口分 设置为 PC Link,主从站模式;

④ 选项-传送到 PLC,相应的 DIP 的 4 号开关(串口 1)置 Off,DIP 的 5 号开关(串口 2)设置为 Off; ⑤ 检查地址交换的地址,是固定的地址从 3100 通道到 3189 通道。

Q10. CP1E-N 的 1:N PCLink 链接地址是什么?

主站: CIO200~209

- 0 号从站:CIO210~219 1
- 号从站:CIO220~229
- 2 号从站: CIO230~239 3
- 号从站: CIO240~249
- 4号从站: CIO250~259 5
- 号从站: CIO260~269
- 6 号从站:CIO270~279
- 7 号从站:CIO280~289
- Q11. PLC 内置的 232 串口使用 TXD 指令无法发送数据, 如何处理?
- ① 检查串口指示灯,判断串口数据实际是否有发送;
- ② 指示灯不亮检查串口设置,模式需要设置为 RS232C 模式;
- ③ 检查 PLC 的 DIP 开关设置;
- ④ 核对 TXD 指令控制字中设置为无 RS,ER 信号控制;
- ⑤ 确认 CPU 的操作模式在监视或者是运行; ⑥ 确认 TXD 指令的执行条件。注:CP/CJ/CS 使用 TXD 指令发 送数据的时,串口的 4,5 管脚信号需要短接。
- Q12. 使用 RXD 指令无法接收到数据, 如何处理?
- ① 观察串口 COM 指示灯,如果灯不闪:
- a.检查和第三方设备通信电缆制作是否正确,管脚接线是否有断线或者是短路; b.对方设备的串口数据是否 有发送。
- ② 如果串口 COM 指示灯会亮,说明对方设备有数据发送且接线正
	- 常: a. 检查串口模式设置为 RS232C 模式; b. 检查串口的 DIP 开关设置;
- c. 核对 RXD 指令的控制字设置为无 CS, DR 信号控制;

d. 检查 RXD 指令的执行条件,如果使用的是接收完成标志位,核对串口设置中的起始码,结束码,字节数与 第三方的发送数据是否是一致,可以使用电脑利用串口调试软件来接收第三方发送的数据来进行验证; e. 检 查串口错误标志位和错误代码。

Q13. PLC 使用协议宏读取第三方设备的数据时内存区里面没有反馈数据,如何处理?

- ① 观察 SCU/SCB 模块上面的 SD/RD 指示灯,指示灯不亮: a.检查串口模式是否 被设置为 Protocol Macro 方式; b. 核对 PMCR 指令的控制字;
- c. 单独执行 Send Message, SD/RD 指示灯是否会闪烁的。
- ② SD 指示灯闪烁,RD 指示灯不闪烁: a.核对两边波特率数据格式;
- b. 核对硬件接线;
- c. 核对 Send Message 与对方的协议格式。
- ③ SD/RD 指示灯可以正常闪烁:
- a. 单独执行 Send Message, 执行 trace 上载到电脑, 检查 trace 中是否有第三方设备的正常数据反馈;
- b. 反馈数据接收正常, 把 Receive Message 添加到 Step, 执行 trace;
- c. 如果在 trace 中有数据的正常反馈, 但是 Receive Message 定义的变量地址中没有接收到数据, 需要修改 Receive Message 的命令格式,应该是 Receive Message 和接收到的数据格式不相符。 注:如果在一个 Sequence 中有两个以上的 Step,除了最后一个 Step 的 Next 和 Error 使用默认设置为 End,其余的 Step 和 Error 请设置为 Next。
- Q14. 如何使用 CJ1W/CS1W-ETN21 模块实现与 CX-Programmer 软件进行通信? 电脑网卡的 IP 地址: 192.168.59.54
- ① 设置 CJ1W/CS1W-ETN21 模块的 IP 地址: a.设置模块的 NODE 号为 1  $NODE=0\times161 + 1\times160=1$
- b. CX-Programmer 软件通过串口方式和 PLC 在线上, PLC 切换到编程模式, 双击 IO 表和单元设置: 选项-创建,在机架中出现 CJ1W-ETN21 模块,双击 CJ1W-ETN21 模块,出现单元设置,设置模块的 IP 地 址是 192.168.59.01,子网掩码为 255.255.255.0,其他设置使用默认,点击传送(PC 到单元)。
- ② CX-Programmer 软件新建工程, 网络类型选择 Ethernet 方式, 点击设定, 在驱动菜单中设置 IP 地址, 网 络菜单中设置网络号 00(默认),节点号 1;
- ③ CX-Programmer 软件点击在线,通信完成。

#### Q15. CP1W-CIF41 使用时有哪些限制?

- ① CP1H/CP1L(10 点的 CP1L 除外)支持 1 块 CP1W-CIF41。
- ② 不支持 IO 表设定,需要通过浏览器设定参数。
- ③ 不支持 Mail/FTP/Socket/SNTP/Internet 维护功能。
- ④ 不支持 SEND/RECV/CMND 指令。
- ⑤ FINS/TCP 最大连接数为 2。

Q16. CLK21 模块数据无法进行交换, 如何处理?

- ① 检查模块上面的指示灯,ERH/ERC 是否有亮:
- a. ERH 常亮表明模块设置错误,检查 CPU 是否有错误日志,重新创建 I/O 表;
- b.机架上面安装了超过一块以上的网络模块,不进行路由表的配置,ERH 指示灯会常亮,需要使用网络配置 软件来配置路由表;
- c.ERC 常亮表明模块通信错误,检查模块的节点号设置是否有冲突。
- ② ERH/ERC 不亮, INS 指示灯是否常亮:

a. INS 不亮,核对模块节点的波特率设置是否相同,网络连接电缆接线是否有松动,在网络两端的模块上需要 设置 TER 开关为 On; b. 网络的通信距离过长,通信信号会有衰减,考虑使用通信波特率为 500Kbps,并使 用推荐通信电缆。

- ③ INS 指示灯常亮以后,检查 LNK 指示灯: a.LNK 闪烁,CLK 模块中 DATA LINK 有错误,使用网络配置软 件把 DATA LINK 上载到电脑,改正错误内容,重新下载到 PLC,重新启动 DATA LINK 表;
- b.LNK 不亮,使用网络配置软件,检查模块是否存在 DATA LINK 表,没有 DATA LINK 制作后下载到 PLC, 并启动 DATA LINK。
- Q17. DRM21 模块提示 D5 错误, 如何处理? 原因:在扫描表中注册的从站不存在或者是本地主站的节点号被注册在主站的扫描表中。 对策:
- ① 在初次调试或者是增加/减少从站节点时: a.检查主站从站的波特率,需要设置相

同;

- b.使用 CX-Integrator 软件重新注册主站模块的扫描表。
- ② 设备原先是正常通信,没有被做过任何改动时,突然出现 D5 的错误提示: a.检查通 信电缆的接线是否有松动;
- b.在网络的两个终端是否接入终端电阻;

- c.核对当前波特率及网络距离,考虑降低网络的波特率,使用 125Kbps 波特率进行通
- 信; d. 网络推荐使用 DeviceNet 专用电缆; e. 检查通信设备周围是否有信号干扰。
- Q18. DRM21 模块提示 E2 错误, 如何处理?

原因:表明网络通信超时。对策:

- ① 检查主站从站的波特率.需要设置相同;
- ② 检查通信电缆的接线是否有松动;
- ③ 在网络的两个终端是否接入终端电阻;
- ④ 核对当前波特率及网络距离,考虑降低网络的波特率,使用 125Kbps 波特率进行通信;
- ⑤ 网络推荐使用 DeviceNet 专用电缆;
- ⑥ 通信设备周围是否有信号干扰 。

## 保护产品

- Q1.SDV 无法正常检测输入信号动作不正常是什么原因?
- ① 请确认硬件是否匹配输入信号;
- ② 请确认是否用到了计时功能;
- ③ 请确认是否选用了相应的分流器;
- ④ 请确认拨码开关是否设置正确;
- ⑤ 请确认设定值是否设置正确;
- ⑥ 请确认是否缓慢改变输入电压,检测电压是平均值检出;
- ⑦ 请确认是否用在晶闸管和变频器回路。

Q2.K2CU 检测多个加热器并联使用时无法正常检测断线是什么原因?

- ① 请确认是否检测的是三相不平衡电路,K2CU 只能用于检测三相平衡电路;
- ② 请确认并联的加热器是否为同规格同型号的加热器,则设定动作值不一致导致无法正常检测断线;
- ③ 请确认并联加热器个数已超出电流调整值的检测范围,建议个数为 5 个,超出 5 个电流变化太小, 以至无 法检测出加热器断线;
- ④ 请确认如为带栅极输入型 K2CU-F□□A-□GS 产品是否有栅极信号输入, G+/G-端接入电压信号 DC5~ 30V。
- Q3.K8AB-AS 输出继电器无法正常输出是什么原因?
- ① 请确认输入值是否超出额定值范围,导致 K8AB-AS 损坏;
- ② 请确认是否用在变频器输出回路里面,正常输入频率是 45~65Hz 的范围;
- ③ 请确认是否使用了其他公司的 CT 单元,CT 的输出信号是否匹配 K8AB-AS 的输入信号;
- ④ 请确认这个时候是不是处于启动锁定时间;
- ⑤ 请确认 SW3 继电器输出方式和 SW4 动作模式是否选择正确。

Q4.SE 的过载检测功能无法正常工作是什么原因?

- ① 请确认"过载(OC)要素"功能开关是否置 ON;
- ② 请确认检测电流设定值是否正确,动作电流设定旋钮设定的是动作的电流门槛值;
- ③ 请确认负载电机是否在额定负载范围内:
- a. 如控制电源电压选择不正确,请替换 SE, 选择正确控制电源电压的 SE 产品;
- b. 如负载电机功率较小,可以通过增加导线贯通次数,以减小 SE 设定电流范围;
- c. 如负载电机功率较大,可以通过改变电流变送器的调整分流,以扩大 SE 设定电流范围。
- ④ 请确认 SE 接点是否粘连,接点负载容量可参考 SE 样本"接点容量"表格。

Q5.K8AC-H 无法检测三相回路断线的原因是什么?

- ① 请确认是否选择加热器控制方式为单项相位控制,进入 ADJ 模式修改为三相相位控制;
- ② 请确认栅极输入信号是否给入;
- ③ 请确认是否每相并联连接 5 台加热器,则每 1 个断线时的电流变化为 20%。所使用的每 1 个加热器的电流 变小,且变化率微小时可能无法检测,因此,请考虑总电流检测精度后,选定并联连接的个数,建议每相 并联小于 5 个;
- ④ 请确认报警值是否正确设置。

Q6.K8AB-PM 的 UNDER 灯闪烁怎么处理?

主要分 2 种情况:

- ① 欠电压动作计时
	- 在欠电压动作计时内,UNDER 灯会闪烁,超出计时时间 UNDER 灯就一直常亮。
- ② 相序错误
- 超出欠电压动作计时时间 UNDER 灯还是一直闪烁, 说明是相序错误, 那么只需要把输入 3 相电源线按照正确 接线即可。

Q7.SE 的 3E(过载、缺相、相序)是通过什么方式来检测的? 过载和缺相是通过 SET-3□来检测, 所以是电流方式检测 相序是直接 UVW 进线, 所以是电压方式检测

欧姆龙自动化(中国)有限公司 53 客户服务中心

## 数显表

Q1.数显表停产产品和替代产品的区 有哪些?

- ① K3NH 用 K3HB-H 替代:
- a. 接线端子的排列改为了纵向分布,并使用 M3 螺钉接线;
- b. 推荐代替商品没有 RS422 通讯输出类型;
- c. 替代商品没有 4-20mA,0-20mA,1-5V,0-5V,0-10V 输
- 入; d. BCD 输出类型于 2004 年 6 月开始发售。
- ② K3NC 用 K3HB-C 替代:
- a. 接线端子的排列改为了纵向分布,并使用 M3 螺钉接
- 线; b. 没有 RS422 通讯输出类型,有 RS485、

RS232C; c. 去除了 Hostlink 协议,现在只支持

Compoway/F;

- d. 需要事件输入的情况另外要配事件输入用专用电缆(K32-DICN);
- e. 需要 BCD 输出的情况另外需要配 BCD 输出专用电缆(K32-BCD)。
- ③ K3NP 用 K3HB-P 来替代:
- a. 接线端子的排列改为了纵向分布,并使用 M3 螺钉接
- 线; b. 没有 RS422 通讯输出类型,有 RS485、
- RS232C; c. 去除了 Hostlink 协议,现在只支持

Compoway/F;

- d. 需要事件输入的情况另外要配事件输入用专用电缆(K32-DICN);
- e. 需要 BCD 输出的情况另外需要配 BCD 输出专用电缆(K32-BCD)。
- ④ K3NR 用 K3HB-R 来替代:

a. 接线端子的排列改为了纵向分布,并使用 M3 螺钉接线; b. 没有 RS422 通讯输出类型, 有 RS485、 RS232C;

- c. 去除了 Hostlink 协议,现在只支持 Compoway/F;
- d. 需要事件输入的情况另外要配事件输入用专用电缆(K32-DICN);
- e. 需要 BCD 输出的情况另外需要配 BCD 输出专用电缆(K32-BCD);
- f. 如果 K3NR 使用了累计输入(功能 F7)推荐代替商品为 K3HB-C 。
- ⑤ K3NV 用 K3HB-V 替代:
- a. 接线端子的排列改为了纵向分布,并使用 M3 螺钉接线;
- b. 没有 RS422 通讯输出类型,有 RS485、RS232C;
- c. BCD 输出类型于 2004 年 6 月开始发售。

54 欧姆龙自动化(中国)有限公司客户服

- ⑥ K3NX 用 K3HB-X 来替代:
- a. 接线端子的排列改为了纵向分布,并使用 M3 螺钉接
- 线; b. 没有 RS422 通讯输出类型。有 RS485、
- RS232C; c. 去除了 Hostlink 协议,现在只支持

Compoway/F;

- e. 需要事件输入的情况另外要配事件输入用专用电缆(K32-DICN);
- d. 需要 BCD 输出的情况另外需要配 BCD 输出专用电缆(K32-BCD);
- e. K3HB-XVD 没有±199.99mV 的输入,可以用 K3HB-VLC 替代。
- ⑦ K3TC-NB1\_A 用 K3NC 替代:
- a. 推荐代替商品使用大 LED 显示,表面设计不相同; b. 钥匙设定及操作方法不

同;

- c. 因为安装金属零件变更,安装方式不同。
- ⑧ K3TH 用 K3NH 替代:
- a. 推荐代替商品使用大 LED 显示, 表面设计不相同; b. 钥匙设定及操作方法不同;
- c.因为安装金属零件变更,安装方法不同。
- ⑨ K3TJ 用 K3MA-J 来替代:

推荐代替商品与原商品的外形尺寸及接线分布不同。

- ⑩ K3TL 用 K3MA-L 来替代:
- a. K3TL-TC(热敏电阻器输入)的代替为 E5CS-RG 或 E5CS-R1G; b. 外形尺寸, 操作方法等要看温度调节器 的目录以参照。
- 11 K3TR-PB 用 K3NR-PB/K3NP-PB 来替代:
- a. 推荐代替商品使用大 LED 显示,表面设计不相同;
- b. 钥匙设定及操作方法不同;
- c. 因为安装金属零件变更,安装方法不同。
- 12 K3TS 用 K3HB-S 替代:
- a. 接线端子的排列改为了纵向分布,并使用 M3 螺钉接线;
- b. 有 RS-232C/485 通讯输出, 线性输出, BCD 输出类型于 2003 年下半年开始发售;
- c. 没有线性输出(1 mV/digit),没有 RS422 通讯输出类型。
- $\overline{43}$  K3TX 用 K3NX 替代:
- a. 推荐代替商品由于大型 LED 表示的, 表面设计不相同; b. 钥匙设定及操作方法不

同;

c..因为安装金属零件变更,安装方法不同。

### Q2.数显表显示 A.ERR 和 B.ERR 还有 S.ERR 是什么原因?

这些都表示输入错误,K3HB-S 的错误为"A.ERR"或"B.ERR", 当输入 A 或 A 和 B 发生错误时, 显示将为 "A.ERR", 仅输入 B 发生错误时, 显示将为 "B.ERR", K3HB-X/V/H 和 K3MA-L/J 的错误为 "S.ERR"。 可能是以下的原因造成的: ①

超出设定的输入范围;

- ② 输入类型选择不正确;
- ③ 输入信号未接通或输入端子未接;
- ④ 输入发生故障。

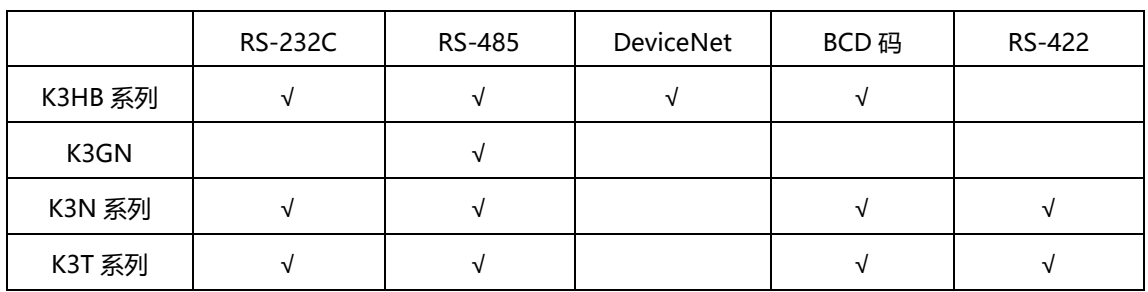

Q3.数显表分 有哪些通讯方式?

注: ① K3MA-F、K3MA-J、K3MA-L、K3TE、K3TF、K3TG 都没有通信功能。

② 通信协议分 有 CompoWay/F(K3N、K3HB 系列)、HostLink(K3N、K3T 系列)、DeviceNet (K3HB 系列)和 BCD 码输出三种, 分 对应各系列不同的型号。

Q4.数显表上显示 "-----" 是什么原因?

PV 显示为 "-----" 表明处在非测量状态。

主要由以下原因造成:

- ① 启动补偿计时器设定时间过长;
- ② HOLD 信号输入导通;
- ③ RESET 信号输入导通。

Q5.数显表面板无法修改参数是什么原因?

设置了菜单保护功能: ①

K3HB 各系列机型:

设置了"RUN/调节保护"、"设定级保护"、"设定值更改保护"。

(K3HB-S/-X/-V/-H 型特有的保护功能: "强制置零保护"、"最大值/最小值保护"。)

② K3MA 各系列机型:

设置了"运行/调整保护"、"设定状态保护"、"设定变更保护"。

(K3MA-J 特有的保护功能: "强制设零保护"。)

Q6.数显表和上位设备通讯不上怎么办 (RS-232C 和 RS485 方式) ?

主要检查以下两部分:

① 温控器侧:

a. 通讯接线是否正确,通讯线建议使用屏蔽双绞线;

RS-232C:

RS-232C 只能做一对一的连接。通讯电缆最长不能超过 15

米。

RS-232C 通讯管脚连接:

主计算机 インフィッシュ しょうしゃ しょうしゃ しょうしゃ K3HB

RS-232C

RS-232C

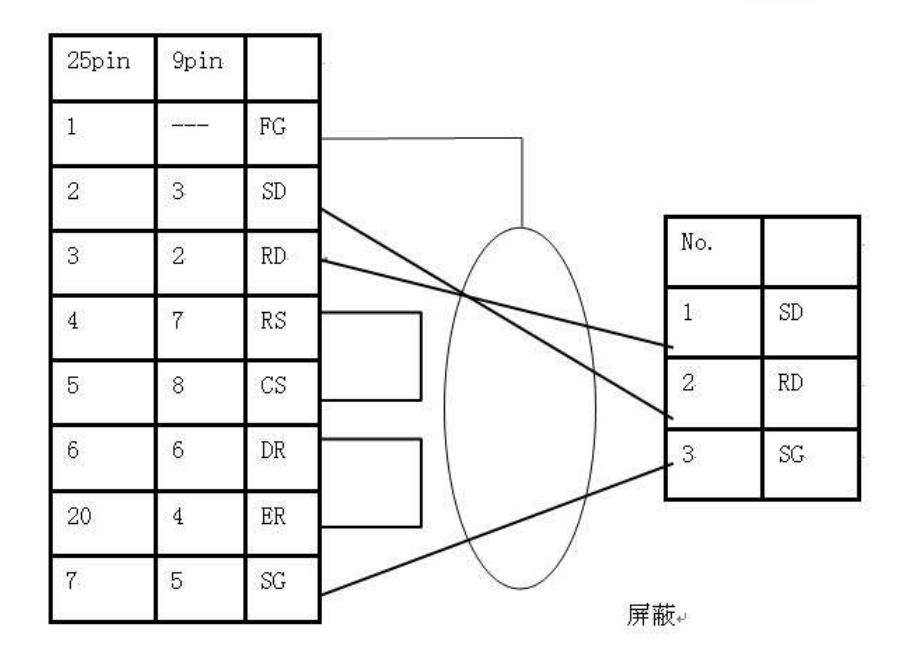

RS-485:

RS-485 可以一对一和一对多连接, 不过相连接的设备最多不能超过 32 台, 包括上位设备。 通讯电缆最长不能超过 500 米。

RS-485 通信端子分配:

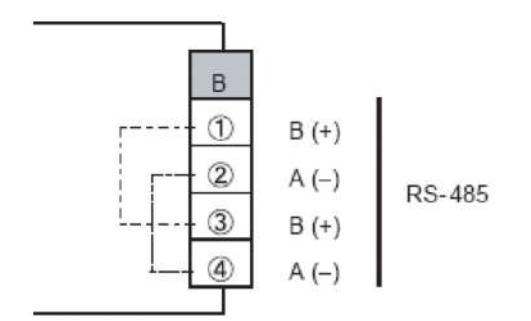

b. 检查调整菜单中通讯写是否有设置为 ON;

c. 终端电阻是不是使用,一般建议使用 120 欧姆;

 d. 波特率、数据位、停止位、通讯协议、单元号是否有设置正确(其中 MODBUS-RTU 数据位和停止位 固定为 8、1)。

② PLC 侧:

- a. PLC 或者适配器的 DIP 开关是否设置正确;
- b. 串口通讯格式(波特率、数据位、停止位)设置是否和数显表一样;
- c. 程序是否编辑正确(主要是指令和通讯格式);
	- d. PLC 的终端电阻是否设置成 ON(SCB、SCU、通讯适配);
		- e. 发送协议之后是否有响应代码: 有响应代码,对照温控器 响应代码表格检查错误, 无响应代码,检查如上所有设置和接 线。

Q7.数显表实际值和显示值有偏差是为什么?

- ① 定标不正确;
- ② 输入类型设置不正确,例如输入是 4-20mA,设置为 0-20mA;
- ③ 设置了输入偏移;
- ④ "显示值选择"设置了"最大值"或"最小值"模式;
- ⑤ 设置了"位置表上限"或"位置表下限",而且实际值在设定上下限的范围之外;
- ⑥ 设置了"先前平均值"比较功能,并且输入信号在前一段时间内变化较大。

Q8.K3HB 和 PLC 进行 BCD 方式通讯,但是 PLC 内存通道无法读取当前数据为什么? 有 3 种可能

① REQUEST 信号是否输入;

58 欧姆龙自动化(中国)有限公司客户服

- ② 接线是否正确;
- ③ K32-BCD 电缆是否有问题。

# **ZEN**

Q1. ZEN 和定时器、计数器优缺点比较:

- 优点:① ZEN 可以实现简单的逻辑编程;
- ② 同时具备了定时器计数器的功能;
- ③ 可以接收模拟量,实现简单的比较输出;
- ④ 体积比较小,适合控制柜安装。
- 缺点:① 精度没有定时器和计数器高;
- ② 修改内部参数比较麻烦,没有定时器或者计数器设置方便;
- 3 计数频率没有计数器高,只能用于低频率计数。

### Q2..ZEN 软件和 ZEN 通讯不上是什么原因?

- ① 是否选用专用电缆 ZEN-CIF01;
- ② 检查电脑方面的 COM 口有没有选对;
- ③ ZEN 的型号是不是选对。

### Q3.ZEN 软件无法选到-V2 版本的型号是什么原因?

- ① ZEN 软件要达到 4.1 版本才能支持 ZEN-V2 的硬件型号;
- ② ZEN 软件使用了网上下载的试用版。

软件版本区 见下表:

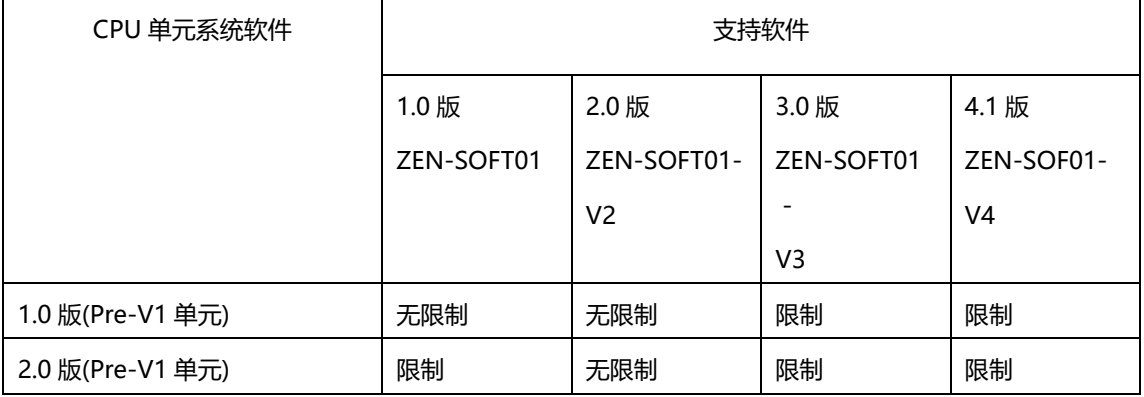

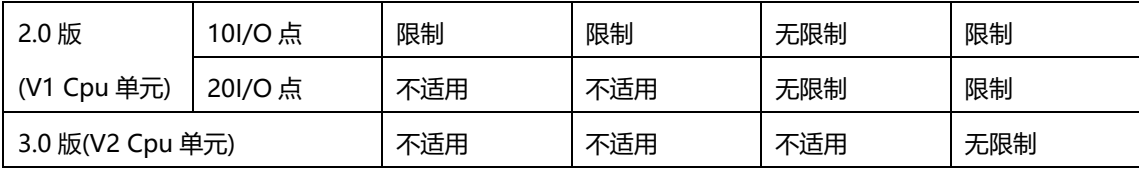

Q4.ZEN 软件无法对状态位进行监控是什么原因?

当在线或者仿真的时候一定要对应内存地址设置成"允许监视" (Allow monitoring), 否则是无法看到监视对 应地址。

### Q5.ZEN 面板 ERR 灯闪烁是什么原因?

- ① 程序错误;
- ② 扩展单元 I/O 总线连接错误;
- ③ 单元链接数超出 3 个;
- ④ 程序中使用了非法位类型。

### Q6.ZEN 和 PLC 通讯不正常是什么原因?

- ① ZEN 是 485 通讯,通讯距离在 500m 以内;
- ② 通讯最后一个单元要使用终端电阻;
- ③ 接线是否正确;
- ④ ZEN-CIF01 和电脑软件通讯的时候,不能用 485 通讯口;
- ⑤ PLC 处设置和程序是否正确。

## 温控器

Q1.温控器报 S.ERR 错误(E5□Z/N/K/R,E5ZN,EJ1 系列)应该如何解决?

显示 S.ERR 表示传感器输入错误。

错误原因如下:

- ① 检查接线是否接的正确;
- ② 检查输入类型设置是否和实际接的测温体类型一致;
- ③ 测温体本身硬件是否完好;
- ④ 检查温控器输入端是否完好;
- ⑤ 检查周围是否有电机、变频等干扰源。

如果是 E5\_R 系列,请确认温控器底部的输入类型开关是否拨在了和测温体类型相同的一档。

解决步骤如下:

① 现场没有电机变频器等干扰源:

如果是支持热电偶的温控器,可以用导线短接温控器的热电偶输入端,输入类型选择为热电偶输入类型,看下显 示的是否是当前室温;

如果是只支持 PT100 输入的温控器,可以在 A,B 端外接一个 100Ω 的电阻,然后用导线把 B,B 端短接,输入类型选 择 PT100,正常应该显示 0℃;

② 按如上操作显示是当前室温或者 0℃,那么表明温控器是好的。分 检查上述①②③点。

现场有电机变频器等干扰源: a.将干扰源接地;

- b. 在温控器与干扰源之间安装金属板; c. 将温控器远离干扰源安装;
- d.干扰源动力线不要和温控器电源平行布线。
- Q2.温控器报警输出没有输出或者输出情况不对,什么原因?

主要有以下几点原因:

- ① 辅助点是不是设置成报警点输出;
- ② 检查报警类型是否有设置并且是否设置正确;
- ③ 检查报警值和 SP 是否有设置, 并且是否设置正确: 偏差报警上限: 报警值 = SP + 报警上限值; 偏差报 警下限:报警值 = SP - 报警下限值; 绝对值报警上限: 报警值 = 0 + 报警上限值; 绝对值报警下限: 报 警值=0-报警下限值;
- ④ 检查是否使用了报警闭锁;
- ⑤ 检查是否使用了报警滞后;
- ⑥ 检查是否使用了报警延时;
- ⑦ 第三代 E5CN 有报警 3 显示,但是没有报警 3 硬件输出。

Q3.温控器显示的温度和实际温度有偏差,怎么解决?

主要会有以下两种情况:

- ① 温控器显示温度和实际温度的偏差为线性关系 主要为测温体精度问
	- 题。
- ② 温控器显示温度和实际温度偏差为非线性关系 a.输入类型选择错误;
- b.模拟量输入没有定标/定标错误; c.温

控器干扰问题; d.热电偶干扰问题;

e.测温体质量问题。

解决方案:

① 温控器显示的温度和实际温度的偏差为线性关系, 使用

温控器调整菜单中的温度输入偏移值来补偿; ② 温控器

显示的温度和实际温度偏差为非线性关系。

- a. 选择正确的输入类型;
- b. 使用 2 点定标,并且设置正确的定标值;
- c. 温控器接线要远离高压线或者大电流的电源电缆,避免与电力线平行或作同一配线。推荐使用独立的管道或 带护套屏蔽;

尽量将温控器和产生强高频噪声或电涌的装置分开装置,或者在会产生噪音的外围设备(特 是马达、变 频器、螺线管等带有电感元件的设备)上安装电涌抑制器或噪声滤波器; d. 一般是接地型的热电偶比较容易 受干扰。建议选用非接地型; e. 更换测温体。

Q4.OMRON 的温控器和 PLC 通讯不上, 如何解决?

主要检查以下两部分:

- ① 温控器侧:
- a. 通讯接线是否正确, 通讯线建议使用屏蔽双绞线; 具体接线参考下图 RS232 接线:

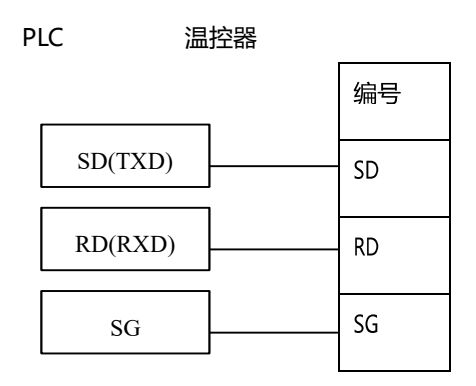

RS485 接线:

PLC 温控器 屏蔽 <sub>编号</sub>

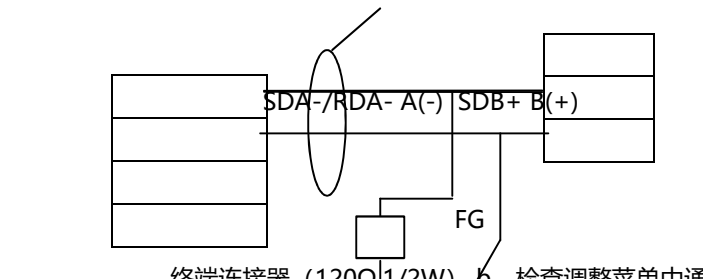

终端连接器 (120Ω,4<del>/2W) b</del>. 检查调整菜单中通讯写是否有设置为 On;

c.终端电阻是不是使用,一般建议使用 120 欧姆;

d.波特率、数据位、停止位、通讯协议、单元号是否设置正确(其中 MODBUS-RTU 数据位和停止位固定为 8、1)。

② PLC 侧:

a.PLC 或者适配器的 DIP 开关是否设置正确;

b. 串口通讯格式 (波特率、数据位、停止位)设置是否和温控器一样; c.程序是否编辑正确 (主要是指令和 通讯格式);

d. PLC 的终端电阻是否设置成 ON (SCB、SCU、通讯适配); e. 发送协议之

后是否有响应代码有响应代码,对照温控器响应代码表格检查错误无响应代码,

检查如上所有设置和接线。

- Q5.温控器实现加热控制,初始升温会出现 PV 超过 SP 好几度的现象, 如何解决? 这是超调现象,产生超调的原因主要有以下几点:
- ① 温控器使用的是 ON/OFF 控制;
- ② 温控器使用了 PID 控制,但是没有整定过或者参数设置的不好;
- ③ 温控器接的加热器功率较大;
- ④ 控制周期太大。采取措施如下:
- ① 将 ON/OFF 控制改为 PID 控制;
- ② 如果没有整定过,建议初次整定使用 AT 整定,整定的时候需要连接输入输出,形成闭环模型;
- ③ 适当的调整 PID 参数,可以将 P 和 I 值慢慢递增来减小超调和振荡;
- ④ 换用低功率的加热器;
- ⑤ 减小控制周期(如果使用的是继电器输出的,建议控制周期设置在 10s 以上);
- ⑥ 限制 MV 输出量。

#### Q6.温控器参数无法更改,是什么原因?

主要有以下 2 种情况:

①通过温控器面板按键无法更改参数: a.看下温控器是否

有写保护。请把保护菜单中 oAOt 和 iCPy 和 ytPt 分 设

置为 0,0,Off; b.保护菜单被设置了密码,一定要知

道密码才能解密 (E5□N 系列);

c. 使用了远程 SP 输入功能, 是无法面板修改 SP (E5□N-H/K/R, EJ1 系列)。 ②通过通讯方式无法更改温控器参数: a.可读不能写;

把通讯写入菜单使能就可以了; b. 不可读也不能

写 。

- Q7.温控器做加热控制,设置都正确,温控器上电之后负载不动作,是什么原因? 主要有以下 3 种情况:
- ① 温控器在 STOP 状态;
- ② 温控器是继电器输出的,控制输出侧没有接电源;
- ③ 温控器没有配控制输出模块;
- ④ 设置错误。

措施:

- ① 在运行菜单,找到 r-s 这个菜单,将 stop 设置为 run 即可;
- ② 由于是继电器输出的,是干接点信号,因此需要在回路中串联电源;
- ③ 增加控制输出模块;
- ④ 按照客户实际要求设置菜单。
- Q8.测温体导线是否可以延长?

导线可以延长。测温体主要分两种:热电偶和铂电阻。

① 热电偶:为了能正常使用,请务必使用专用的补偿导线,即使用哪家公司的热电偶,请一定要使用该公司 生产的该类型热电偶补偿导线。

Omron 的热电偶补偿导线最大长度根据产品有所不同,通常使用的有 8m 的, 但是也可以生产其他长度的 产品,具体的要与销售公司取得联系。

② 铂电阻:

导线延长的时候要注意以下三点: a. 延长导线需要用

同一种材质; b. 延长导线的长度要一样; c. 延长导线 的粗细要一样。

- Q9.加热器已经断线,但是 HBA 输出点没有输出,是什么原因? 主要会有以下几种可能:
- ① SUB 点是否分配成 HBA 输出;
- ② HBA 功能没有使能;
- ③ 是否正确设置电流门槛值;
- ④ 是否配置专用 CT;
- ⑤ 加热器电缆是否正确穿绕 CT;
- ⑥ CT 输出信号是否正常。
- Q10.温控器为什么选不到 AT 和 P、I、D 这几个参数?

主要原因如下:

- ① 温控器没有 PID 控制功能;
- ② 控制模式菜单设置的是 ON/OFF 控制;
- ③ 在 STOP 状态下。

可以采取以下对策:

- ① 更换有 PID 控制的温控器;
- ② 将控制模式设置成 PID 模式;
- ③ 通过菜单或者 A/M 按键将运行模式设置为 run。
- Q11.温控器有的菜单选不到,是怎么回事? 主要有以下几种原因:
- ① 是否设置了菜单保护;
- ② 相应功能是否使能,例如:P,I,D 三个参数一定要设置成 PID 控制才能选到;
- ③ 相应功能硬件是否配置,例如:通讯菜单一定要配置了通讯模块才能选到;
- ④ 使用的是 E5\_N (第二代、第三代)或者是 E5\_R 的温控器。在 CX-Thermo 软件中,使用了 Parameter mask editor

(参数隐藏功能)。

Q12.温控器一上电℃闪烁, 这是什么原因?如何消除?

主要是因为以下原因:

- ① 温控器使用了 PID 控制标准控制,并且 ST 功能设置为 On 了;以下情况会 ST 整定
- a.当前值和设定值的差值超出 ST 稳定状态范
- 围; b.温控器断电上电。可以采取以下方案:
- ② 如果不想 PID 参数因为现场环境值和设定值变化而变化的话,在初始菜单中,将 ST 置为 Off 即可;
- ③ 到高级功能菜单里面把 ST 稳定状态范围调节到客户要求范围内。

Q13.新版 E5 Z 和老版 E5 Z 相比有什么区, 新增了什么功能?

- 新版 E5\_Z 新增了 LBA 报警,手动输出,传送输出功能;
- 新版 E5\_Z 为 11 段码,老版为 7 段码;
- 新版 E5\_Z 采样周期为 250ms,老版为 500ms;
- 新版的 E5\_Z 有 USB 接口,支持了 Modbus-RTU 通讯协议;
- 新版的 E5\_Z 有模拟量输入型号,带插座,接点输出容量变大;
- 新版的 E5CZ 的扩展模块型号变更;
- 新版 E5\_Z 插入式的不能配扩展模块 ;
- 新版的 E5CZ 只有 2 个报警点有硬件输出,第三个报警点可以设置面板灯亮,但是没有硬件输出;
- 新版的 E5\_Z 设定软件为 Thermo mini(网站上可以下载)或者 Thermotools。老版的设定软件为 CX-Thermotools;
- 新版 E5AZ/EZ 不需要再配置母板。

Q14.PLC 和 E5□Z 通讯, 但是无法修改输入类型, 为什么?

- 通讯写入是否使能;
- 由于输入类型属于 LEVEL 1 区域,所以先要发送"MOVE TO LEVEL 1"命令;
- 发送修改输入类型的命令;
- 发送 SOFTWARE RESET 命令回到当前显示界面。

Q15.E5□Z 面板出现 TEST 字符是什么故障?这个是测试故障, 请联系供应商更换或返厂维修。

Q16.第二代、第三代的 E5□N 有的型号是一样的, 如何来区分?

可以通过外包装盒标识来区分,

第二代标有 N5 标识, 第三代是 N6 标识。

Q17.EJ1 和 G3ZA 进行通讯, 但是 CX-THERMO 无法识 G3ZA 是为什么?请按照如下 5 步操 作:

- EJ1 的 SW2-7 开关要设置成 ON;
- 通讯电缆是否使用 EJ1C-CBLA050;
- G3ZA 的 SW2 设置成 3;
- CX-THERMO 里面要先执行"RESET UNIT CONFIGURATION",然后再"SOFTWARE RESET";

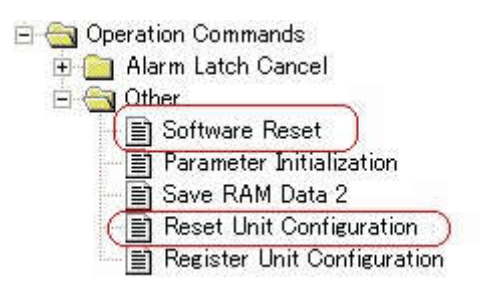

重新在线这个时候就可以识 G3ZA。

## 定时器

Q1.定时器故障分析:

定时器不定时:

- ① 确认输入电压是否符合产品供电规格;
- ② 输入正确电源后,确认是否需要输入启动信号;
- ③ 确认输入信号是无电压还是有电压输入,输入信号是否与产品输入规格匹配,与设定是否匹配;
- ④ 如果计时时间一直为 0, 确认是否复位端子有输入信号提供, 导致定时器一直处于复位状态;
- ⑤ 如果计时时间一直处于一个时间点不动,确认是否栅极端子有输入信号提供,导致定时器一直处于暂停状 态。

定时器输出故障:

- ① 确认定时模式与输出是否相符;
- ② 外部信号干扰导致定时时间到后定时器不动作或者定时时间未到定时器动作。如果输入的连接线和电源 线、动力线、高压线属于同一电线管配线,会引起定时器误动作,请远离这些强电线,进行独立配线,使 用屏蔽线或金属电线管,缩短配线。

### Q2.是否可以在定时器工作的时候切换时间单位或定时时间?

不可以,如果在定时器工作的时候切换时间单位或定时时间可能会导致定时器工作产生故障,不能按照要求的时 间和定时模式输出,请确保在断电后再更改时间单位和定时时间。

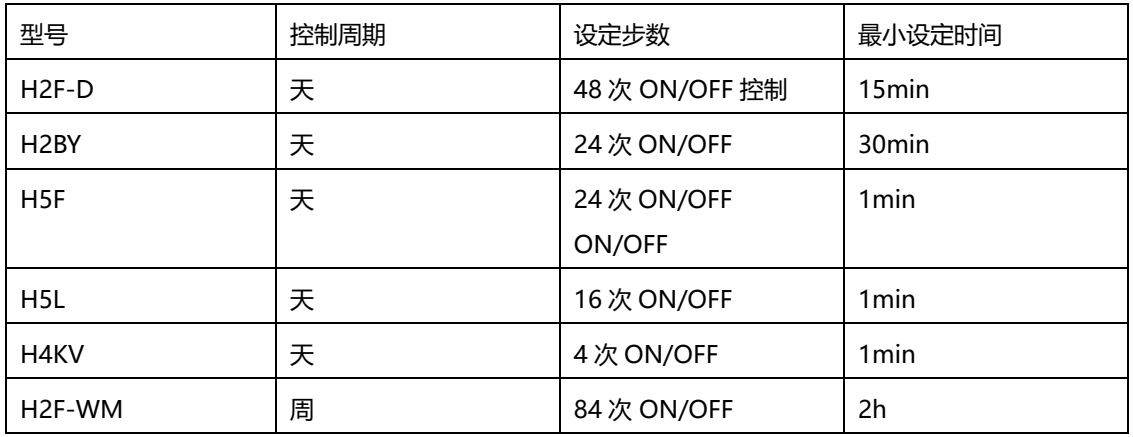

### Q3.时间开关的功能列表

# 计数器

Q1.H7EC\_N 系列显示故障如何解决?

- ① 产品分电压输入、无电压输入、自由电压输入,确认输入信号与产品规格是否相符合;
- ② 信号输入确认端子接线是否正确;
- ③ 产品因为内置电池,所以出场未使用时,有一塑料片插于内置电池处,使用前请取出塑料片,未输入信号 前,产品显示为 0。

### Q2.时间计数器在输入信号后为什么显示部分长时间没有变化?

- ① 确认是否输入信号,接线是否正确;
- ② 如果一直显示 0,确认是否输入复位信号;
- ③ 请确定选择的时间显示范围是多少,如果选择了 999999.9h,显示变化会比较缓慢,但是小数点会闪烁, 表示在正常计时中。

Q3.预定标功能如何使用?

功能:预定标可以实现计数器的脉冲输入根据任意的数值转换。

- 例: 以□□.□□米的形式显示馈送长度为 0.5m 的 25 个脉冲输出系统的馈送距离, 需执行以下步骤:
- ① 在设置小数点位置为两个小数位;
- ② 设置预定标值为 0.02 (0.5m÷25p),对应 1 个脉冲输入,显示在计数器上的是 0.02m。

Q4.H7ET-N 选择是时间单位是 0.0 to 3999d23.9h, 当显示了 23.9 后再会怎么显示? 23.9 之后会显示 100.0,100.0 表示 1 天和 0 小时。

Q5.计数器故障分析:计数器输入信号,不计数:

- ① 输入信号是否与计数器设定相符;
- ② 输入信号端子是否接线正确;
- ③ 计数如果一直显示 0,确认是否输入复位信号,请先断开复位输入。
- 计数器计数不正确:
- ① 多计数:确认前方接入到计数器的输出信号是否稳定 当输入设备是继电器、开关等,选择的计数频率过高,例如 1KHz 或者 5KHz,计数器就会记录接点发生 的振动、震颤的情况而导致多计数。
- ② 少计数:输入信号频率是否和计数器的输入频率相符。

当输入设备的频率高于选择的计数频率,计数器会来不及响应导致少计数。

- 计数器 OUT 灯亮, 但是后续负载不动作:
- ① OUT 灯亮时,确认输出端子是否有信号输出;
- ② 计数器有继电器信号输出,但是后续设备是需要电压输入才能启动工作,所以需要串电压在回路中,负载 才能正常动作。

## 继电器

Q1.并联 2 个继电器接点后,开关容量会是单个的 2 倍吗?

不会。

因为线圈在得电后不能保证是同时 ON/OFF 的状态,因此在开关瞬间, 1 个接点将会承受所有的电流, 可能会 导致接点粘连。

Q2.固态继电器相对于中间继电器有什么优点?

因为固态继电器没有机械接点,所以相对于中间继电器而言有以下几点优点:

- ① 使用寿命长,可靠性高;
- ② 响应速度快,可高频率开闭负载;
- ③ 没有机械结构,负载通断时,不会产生电弧;
- ④ 没有机械接点,负载通断时没有声音;
- ⑤ 负载的容量大。
Q3.固态继电器选型要素有哪些?

- ① 控制电压:也称输入电压,用来控制固态继电器通断,有 DC5~24V、AC100~240V 等规格;
- ② 负载类型:感性负载(电机等)、阻性负载(加热器等)、单相、三相;
- ③ 负载容量:负载的电压和电流; 注:散热器选型:同一个产品带与不带散热器其负载容量不一样(例如: G3NA-205 没有用散热器, 其负载电流为 3A; 用了散热器, 其负载电流为 5A);
- ④ 外形尺寸:固态继电器的的长×宽×高。

Q4.继电器故障原因:

线圈部分故障:

- ① 线圈断线:使用超声波清洗或在线圈上加过电压可能会导致线圈断线;
- ② 线圈供电不足:请确认线圈电压,如果给线圈供的电压低于动作电压会导致接点不动作;
- ③ 线圈极性接反:内置二极管型继电器如果极性接反了会导致接点不动作;
- ④ 线圈交流、直流供电错误:AC 线圈的继电器线圈上加 DC 电压,线圈发热,可能造成烧损;DC 线圈的继电 器线圈上 AC 电压,可动铁片反复振动,不能正常工作;
- ⑤ 线圈部分长时间通电,导致继电器线圈发热、线圈绝缘恶化,继电器动作故障。

线圈部分故障对策:

- ① 更换继电器;
- ② 请确认线圈电压,如果给线圈供的电压低于动作电压,接点不动作;
- ③ 按照正确的极性接线;
- ④ 不要向继电器线圈长时间通电,如果要长时间通电,推荐使用无励磁设计的继电器产品。

接点部分:

① 接点粘连:

原因:a.连接的负载容量超过了继电器的接点容量;

b.开关频率超过了继电器的额定开关频率; c.继电器的寿命到期。

接点粘连对策:a.选择接点容量大的继电器;

b.选择开关频率大一点的或者选择固态继电器;

c.更换继电器;

- ② 接点接触不良:
- 原因:a.线圈部的电压不稳定;
	- b.接点表面是否附着异物(如电弧产生的黑色绝缘物质,纸片,木片,灰尘等物体);

c.接点表面是否被腐蚀(如长时间不使用,接点表面氧化);

d.是否有机械性接触不良(端子偏移,脱落); e.是否达到继

电器的使用寿命; f.使用环境有振动或冲击。

接点接触不良对策:

a.换个稳定电源供电;

b.采取防尘措施或使用带密封继电器;有电弧产生建议使用带灭弧装置的继电器产品; c.如果是继电器机械上 的损坏或到了寿命,请更换新的继电器。

③ 保证使用环境振动在继电器的耐振,耐冲击范围内(继电器抗冲击能力都不会很好)或换成 SSR 显示灯不亮 部分。

原因:①线圈供电不足;

②线圈直流供电,极性接反:显示灯不亮,接点动作。

显示灯不亮对策: ①请确认线圈电压, 如果给线圈供的电压低于动作电压, 显示灯不亮, 接点不动作; ②按照正确的极性接线。

Q5.继电器测试按钮的功能是什么?

继电器未得电的状态下,通过外部的按钮,测试继电器触点部分是否能正常闭合和断开。测试按钮按下,继电 器接点动作,按钮复位,继电器接点复位。

Q6.接交流负载的固态继电器可以接直流负载吗?

不可以。

交流负载用 SSR 是由晶闸管控制通断的,当控制电压关断,流过负载的电流会随着负载电压的下降而下降,当 流过负载的电流小于晶闸管的维持电流,晶闸管关断;如果接直流负载,流过负载的电流不会小于晶闸管的维 持电流,晶闸管无法关断,也就不能切断负载回路。

Q7.使用固态继电器在输出侧接一个指示灯,在没有输入电压时该灯会微亮,为什么? 因为固态继电器中有缓冲电路,即使没有输入电压,输出(LOAD)侧也会流过10mA 左右的漏电流,如果该 漏电流大于灯的复位电流,会引起灯复位不良。

推荐对策:可以在负载两端并联泄放电阻 R 使漏电流小于灯的复位电流从而彻底关断该指示灯。

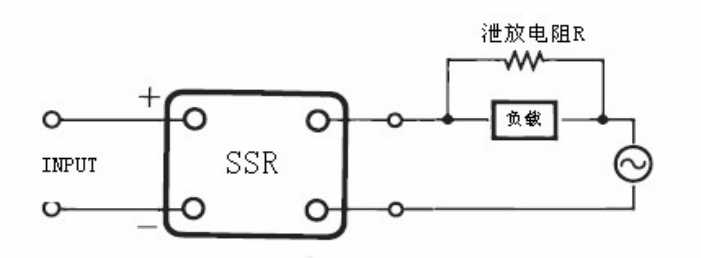

R ≤ E/( I - I') E:负载 (继电器等) 的复位电压

I:SSR 的漏电流

I′:负载(继电器等)的复位电流

Q8.在开关直流负载时容易产生反向感应电压,固态继电器的输出元件经常会损坏,有什么措施可以避 免此类情况发生?

在开关直流负载时容易产生反向感应电压,如果该反向感应电压超过了固态继电器输出元件耐压的反向电 压,会导致固态继电器的输出元件的损坏,建议可以在负载两侧并联一个二极管,如下图

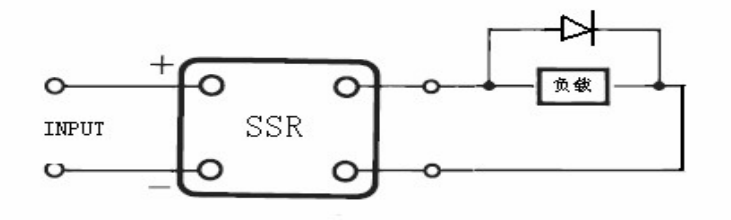

二极管的选择方法:

耐电压=VRM>=电源电压×2 顺电流=IF>=负载电

流。

Q9.三相加热器用固态继电器 G3PB 系列中二元件型和三元件型有什么区 ? 二元件型内部三条回路中有一条回路是处于常通状态,不受输入电压控制;三元件型内部三条回路均受输入电 压控制,相对而言三元件型比二元件型可靠性高,二元件型内部元件少,相对于三元件型发热量少。

Q10.是否可以用万用表直接测固态继电器的输出侧来判断固态继电器的好坏?

不能。

因为固态继电器输出是半导体,不能完全关断,有漏电流的存在,而万用表内部电路电压、电流较低,所以无 法判断固态继电器输出侧的通断。

建议在固态继电器的输出侧接个大一点的负载(比如 100W 的灯泡),然后将万用表搭在固态继电器的输出端即 可测量。当固态继电器的输入置 OFF,万用表测得的电压为 1V 左右; 当固态继电器的输入置 ON,万用表测得的电 压为接近负载电源电压的值。

## 开关

Q1.按钮开关故障分析:

① 按钮按下,接点不动作: 接点接触不良

原因: a.附着了垃圾, 灰尘或有水的进入;

b.受到周围有害气体的影响,接点表面产生了化学膜;

c.焊接时焊剂进入;

d.可能是内部的弹簧坏了;

e.可能是操作速度太慢,导致接点的切换不稳定;

f.可能是操作频率太低,导致接点表面产生氧化膜。

② 按钮松开,接点不复位

a.按钮有瞬时动作和交替动作,选择交替动作,需要再按按钮;瞬时动作:按钮按下,接点动作,按钮松 开,接点复位;

交替动作:按钮按下,接点动作,按钮松开,接点保持动作状态,再按按钮接点复位; b.接点熔接 原因:负载超过了接点的负载容量; 电弧导致接点熔接了;

#### 浪涌电流超过了开关所能承受的最大电流; 开关频率超过了允许操作频率范围;

③ 带灯按钮接点动作,显示灯不亮

a.是否正确连接了灯的极性;

b.施加的电源电压是否适合灯的电压规格。

## Q2.带灯型按钮开关的显示灯作用是什么?

因为按钮开关的显示灯是有独立的供电端子,常用状态是:灯的供电端子得电,灯常亮,灯的供电端子失电,

灯常灭,但是可以结合按钮开关的输出端子,使显示灯显示按钮的状态。

接线如图:

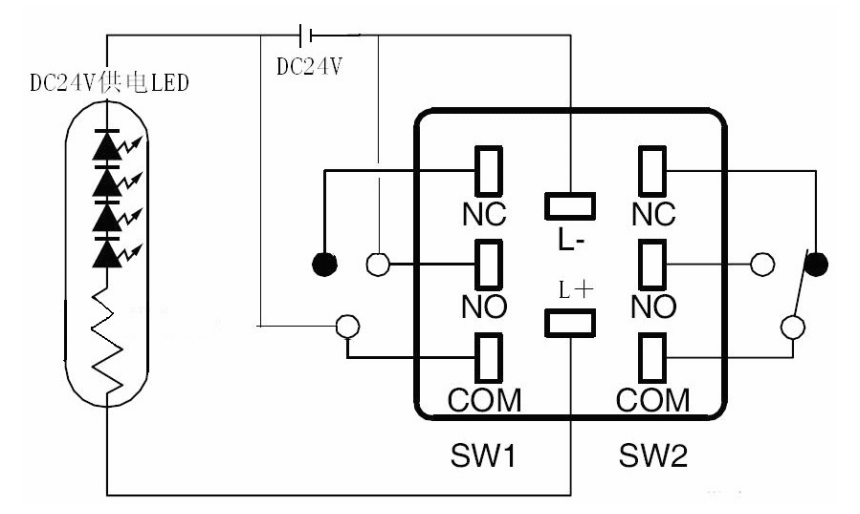

使用按钮的常开端子,串入 DC24V 的电源,当按钮动作时,常开触点闭合,与 L-,

L+形成回路, 那么此时的显示灯显示的就是按钮的动作状态。

Q3.微动开关的耐高温和耐低温系列有哪些?耐高温型:

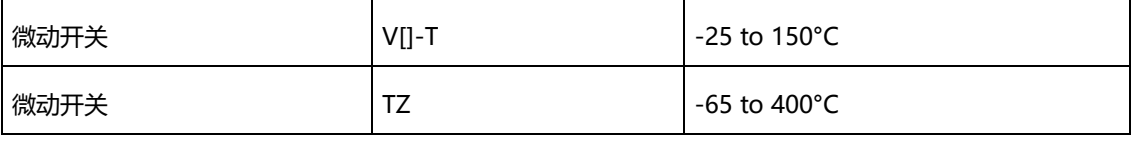

耐低温型:

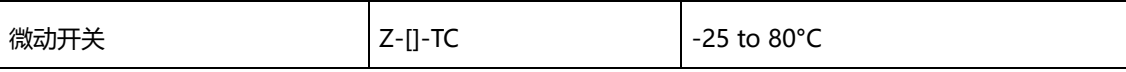

Q4.微小负载使用于一般负载的开关上是否可以?

不可。

微小负载长期在较低频率下使用银系接点(一般负载)时,接点表面形成的硫化包层将不易被破坏,造成接点接触 不良,因此需使用采用金系接点的微小负载用开关。微小负载用的接点结构为横杆方式,接点上采用了金合 金,因此在微小负载区域具有非常高的接触可靠性。

## Q5.微小负载用的开关有哪些?

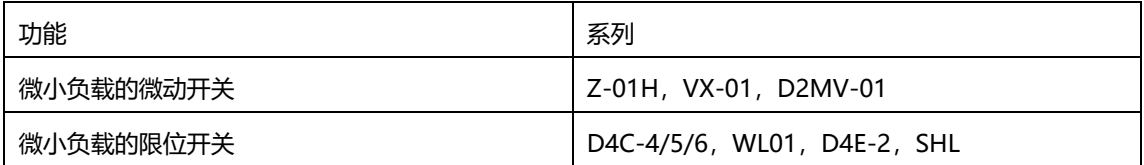

## Q6.限位开关有哪些耐高温和耐低温系列? 耐高温型:

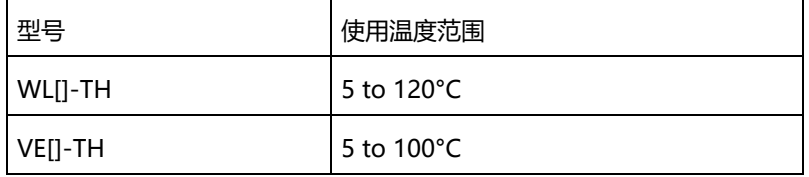

#### 耐低温型 :

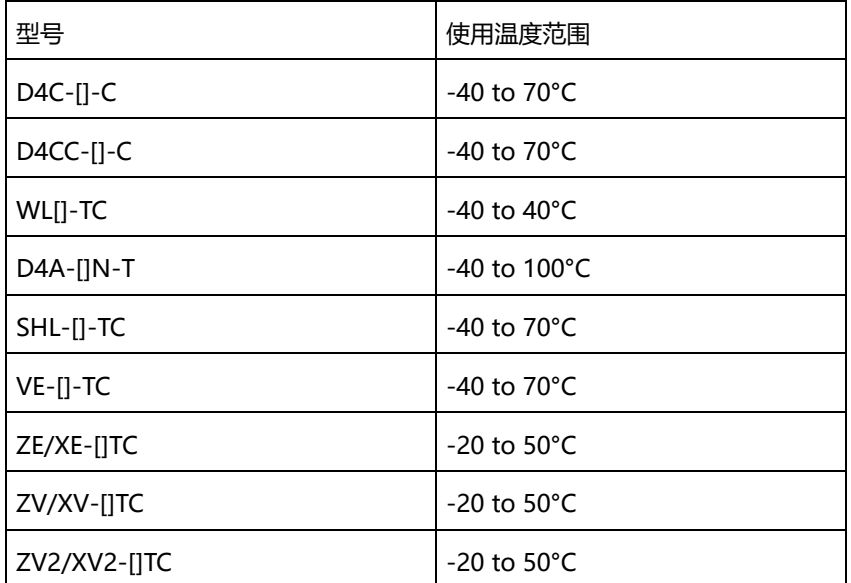

## 液位开关

## Q1.液位开关检测热水的注意事项:

因为热水会产生水汽,在电极保持器和电极棒的连接部由水汽产生结露状态,回路认为结露部电极间发生短 路, 会造成 61F 复位不良。 所以在检测热水时建议: 可以使用单极用电极保持器 (BF-1、BS-1), 将电极间隔 拉开

距离或将 61F 本体换成低灵敏度的型号。另外, 安装时, 请事先确认动作后, 再固定好电极保持器。

Q2.液位开关控制器上的动作显示灯的亮灭状态和水泵的动作状态相反的原因是什么? 因为显示灯的状态是显示内部继电器 (61F-11) 的动作状态。如果水泵接在继电器的常开端, 那么水泵的动作 状态和显示灯的亮灭状态相同;如果水泵接在继电器的常闭端,那么水泵的动作状态和显示灯的亮灭状态相 反。

Q3.液位开关的检测液体中混入油,尽管油很少但偶尔会引起动作和复位不良原因是什么?因为 油不导电,漂浮在水面上的油会附着在电极棒上,导致液位接触电极棒而控制器不动作(附着油后的电极棒不 导电,回路不导通),所以如果是有油侵入的液体,电极棒必须时常洗刷。

## Q4.成套电极棒如何组合?

成套电极棒包括: 1 根电极棒, 1 个连接螺母, 2 个锁定螺母成套电极棒型号:

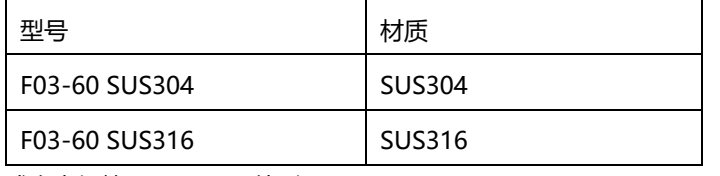

成套电极棒(F03-60)外形:

Q5.液位开关的公共电极棒需要接地的目的是什么?

因为 61F 的电极间有微弱的电流 (短路时、AC8V 2mA 以下), 如果接地浮动, 就容易产生感应, 导致复位不

良,所以接地的主要目的是:

① 防止误动作;

② 防止雷电冲击。

## 漏液设备

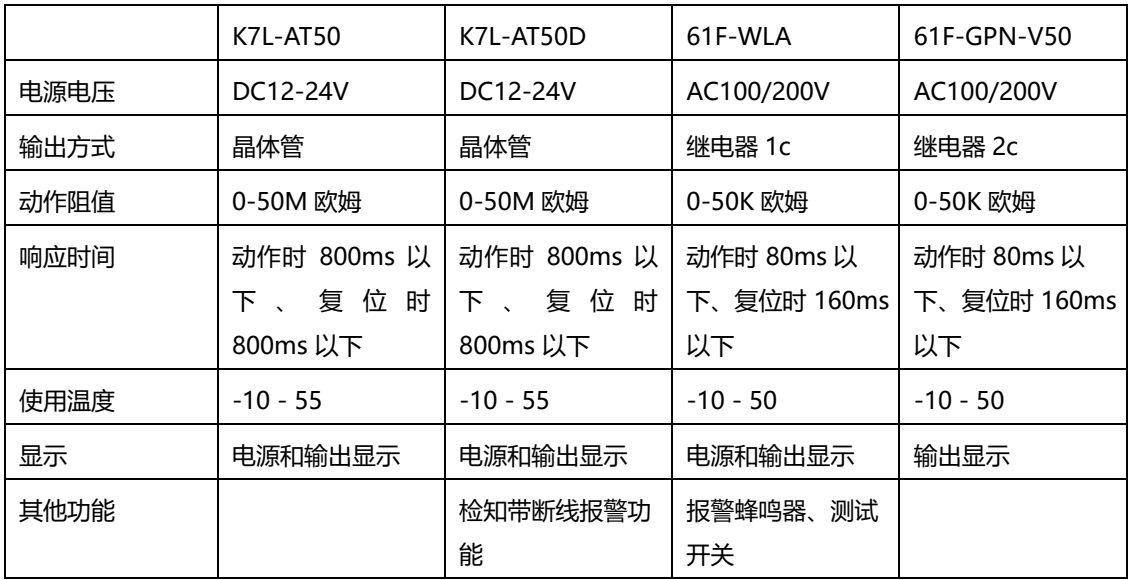

### Q1.漏液设备:K7L-AT50/K7L-AT50D 和 61F-WLA/61F-GPN-V50 的区 ?

## Q2.检知带 F03-16PE/F03-16PT/F03-15 的使用区 ?

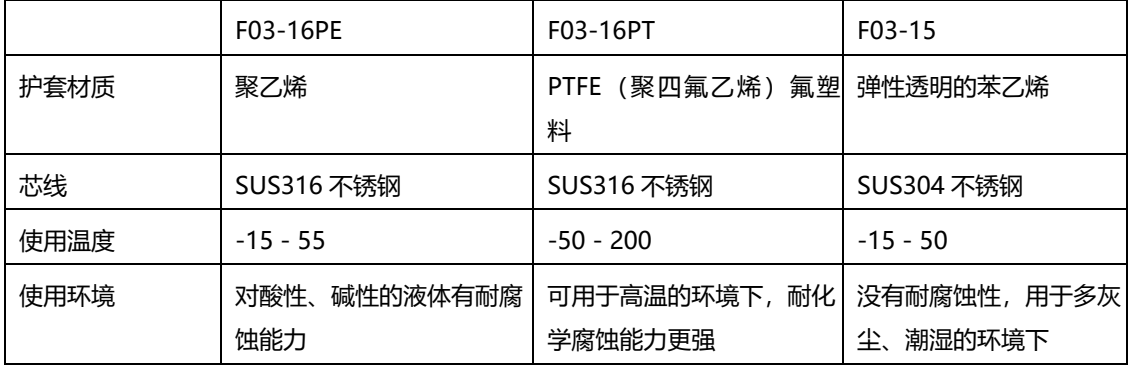

Q3.K7L-AT50D 配合 F03-16PS(点式漏液传感器),正确接线后,为什么上电就显示断线报

警? 带有断线检测功能的 K7L, 在使用的时候一定需要配合终端使用, 如果没有终端, 控制器就认为是检知传 感器断线,输出 LED 灯闪烁。因此 K7L-AT50D 不能配合 F03-16PS 漏液点式传感器使用,只能选择漏液检知 带。因为

F03-16PS 不能连接终端。断线检测中, 如果发生了漏液也不进行漏液检测。

## RFID

- Q1. V600 的数据载体是否可以用在 V700 系列的系统中? 不可以。因为 V600 系列和 V700 系列的射频频率不同、编码方式及通信方式都不同,所以不能混用。 同理,不同系列 RFID 的数据载体均不可混用。
- Q2. V680 中要对数据载体进行数据的读取、写入,一种是以 ASCII 码方式,另一种是以 16 进制方
- 式, 现在要写 1, 2, 3, 4 这样的数字, 用哪一种? 都可以,但是 16 进制比较利于理解,相对 ASCII 码占用的地址也比较少。 如果用十六进制写,写入的数据以 1234 的格式存储,占用 2 个字节。 如果用 ASCII 码方式写,写入的数据以 31323334 的格式存储,占用 4 个字节。
- Q3.有时候读写头读取载体会有不稳定现象,有时能读到有时又读不到,为何? 会出现这种情况的原因:
- ① 读写距离:读写距离不在额定距离之内;
- ② 载体移动速度:载体移动速度太快;
- ③ 外部干扰问题:读写头或者载体旁边有金属产生干扰。

## 位移传感器

Q1.ZS 系列的位移传感器通讯注意事项有哪些?

ZS 系列的位移传感器一共分成 4 种:

ZS-LDC 系列传感器控制器, ZS-HLDC 系列传感器控制器, ZS-MDC 多通道控制器, ZS-DSU 数据存储单元。 这四类产品都带有串口和 USB 口。USB 端口只能通过上位软件与计算机通讯,软件名称是 Smart Monitor

ZS; RS232C 串口可以使用专用软件通讯, 也可以通过上位机发送通信命令来对单元进行操作。

RS232C 串口通讯协议有两种:: Non-procedual 协议和 Compoway/F 协议。

Non-procedual 协议读取设备版本信息的命令及响

应:发送:VERGET(ASCII 形式)响应:ZS-LDC

1.100

Compoway/F 协议读取设备版本信息的命令及响应:

发送:0230303030303035303103BCC(十六进制形式)

响应:02303030303030(16 进制)05010000ZS-LDC\_ \_ \_ \_ \_ \_ \_ \_ \_ \_ \_ \_ \_ \_1.100\_ \_ \_ \_ \_ \_ \_ \_ \_ \_ \_

\_ \_ \_ \_(ASCII 形式,"\_"为 1bytes)03BCC(16 进制)

Q2.位移·测长传感器选型要素有哪些?

- ① 测量方式:光学式、电感式、接触式、超声波式;
- ② 被测物体:一般固体、磁性金属、透明体、液体等;
- ③ 被测量:物体位移、物体长度等;
- ④ 检测位移量:ZS 最多 1m 、ZX-L-N 最多 400mm、ZX-E 最多 7mm、ZX-T 最多 4mm;
- ⑤ 输出方式:开关量(NPN、PNP、继电器等)、模拟量(电流 4~20mA、电压±5V、±10V 等);
- 6 测量精度: 测量中可以接受的误差, 要根据是使用开关量输出(参考分辨率参数), 还是模拟量输出(参考 线性度参数)进行确认;
- ⑦ 响应时间:也可叫应答速度,反映测量响应的快慢程度。

Q3.如何将位移传感器 4-20mA 的模拟信号转换为 1-5V 模拟信号?

可以在模拟输出端并联一个 250 欧姆的电阻。

举例: 如下图所示, 为一个模拟量电流 4-20mA 输出的位移传感器接入直流电压输入的数字面板表的接线 示意图。

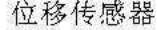

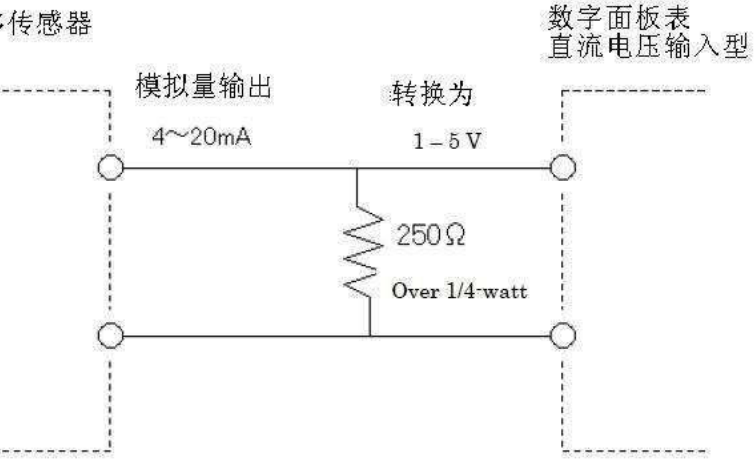

\*需要注意连接的电阻应该在位移传感器模拟量输出所允许的负载容量范围内

Q4.ZX-L-N 上显示的距离为什么是负数?

这是因为使用了零点复位功能(Zero Reset Function),此时操作面板上的 ZERO 绿色指示灯一定是点亮 的。可以通过以下两种方式取消定义的零点: 1 操作面板上的模式开关置于 RUN, 然后同时按 ENT 键与 向右的箭头键 3 秒左右即可, 此时面板上 ZERO 指示灯熄灭; 2 通过外部输入取消, 将橙色线与电源负极 (0V)短接 (这是 NPN 型放大器的方法,对于 PNP 型的放大器是与电源正极短接),持续 1 秒以上, 此 时面板上

ZERO 指示灯熄灭。

Q5.ZX-LD30VL, ZX-LDA11-N 配合使用, 设置下限值 0.21 上限值 0.25, 但是现在测量值为 0.23, PASS 却不输出, 为何?

这是因为 HYS (迟滞功能) 设置了值, 将 HYS 的值设置为 0, 即可解决问题。

Q6.检测 0.5mm 厚的物体是否重叠,堆放物体的传送带会有些许晃动,可以选用什么传感器? 检测物体的重叠可以使用 ZX-L-N 系列智能位移传感器, 具体型号为放大器 ZX-LDA11-N (NPN 型), 传 感器探头 ZX-LD40。但是考虑到该应用中传送带会上下振动,这样势必产生测量误差,所以可以通过在传 送带上下各安装一套检测装置,然后加演算单元,然后将两组测量数据进行简单计算,间接得到精确的测 量结果。具体的方案形式如下图:

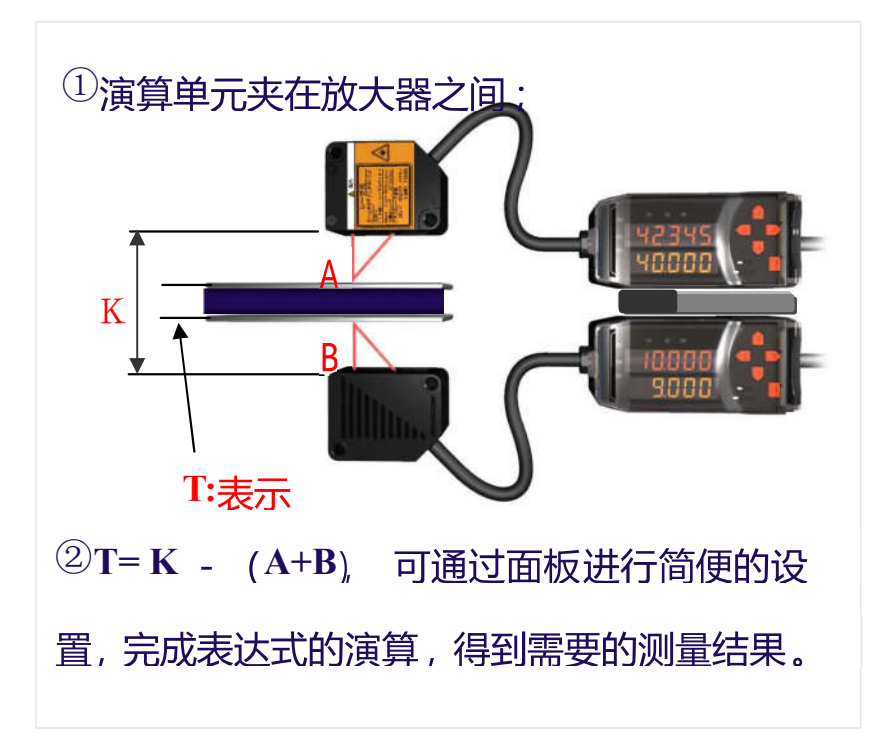

## 视觉传感器

Q1.为什么检测图像需要进行二值化处理?

由于控制器在处理图像时对于白色检测对象辨 度较好,故需要将相机读取的 256 级灰度图像通过设置上/下限 值(二值化)清晰地分为白色和黑色。即把处于一定灰度范围内的图像转化为白色像素,其余转化为黑色像 素,以便更精确地辨识检测对象进行设定。

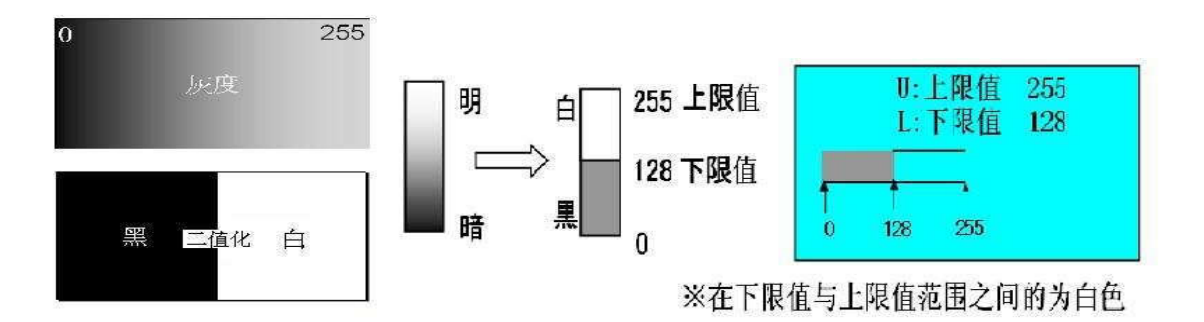

例:设定下限值为 128 时,小于 128 像素的均转化为黑色像素。

### Q2.各视觉传感器分辨率列表:

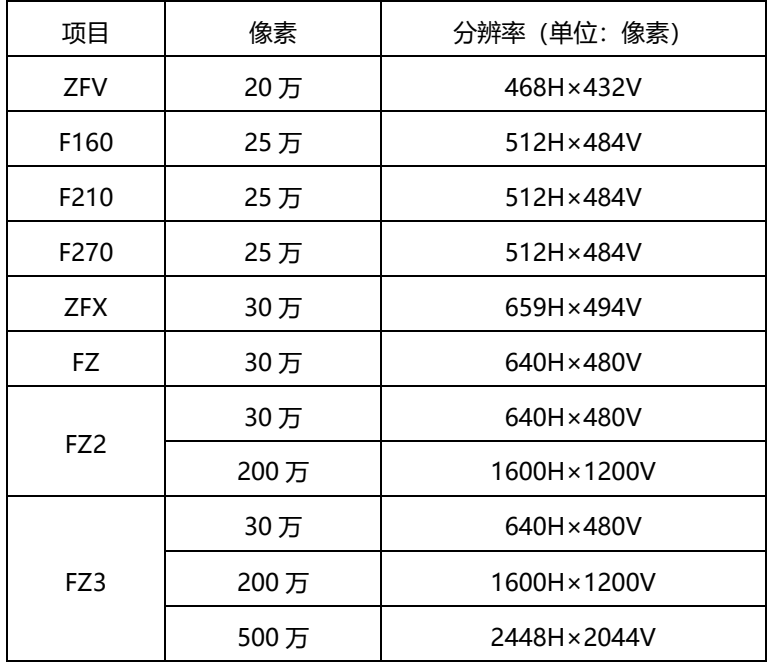

## Q3.视觉传感器检测精度的计算:

精度=所拍摄物体的 V 方向视野(mm)/V 方向像素数(pixel) 例:视野范围:10×10 mm , 控制器: 512H×484V , 显示检测精度可以达到 10/484=0.02mm/pixel.

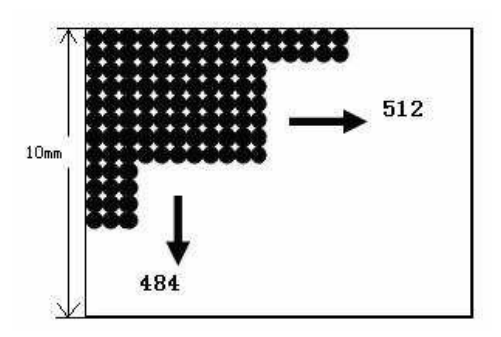

以上计算仅为理论上可以实现的精度,实际现场受照明等的影响可能有所差 。

Q4.为什么视觉传感器在没有错误信息出现的时候, ERR 输出信号却会置 ON?

当 BUSY 信号 (测量进行指示) 为 ON 时, 如果给入一个 STEP 信号 (触发测量), ERR 输出就会置 ON 并保持。当 BUSY 信号为 OFF 后, 如果再给入一次 STEP 信号, ERR 输出就会置 OFF 并实施检测。也 可以在系统/检测控制选项中设置 ERR 输出是否可以置 ON,默认的设置是 ERR 输出可置 ON 的。这 一应用适用于

F150 以后的所有视觉传感器。有 F150,F160,F180,F210,F250,F270,F400 和 F500 等。

#### Q5.手持控制器的电缆可以延长吗?

F150-KP 的电缆标准长度是 2 米,除此之外,5 米及 10 米长的电缆也是提供的。当订购时,请在型号后 注明所需的电缆长度,如: F150-KP 5M 或 F150-KP 10M。

F160-KP 只提供标准电缆长度 2 米的规格,因为该小控制器内部的集成电路会由于电缆的延长,导致控 制电压的损耗,最终不能操作。因此,F160-KP 只建议在标准电缆长度下使用。

### Q6.在视觉传感器 F160 上, 如何实现对已存储图像的再测量?

在已存储图像显示时,按住 SHIFT 键,再按 TRIG (触发)键,就能够测量这张图像。

存储图像:进入以下菜单,系统(System) 测量控制(Measurement Controls) 保存图像(Save Image)。

显示图像:使用显示设定功能来显示图像的显示类型。

在 F160 上的这些设置与 F150,F210,F270,F500 上都是相同的。

由于显示了已拍摄的图像,所以不能再显示测量结果。

#### Q7.FZ3 控制器上的设置文件是否可以直接应用到 FZ 的控制器上?

不可以。由于文件系统不同,所以不可以将 FZ3 的设置文件 (后缀名为.scn) 直接应用到 FZ 的控制器 上。反之,FZ 的设置文件也不能应用到 FZ3 的控制器上。

# 安全产品

## Q1.安全光幕的安全等级是多少?

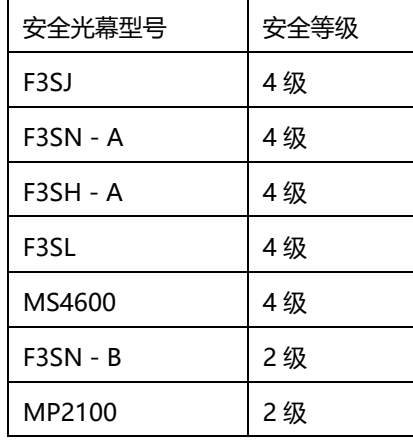

注:安全等级定义:

1级:有安全意识,有停止用开关(但是如果电流太大,不一定能断开);

2 级:急停开关(保证可以断开);

3 级:冗余;

4 级: 冗余 + 自检 (不会有累加错误)。

#### Q2.安全继电器单元两通道型是怎么动作的?

自动复位情况下: 输入 1、输入 2 同时闭合的时候,安全继电器单元的常开接点变常

闭; 输入 1、输入 2 同时断开的时候,安全继电器单元的常开接点变常开。

如果输入 1 断开,输入 2 闭合, 安全继电器单元的常开接点变常开, 此时,再闭合输入 1, 安全继电器单 元的常开接点还是常开。

要输入 1、输出 2 都断开后再闭合情况下,安全继电器单元的常开接点才闭合。

手动复位情况下:

输入 1、输入 2 同时闭合的时候,安全继电器单元的常开接点变常闭; 前入 1、输入 2 同时断开的时 候,安全继电器单元的常开接点变常开。

再次闭合的时候,安全继电器单元的常开接点还是断开, 需要给个复位信号,安全继电器单元的常开接点 才会闭合。

#### Q3.电磁式安全门开关为什么不能锁定?

- ① 电磁式门开关分两种:一种是机械锁定,插上钥匙就可以锁,另一种是电磁锁定,必须要插上钥匙,对螺 线管进行通电才可以锁定;
- ② 有特殊释放钥匙的门开关,例如 D4GL、D4JL、D4NL 系列,释放开关需要拨在 Lock 位置才可以锁定;
- ③ 有插入钥匙的门开关,例如 D4JL 系列,必须插入操作钥匙,再把插入钥匙打在 Lock 位置才可以锁定。

#### Q4.安全光幕自动复位和手动复位的区 是什么?

自动复位:安全光幕在正常工作情况下,光被物体挡住,光幕安全输出关断,OFF 灯亮,

物体拿开后,受光器正常受光,光幕安全输出正常,ON 灯亮。

手动复位: 安全光幕在正常工作情况下, 光被物体挡住, 光幕安全输出关断, OFF 灯亮, アンツン 物体拿开 后,受光器正常受光,光幕安全输出关断,OFF 灯亮, 需要外部给复位信号后,光幕安全输出正 常, ON 灯亮。

Q5.安全光幕错误灯亮应该怎么解决?

一般情况都可以根据安全光幕上的错误显示灯指示,找到错误信息。 产生光幕故障可能是由于以下错误引起的:

① 接线错误;

- ② 供电电压不稳定;
- ③ 光幕相互之间干扰;
- ④ 外部光源干扰;
- ⑤ 电气干扰。

通过以下措施解决错误:

- ① 按照正确的方式接线,或者拆掉后接设备按照最简单的接线方式接线,测试光幕好坏;
- ② 单独给光幕供稳定的电源;
- ③ 如果光幕多套一起使用,需要注意相互之间的间隔,或者可以把两套光幕的投光部和 受光部错开安装;
- ④ 如果是多套串联连接,需要注意光幕之间的连线。
- Q6、安全光幕投光器和受光器中间没有挡物体的时候输出 OFF?

以下情况可能造成没有被测物体的是时候,输出 OFF 状态

- ① 光轴没有对准;
- ② 手动复位情况下没有给复位信号;
- ③ 投光器和受光器安装距离超出检测范围;
- ④ 安全光幕和电脑或者和手持编程器相连;
- ⑤ 新购买的安全光幕表面的薄膜没有撕掉;
- ⑥ 现场环境有粉尘或者烟雾。
- Q7、安全光幕在使用过程中, 有物体从光幕中间经过, 但是输出还是 ON 状态? 以下情况可能造成检测到物体后,输出 ON 的状态;
- ① 被测物体的大小,不足以挡住光轴;
- ② 设置了消隐功能;
- ③ 设置了屏蔽功能。
- Q8、电磁式安全门开关的机械锁定和电磁锁定怎么理解?

机械锁定型:

插入钥匙后,门关闭监视接点和锁定监视接点都动作,门被锁住; 插入钥匙锁定状态下,螺线管通电,门关闭监视接点动作,锁定监视接点复位,门可以打开。 电磁锁定型:

插入钥匙后,门关闭监视接点动作,锁定监视接点不动作,门可以打开;

插入钥匙锁定状态下,螺线管通电,门关闭监视接点动作,锁定监视接点也动作,门被锁住。

光电传感器

- Q1.光电传感器检测到物体后输出状态没有变化?以下情况可能造成光电传感器检测到物体后没有输 出:
- ① 接线或者配置不正确: 对射型光电传感器必须由投光部和受光部组合使用,两端都需要供电; 回归反射型必须由传感器探头和回归反射板组合使用;
- ② 供电不正确: 必须给传感器供稳定电源,如果是直流供电,必须确认正负极;
- ③ 检测物体不在检测区域内: 检测物体必须在传感器可以检测的区域内;
- ④ 传感器光轴没有对准: 对射型的投光部和受光部光轴必须对准;

回归反射型的探头部分和反光板光轴必须对准;

- ⑤ 检测物体不符合标准检测物体或者最小检测物体的标准: 检测物体不能小于最小检测物体的标 准;对射型、反射型不能很好的检测透明物体; 反射型对检测物体的颜色有要求,颜色越深,检测距离越近;
- ⑥ 环境干扰: 光照强度不能超出额定范围; 现场环境有粉尘,需要定期清理传感器探头表面;多个传感器紧密安装,互相产生干扰;
- ⑦ 电气干扰: 周围有大功率设备,产生干扰的时候必须做相应的抗干扰措施。
- Q2.光电传感器输出信号不稳定的原因有哪些? 以

下情况可能造成光电传感器检测物体误动作原因:

- ① 供电不正常;
- ② 检测频率太快;
- ③ 被测物体尺寸问题;
- ④ 被测物体不在传感器稳定检测区域内;
- ⑤ 电气干扰。

对策:

- ① 给传感器供稳定的电压,供给的电流必须大于传感器的消耗电流;
- ② 被测物体通过的速度必须比传感器的响应速度慢;
- ③ 被测物体尺寸必须大于标准检测物体或者最小检测物体;
- ④ 被测物体必须在传感器稳定检测范围内检测;
- ⑤ 可以做相应的防护措施,例如:在探头周围做屏蔽防护罩、把大功率设备接地等。

## Q3.有哪些光纤可以在高温或者低温环境下使用?耐高温型的光纤:

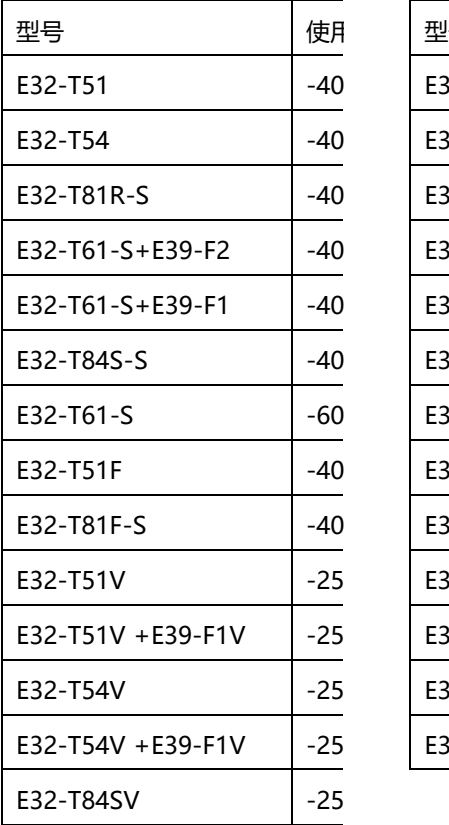

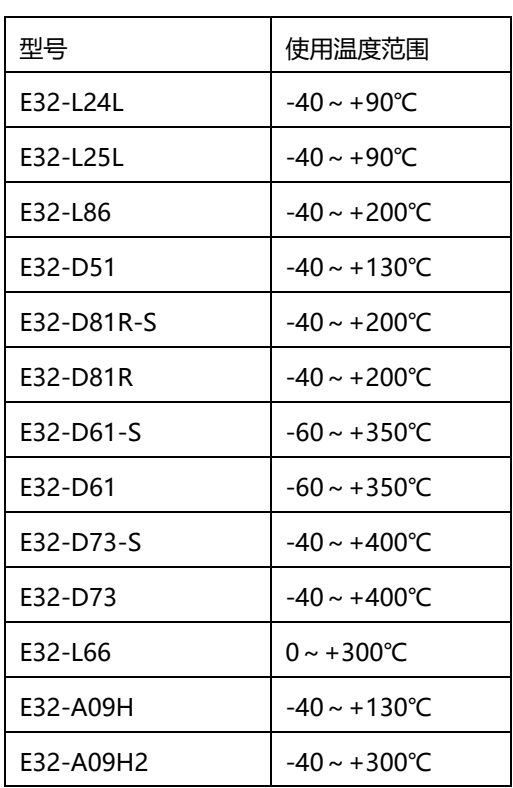

#### 耐低温型的光纤:

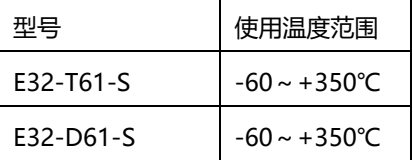

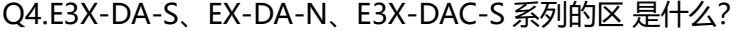

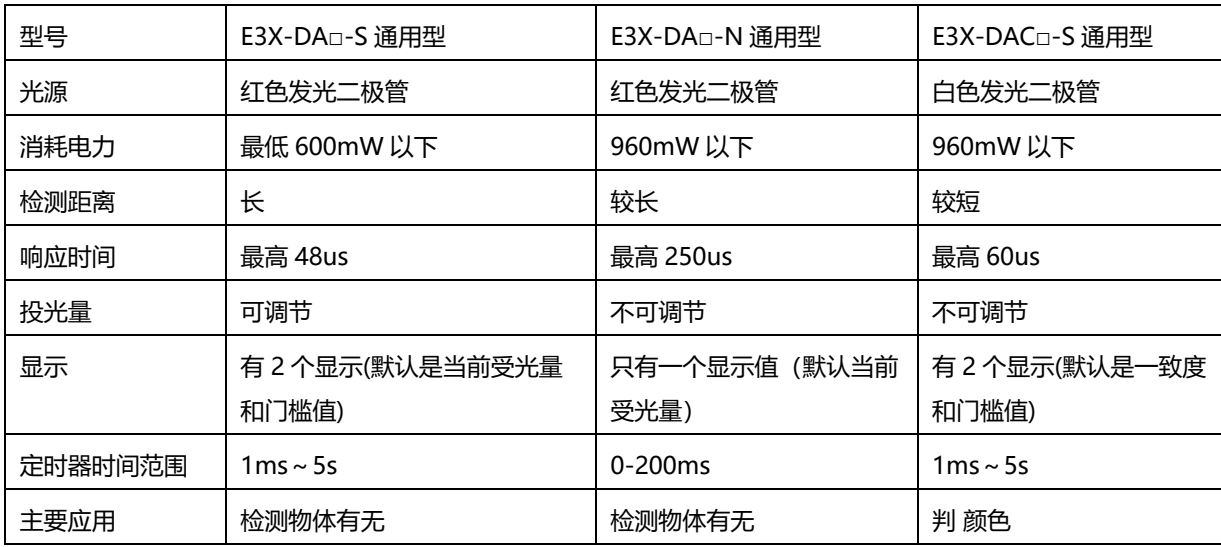

Q5.E3JK 继电器输出的型号怎么接线?

E3JK 继电器输出是 1c 接点 (一常开常闭), 白色是 com 端, 白色、黑色是常开接点, 白色、灰色是常闭接

点,以下接线以接常开接点为例。

① 接到无电压输入的设备(E3JK 常开接点接到 H7EC-N 无电压输入的计数器)

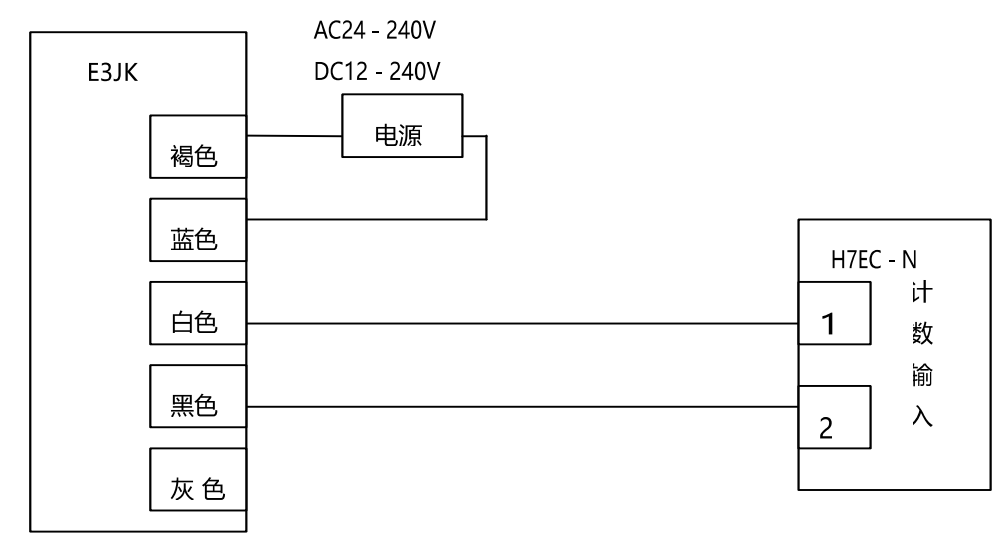

#### ② 接到电压输入的设备(E3JK 常开接点接到 MY2NJ AC220V 的继电器)

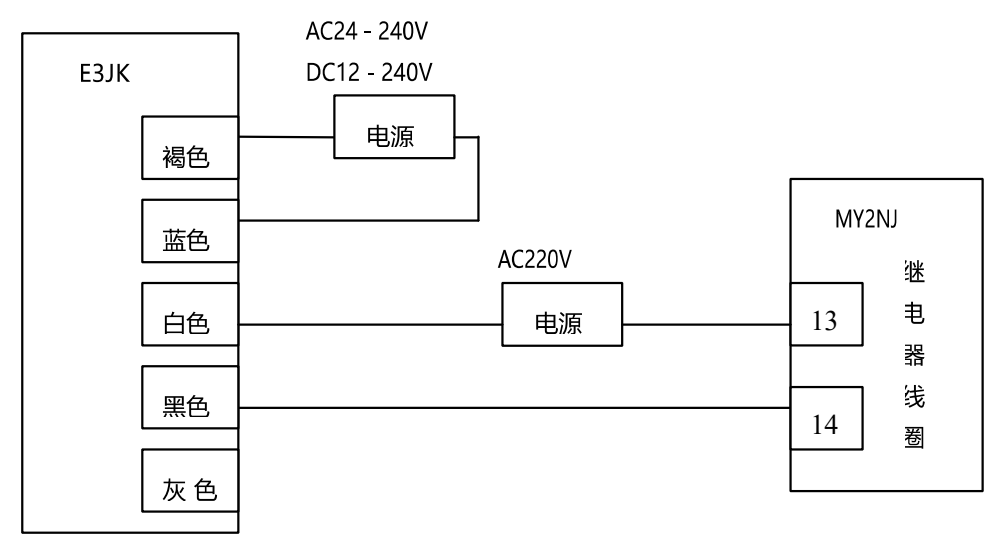

#### Q6.微型光电传感器直流光方式与变调光方式的区 是什么?

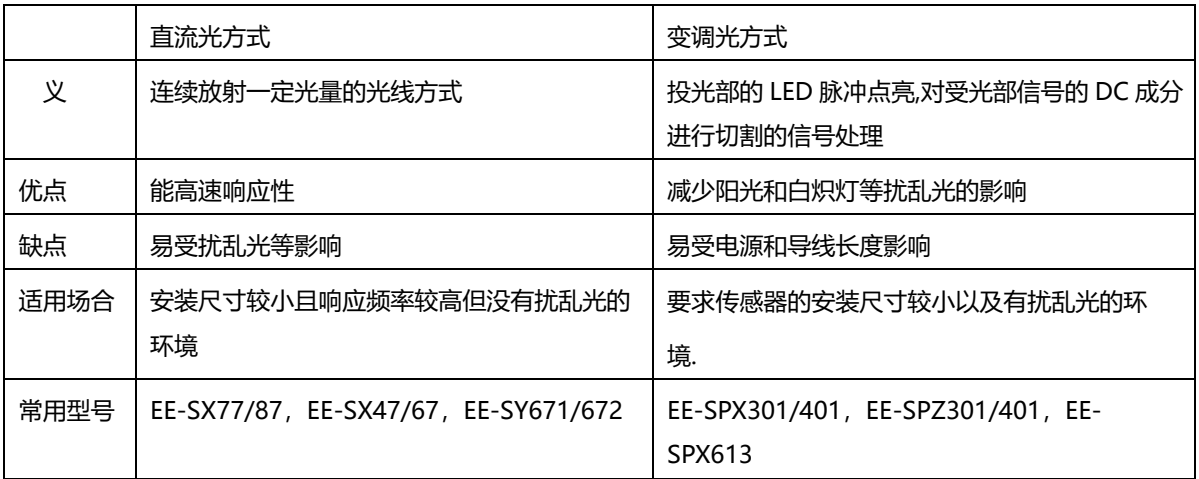

## 接近传感器

Q1.接近传感器检测到被测物体后续设备都不动作,为什么?接近传感器分两种,电感型和静电容

型,分 按照以下步骤排故。

电感型:

- ① 供电电压要在额定范围内;
- ② 被测物体是金属,大小尺寸足以让传感器可以检测到;
- ③ 被测物体在传感器检测的有效范围内;
- ④ 传感器是常开还是常闭;
- ⑤ 和后续设备接线方式正确,信号匹配;
- ⑥ 接近传感器的开关容量足够驱动后续设备。
- 

92 欧姆龙自动化(中国)有限公司客户服

电容型:

- ① 供电电压要在额定范围内;
- ② 被测物体是导体,大小尺寸足以让传感器可以检测到;
- ③ 被测物体在传感器检测的有效范围内;
- ④ 传感器是常开还是常闭;
- ⑤ 和后续设备接线方式正确,信号匹配;
- ⑥ 接近传感器的开关容量足够驱动后续设备。 通过以下步骤判 接近传感器工作是否正常:
- ① 检测到物体后动作灯是否亮;
- ② 两线型的更换负载;
- ③ 直流三线型的不接负载,用万用表量输出端和电源正极(NPN)或者输出端和电源负极(PNP),有无检测 物体的时候是否有电压变化。
- Q2.有哪些接近传感器可以在高温或者低温环境下使用?

### 耐高温的接近传感器:

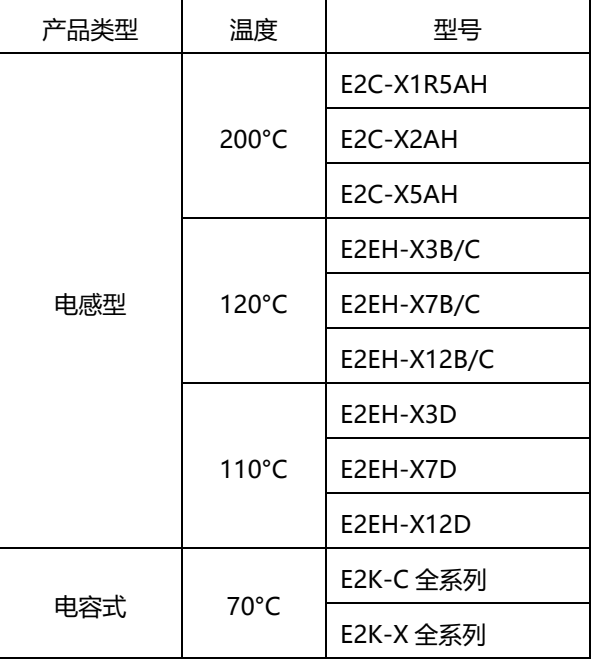

#### 耐低温的接近传感器:

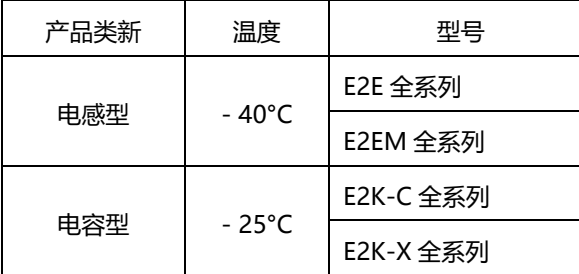

Q3.接近传感器有误动作现象, 如何解决?

请按照以下步骤排故:

- ① 稳定电源给接近传感器单独供电;
- ② 响应频率在额定范围内;
- ③ 物体检测过程中有抖动,导致超出检测区域;
- ④ 多个探头紧密安装互相干扰;
- ⑤ 传感器探头周围的检测区域内有其他被测物体;
- ⑥ 接近传感器的周围有大功率设备,有电气干扰。

#### Q4.接近开关和 OMRON 的 PLC 怎么接线?

直流二线型:褐色线接 PLC 输入点, PLC 的 com 点接到电源正极, 电源负极接到蓝色线。

NPN 型:褐色接电源正,蓝色接电源负,黑色线接到 PLC 输入点, PLC 的 com 点接到电源正。NPN 是漏

型,检测到物体时输出低电平信号。

PNP 型:褐色接电源正,蓝色接电源负,黑色线接到 PLC 输入点, PLC 的 com 点接到电源负。 PNP 是源

型,检测到物体时输出高电平信号。

如图:

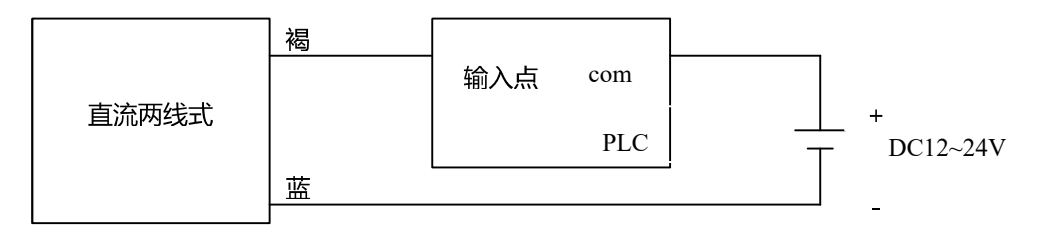

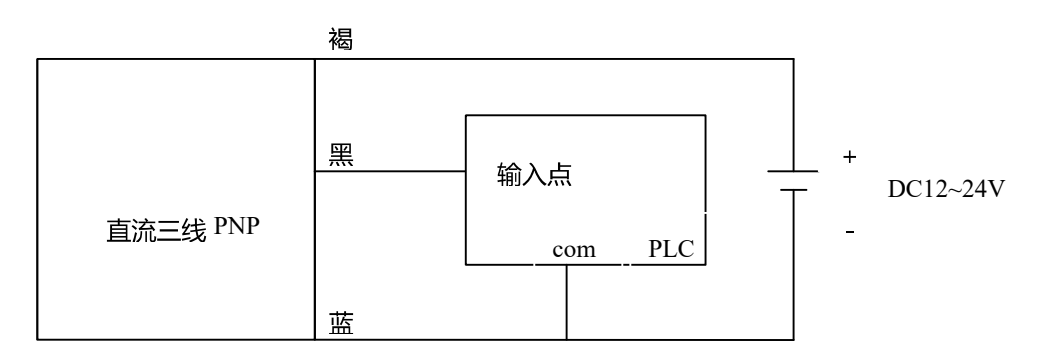

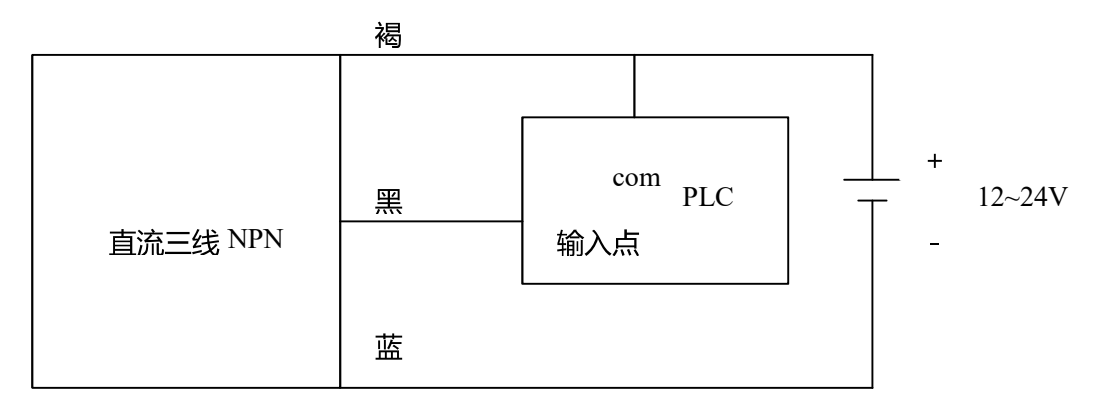

## Q5.接近开关是否可以串联或者并联使用?

可以,接线方式如下:

① 二线式传感器串联连接:

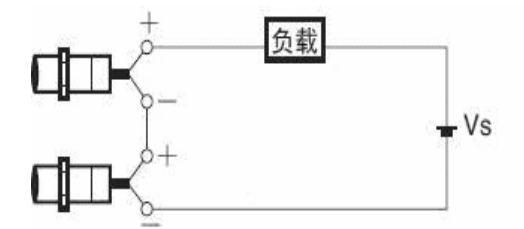

VS -N×VR≥负载的动作电压

(VS: 电源电压; N: 可连接传感器数; VR: 接近开关的输出残留电压) 以

E2E 直流 2 线式接 MY DC24V 继电器为例:

MY DC24V 的动作电压是额定电压的 80%即 DC24V×80%=DC19.2V

E2E 直流 2 线式的残留电压是 3V 以下 ,

根据公式计算: 24-N×3≥19.2 得 N=1.6 (台) 理论上不允许串联使用。

但因为 E2E 直流 2 线式的残留电压 3V 以下不是固定值,实际可能偏小,而且 MY DC24V 能保证 80%的额 定

电压肯定动作,但 30-80%的额定电压有可能也会动作,所以具体串联数根据实际情况而定。

② 三线式传感器串联连接:

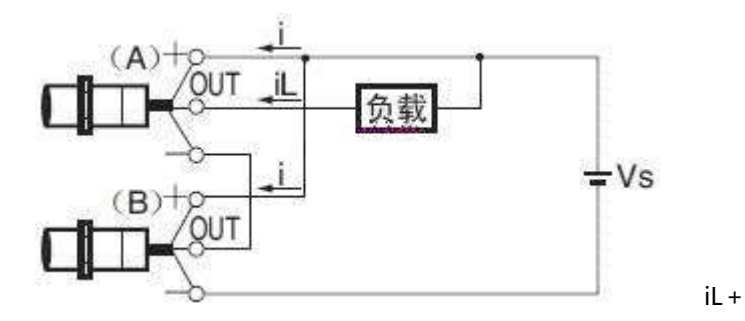

(N-1)×i≤接近开关的控制输出上限值

VS - N×VR≥负载的动作电压;

```
(iL: 负载电流; N : 可连接传感器数; i : 接近开关的消耗电流)
```

```
(VS:电源电压; VR:接近开关的输出残留电压 ) 以
```
E2E 直流 3 线式接 MY DC24V 继电器为例:

MY DC24V 的额定电流值是 36.9mA; E2E 直流 3 线式的消耗电流 13mA 以下;

E2E 直流 3 线式的开关容量是 200mA 以下。

根据公式计算: 36.9+ (N-1) × 13≤200 得 N≤13.5 (台)

24-N×3≥19.2 得 N=1.6 (台)

因为 MY DC24V 能保证 80%的额定电压肯定动作,但低于 80%的额定电压也有可能动作,所以 MY DC24V 继

电器作为负载时,连接传感器的数目限制为 2 台。

③ 二线式传感器并联连接:

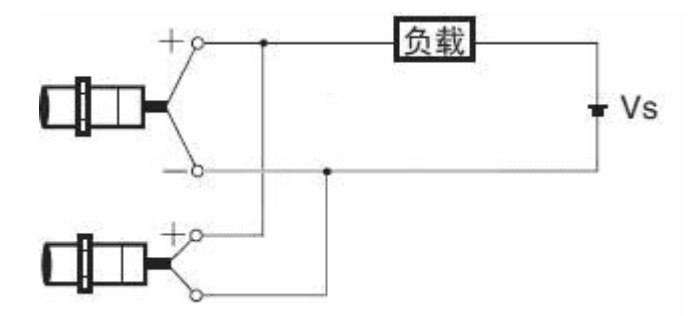

N×i≤负载的复位电流

(N:可连接传感器数; i:接近开关的漏电流), 以 E2E

直流 2 线式接 MY DC24V 继电器为例:

E2E 直流 2 线式的漏电流是 0.8mA

MY DC24V 的复位电流是额定消耗电流的 10%, 即 36.9×10% = 3.69mA 根据公式

计算: N×0.8≤3.69 得 N≤4.6 (台)

MY DC24V 继电器为负载时,连接传感器数限于 4 台。

④ 三线式传感器并联连接:

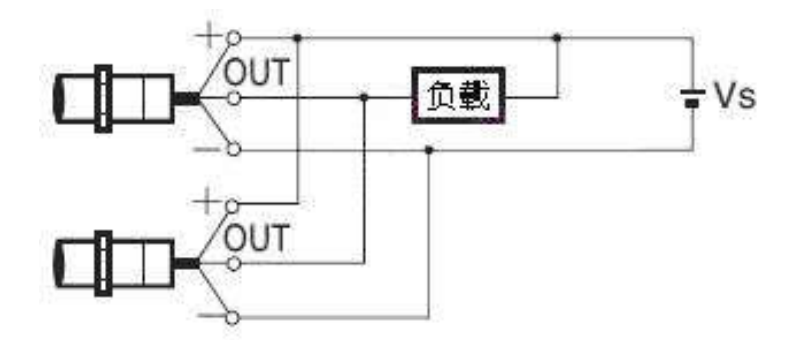

三线式的接近传感器没有漏电流的,所以不需要考虑负载的复位电流,一般建议可以并联 3 台。

## 旋转编码器

- Q1.单旋转绝对值型编码器和多旋转绝对值型编码器有什么区 ?
- ① 单旋转绝对值编码器:
- a. 输出的是一个绝对的数值, 以代码形式输出;
- b.记录一圈中每个数值对应的角度,无法记录圈数。
- ② 多旋转绝对值编码器:
- a. 输出的是一个绝对数值, 也是以代码形式输出;
- b.记录一圈中每个数值对应的角度,还可以记录圈数。

OMRON 现在的多旋转绝对值编码器只有 E6C-N 系列,输出部分有两股线,一股作为记录圈数用,一股 作为单旋转绝对值编码器用。

- Q2.增量型编码器接到计数器上,为何会出现计数误差的情况? 以下情况可能造成计数误差:
- ① 现场环境有抖动;
- ② 编码器和电机轴之间有松动,没有固定紧;
- ③ 旋转速度过快,超出编码器的最高响应频率;

④ 编码器的脉冲输出频率大于计数器输入脉冲最高频率。

- Q3.增量型编码器接到 PLC 中, PLC 为何会读不到数值? 以下情况可能造成 PLC 读不到数值:
- ① 编码器的输出信号和 PLC 的输入信号是否匹配:

OMRON 增量型编码器输出有集电极开路输出 NPN、集电极开路输出 PNP、电压输出、互补输出、线驱动输

出;

② 编码器和 PLC 之间的接线是否正确:以 CP1H-X/XA 和 CP1H-Y 为例

集电极开路 NPN 输出: (集电极开路输出 PNP 的编码器, PLC 的 COM 端接 0V)

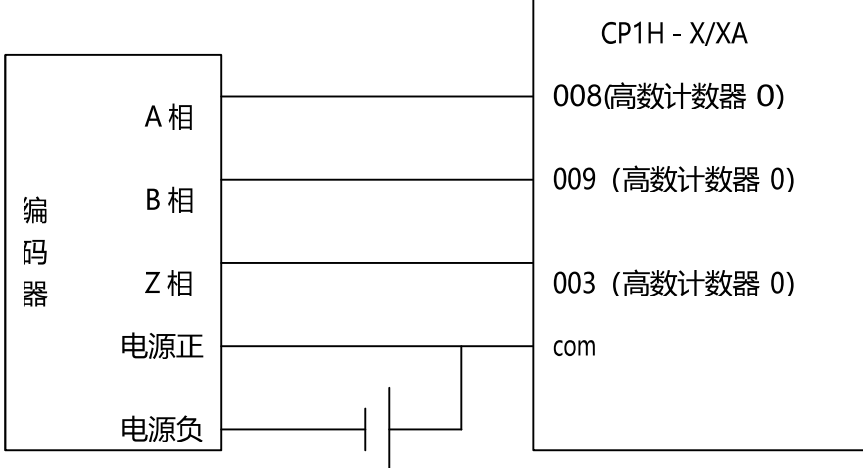

线驱动输出:

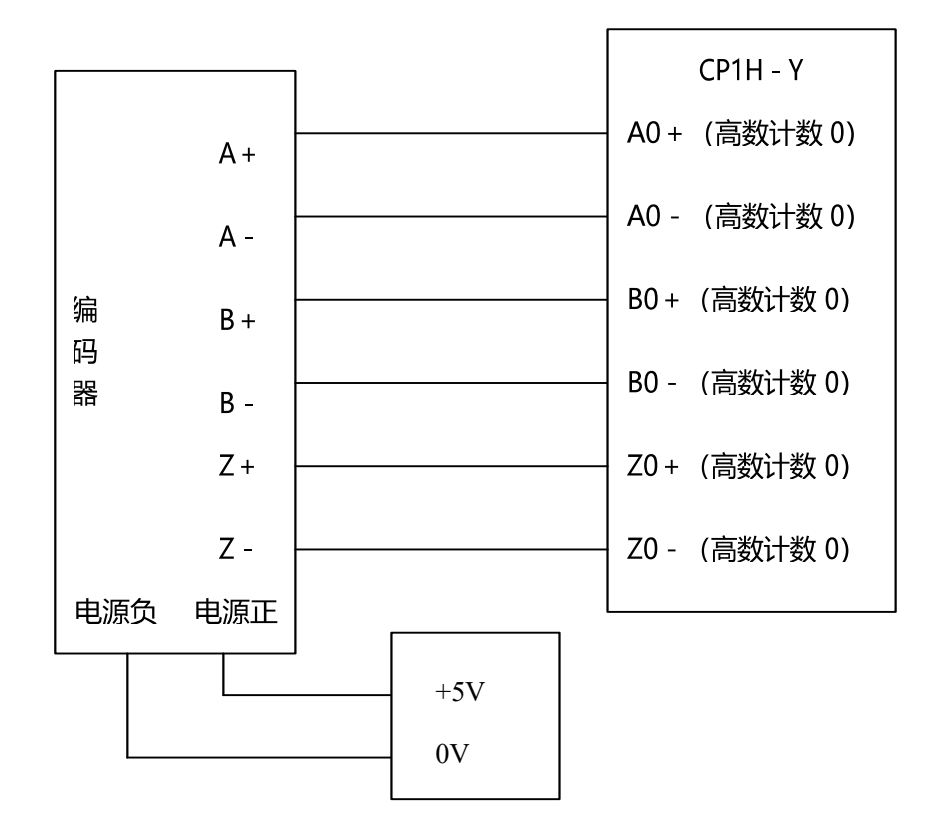

- ③ 确认编码器输出是否正常;
- ④ PLC 的输入点是否有输入信号,输入显示灯是否亮;
- ⑤ 检查 PLC 设置。

#### Q4.如何判断旋转编码器的好坏?

- ① 接 PLC 查看脉冲个数或码值是否正确;
- ② 接示波器查看波形;
- ③ 用万用表电压档测试输出是否正常 。

编码器为 NPN 输出时: 测量电源正极和信号输出线 ,

晶体管置 ON 时输出电压接近供电电压, http://www.aldiclick.com/inference/inference/inference/inference/inference/infe

近 0V。

编码器为 PNP 输出时: 测量电源负极和信号输出线,

晶体管置 ON 时输出电压接近供电电压, http://www.paidental.com/history.com/history.com/history.com/

接近 0V

100 欧姆龙自动化 (中国 )有限公司客户服